# **Barcode Scanner**

# **User Manual**

Rev.1.3

# **Disclaimer**

Please read all the contents of the manual carefully before using the products described in this manual to ensure the safe and effective use of the products. After reading, please keep this manual properly for the next time you use it.

Not disassemble or tear the sealed bidding of the scanner on your own, otherwise our company shall not assume the responsibility of warranty or replacement of the scanner.

The images in this manual are for reference only. If there are some pictures that Not match the actual product, please refer to the actual product. For the improvement and renewal of this product, our company reserves the right to modify the document at any time without notice.

All information contained in this manual is protected by copyright, and our company reserves all rights. No unit or individual may, in any way or for any reason, extract or copy all or part of the contents of this document in any form without written permission.

The products described in this manual may include the copyrighted software of our company. Unless authorized by the relevant rights holder, no unit or individual can copy, distribute, modify, extract, decompile, disassemble, decrypt, reverse engineer, rent, convert, Sub-license and other infringement of software copyright.

# **Change Record**

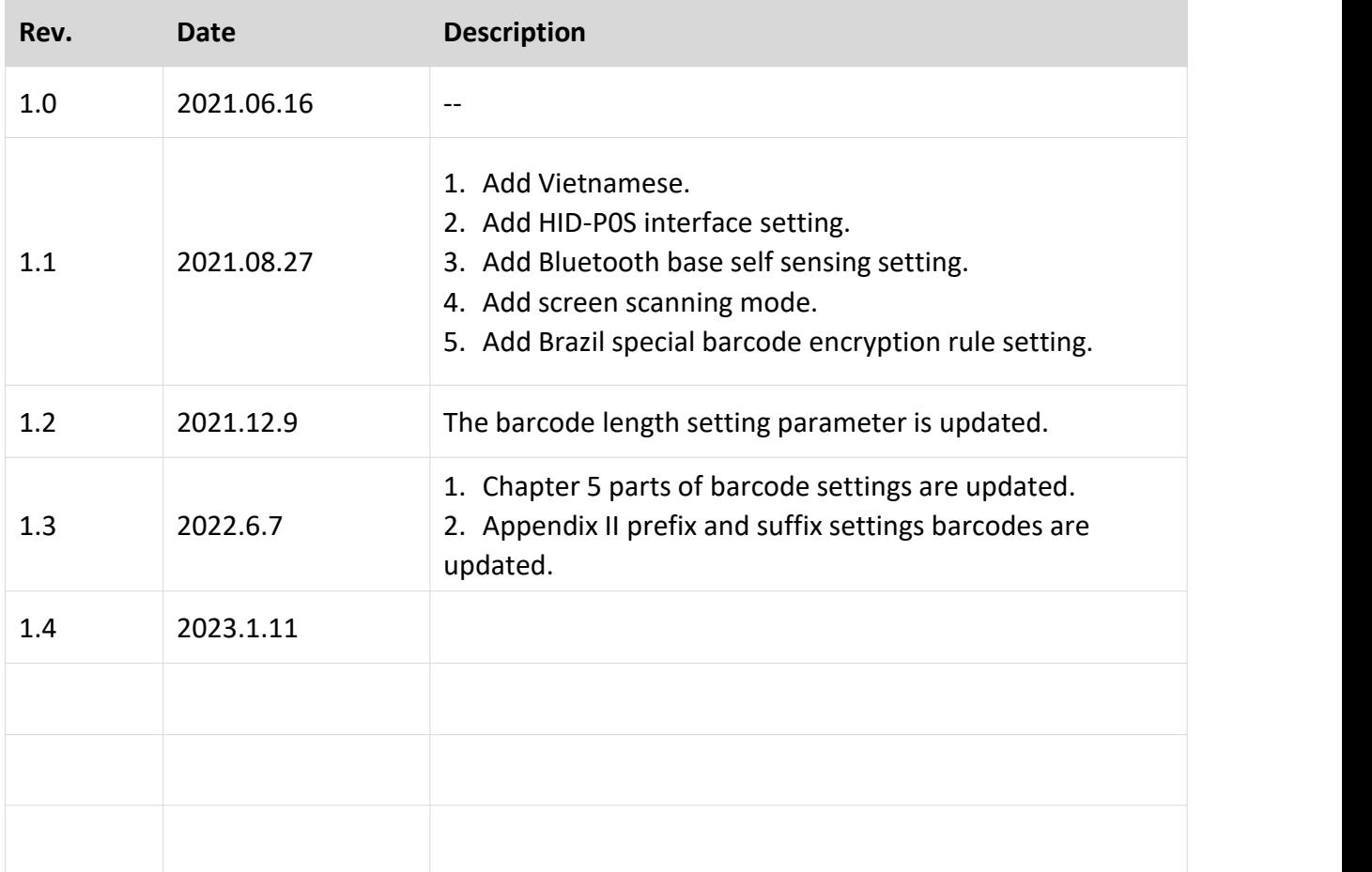

# **CONTENT**

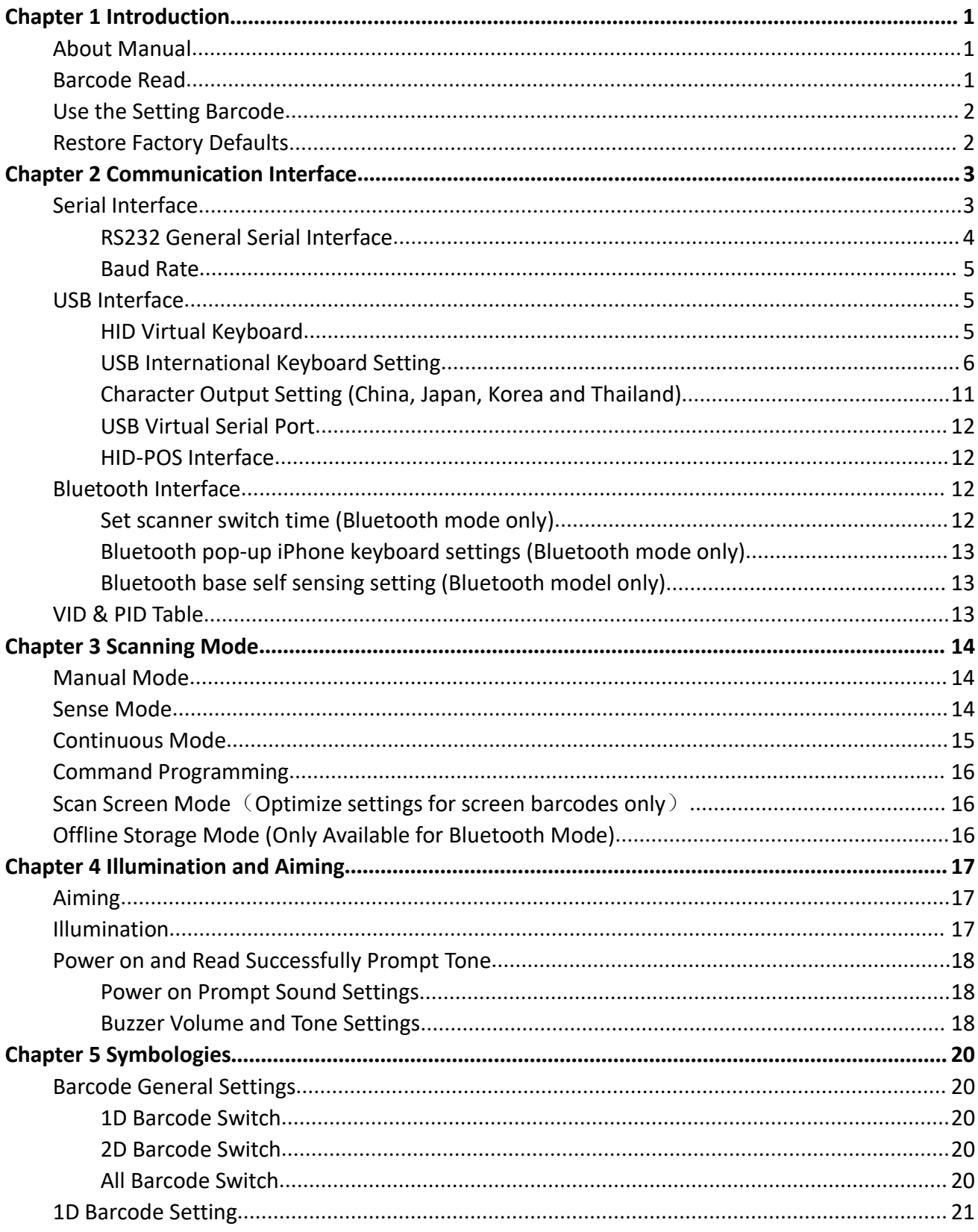

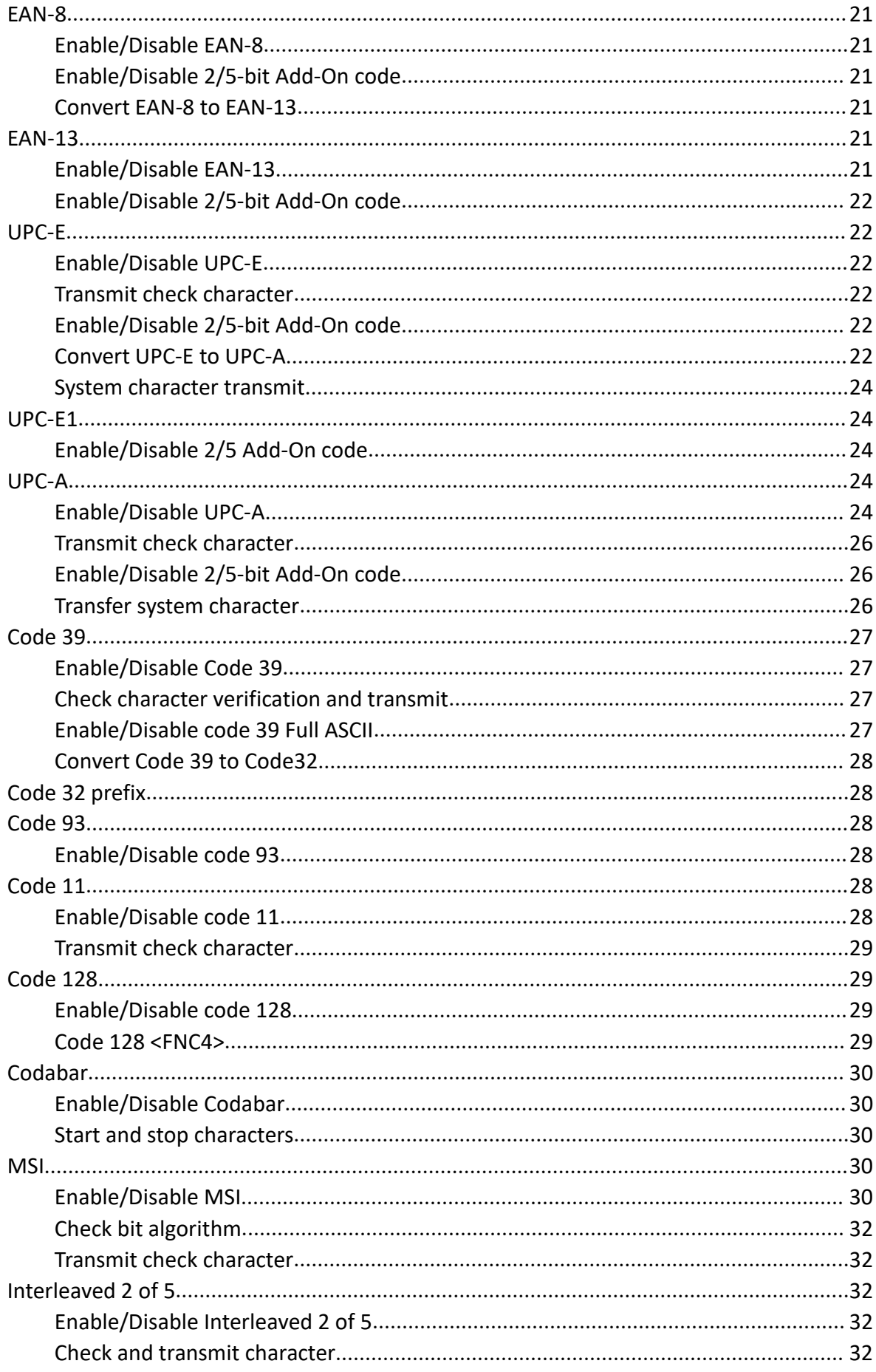

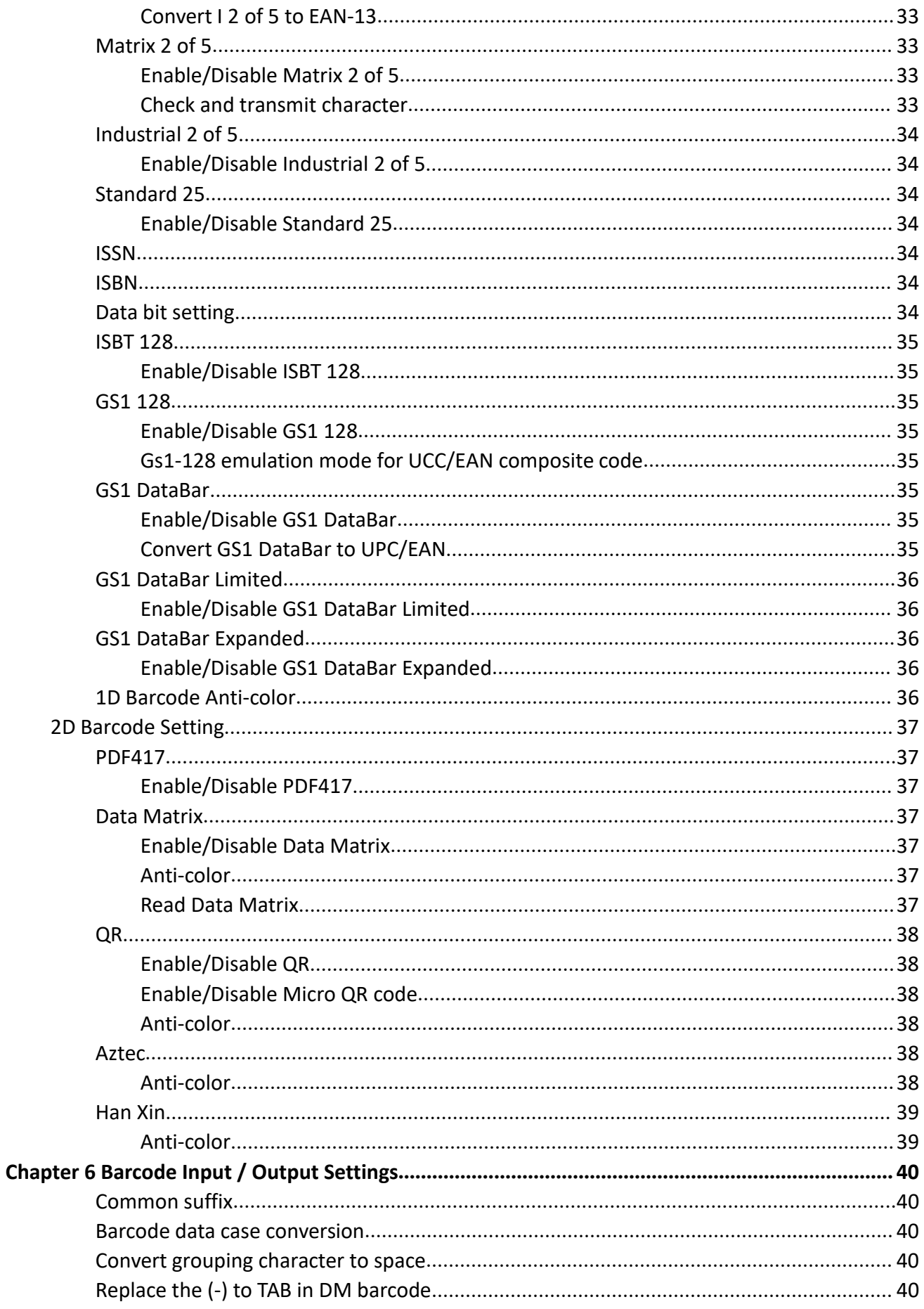

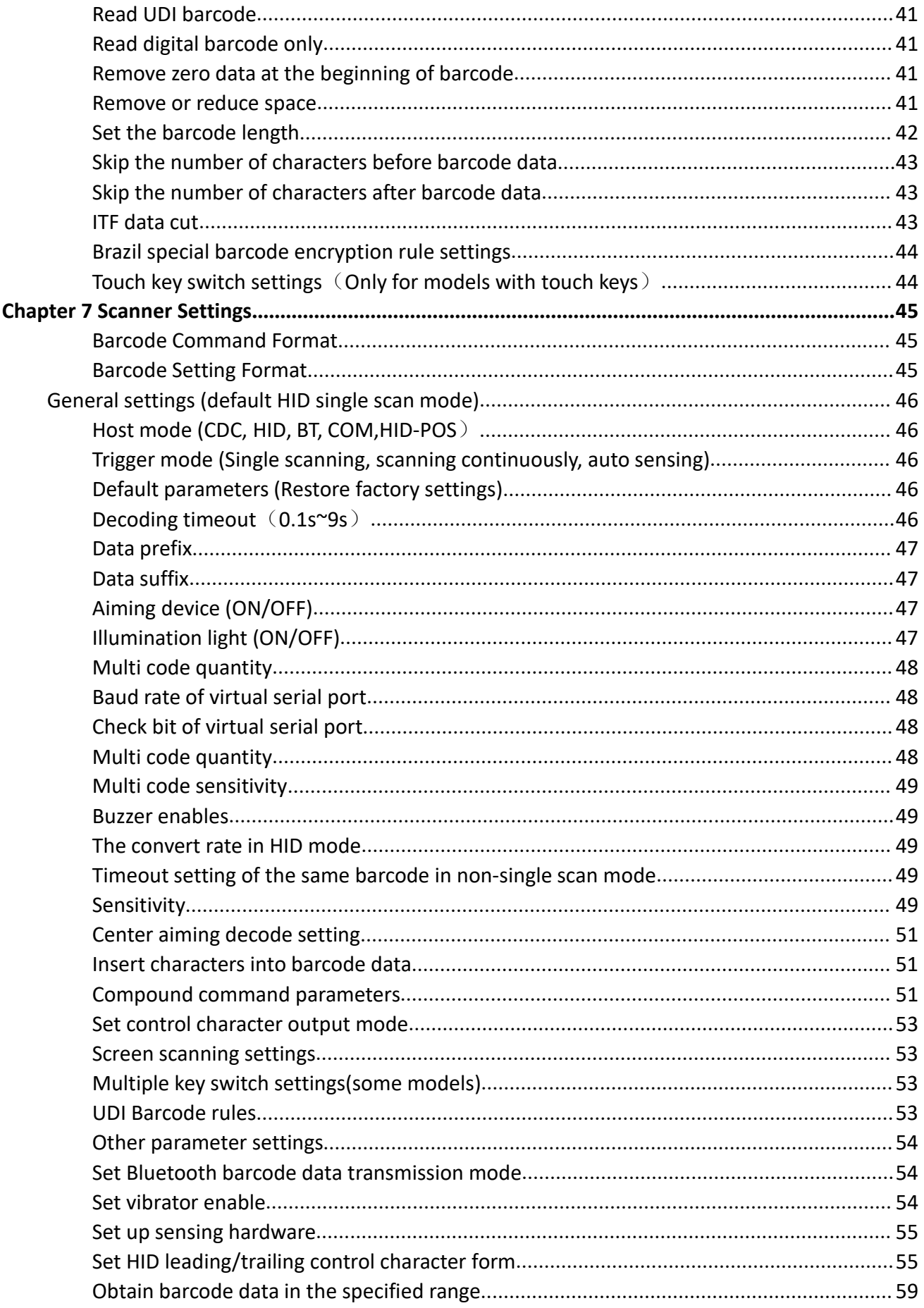

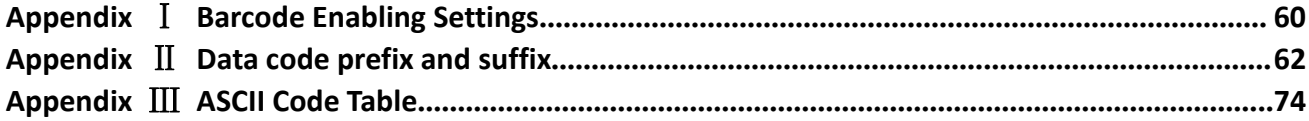

## <span id="page-8-0"></span>**Chapter 1 Introduction**

The scanner uses the class leading chip with intelligent image reading technology, and it mainly uses for image-based 2D scanner.

The scanner can read all kinds of 1D barcodes and standard 2D barcodes (various versions of PDF417, QR code, and Data matrix) can easily scan paper, plastic cards, LCD and other barcode printed media. Its fully integrated design makes it easy to embed in a wide range of product applications.

## <span id="page-8-1"></span>**About Manual**

This guide mainly provides various functional setup instructions for the scanner. By scanning the setup barcodes in this guide, you can change the functional parameters of the scanner, such as communication interface parameters, scanning mode, prompt mode, data processing and output, etc.

The scanner provides parameter configurations that are suitable for most used functions at the factory. And in most cases users can put them into use without making adjustment.

## <span id="page-8-2"></span>**Barcode Read**

In manual read mode, the procedure for scanning barcodes is as follows:

(1) Make sure that the scanner, data cable, data receiving host, and power supply are properly connected and turned on.

- (2) Press the trigger to activate the light.
- (3) Align the aiming line to the center of the barcode, move the scanner and adjust the distance between it and the barcode to find the optimal scanning distance.

(4) When hear the prompt sound, the infrared light goes out and the barcode reading successfully, then the scanner will decode the data to the host.

1

(5) All set barcodes are saved by power outage.

▲**Note: For the same batch of barcodes, the scanner keeps a very high success ratio in certain distance which is regarded as the optimal scanning distance.**

## <span id="page-9-0"></span>**Use the Setting Barcode**

Set the parameter to a special barcode whose barcode type is barcode128. When it scans to a barcode software that matches the setting type of setting, it will automatically enter the setting and does not send the results on the host. All set barcodes are saved by power outage. (except to restore factory settings)

▲**Note: All bar codes with "\*" in this manual indicate the default values of factory settings.**

## <span id="page-9-1"></span>**Restore Factory Defaults**

▲ **Note: Please use the "Restore Factory Defaults" function carefully, and when you scan this setup barcode, the current parameter settings will be lost and replaced with the factory default values.**

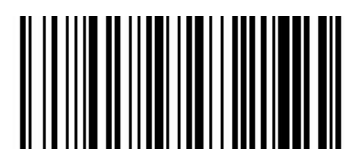

Restore Factory defaults

**Read the Firmware Version**

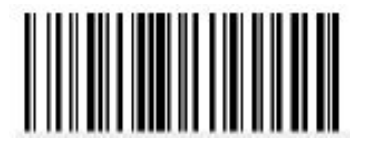

# <span id="page-10-0"></span>**Chapter 2 Communication Interface**

The Handheld Barcode Scanner provides USB and RS-232 interface (optional) to connect to the host. Through communication interfaces, it can receive and read the data, control the scanner by sending the commands, and modify the parameter of scanner, etc.

## <span id="page-10-1"></span>**Serial Interface**

Serial interface is a common way to connect the scanner to the host (e.g. PC, POS devices). The handheld scanner provides RS-232 [electrical](http://cn.bing.com/dict/search?q=electrical&FORM=BDVSP6&mkt=zh-cn) level interface, which can directly connect to PC's serial interface. When using serial interface, the scanner and the host should be completely match with each other on communication parameter configuration, to ensure fluent communication and correct content.

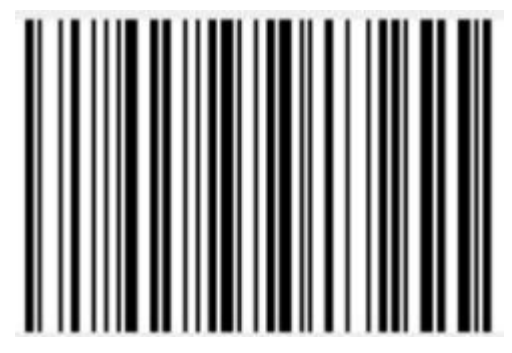

Interface Setting

The default serial interface parameter is as below shown, when it is inconsistent with the host, it can be modified by Read Setting Barcode.

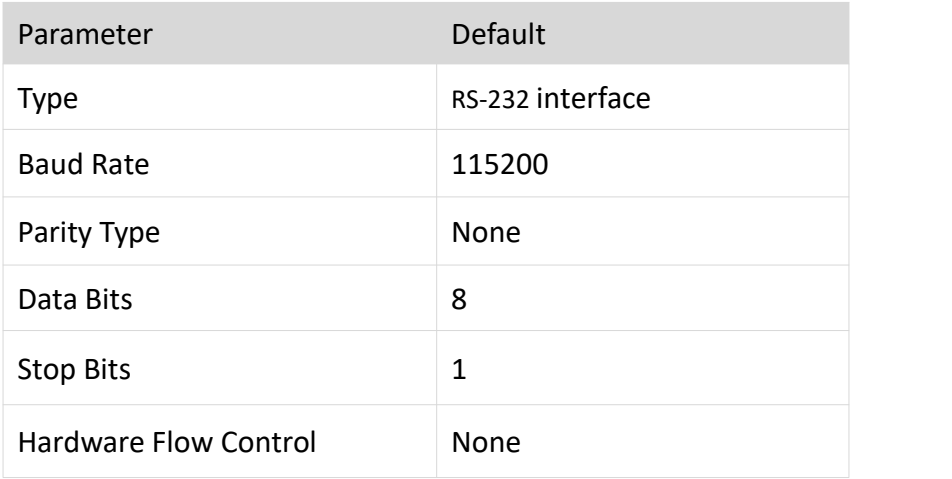

### <span id="page-11-0"></span>**RS232 General Serial Interface**

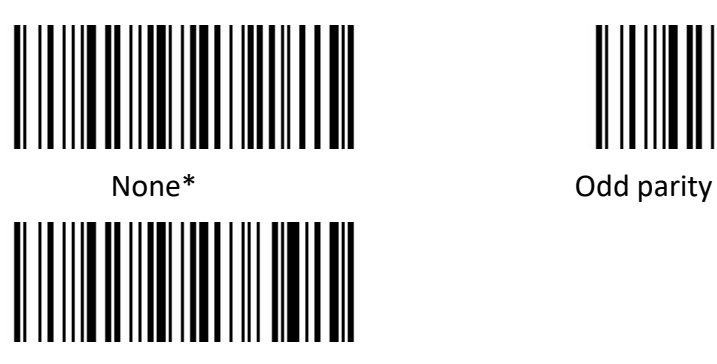

Even parity

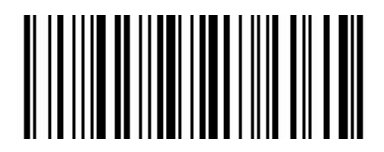

### <span id="page-12-0"></span>**Baud Rate**

The unit of Baud Rate is bps is bits/s (bps: bits per second), the optional configuration parameter is as below shown:

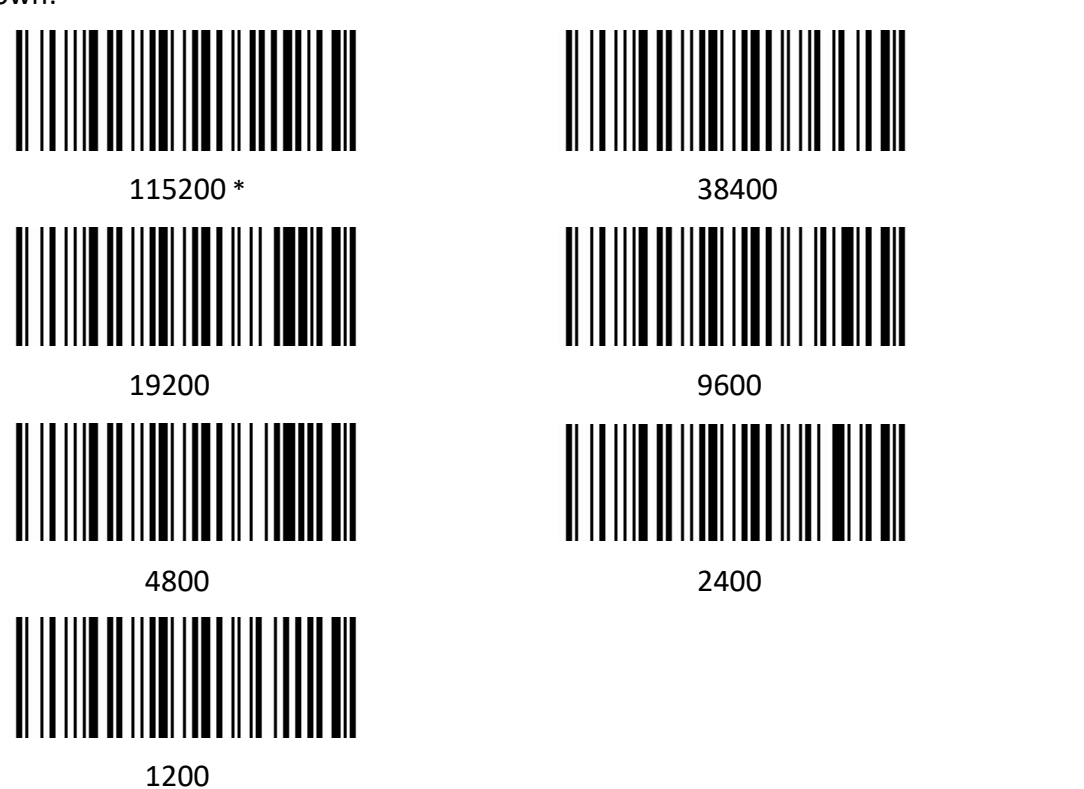

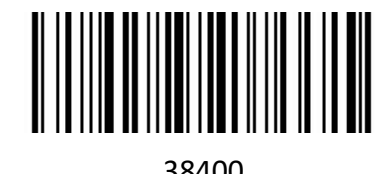

| || || || ||

<span id="page-12-1"></span>**USB Interface**

## <span id="page-12-2"></span>**HID Virtual Keyboard**

When using USB interface, the scanner can be simulated as a HID-KBW device. In this mode, the scanner would be a virtual keyboard that output the data to the host.

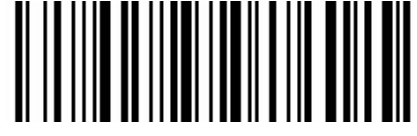

HID Virtual Keyboard Setting

## <span id="page-13-0"></span>**USB International Keyboard Setting**

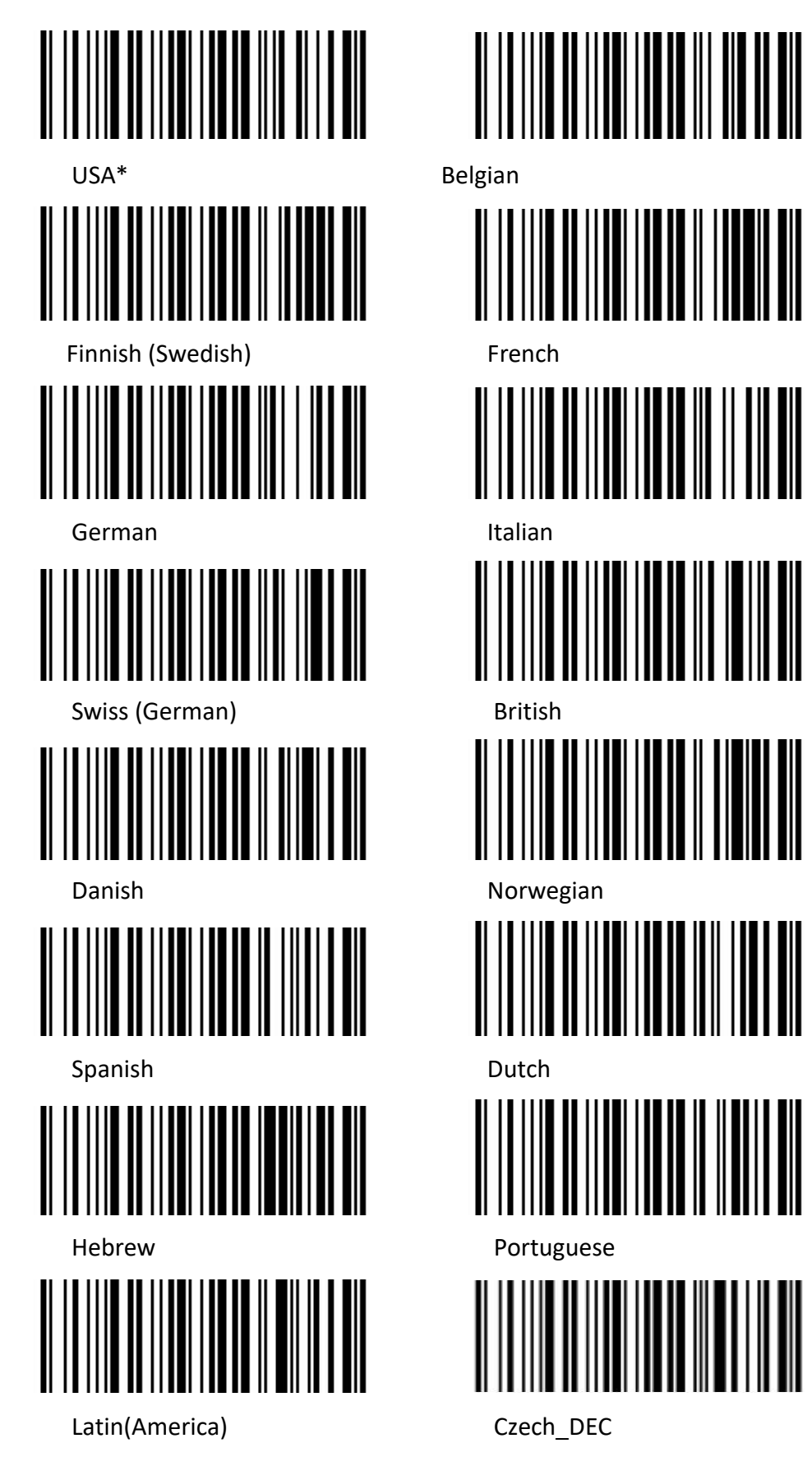

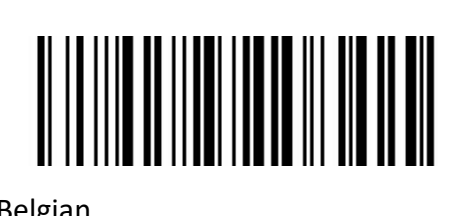

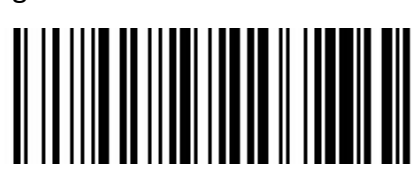

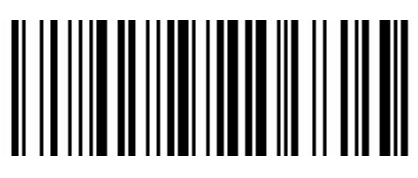

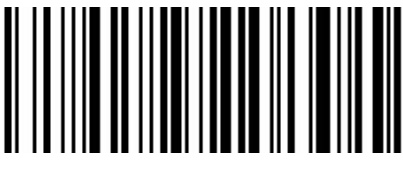

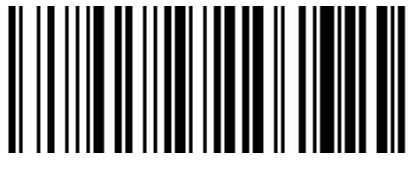

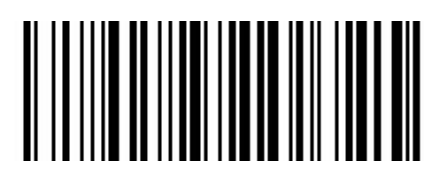

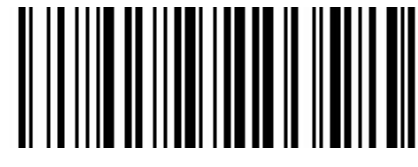

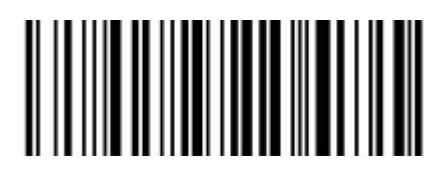

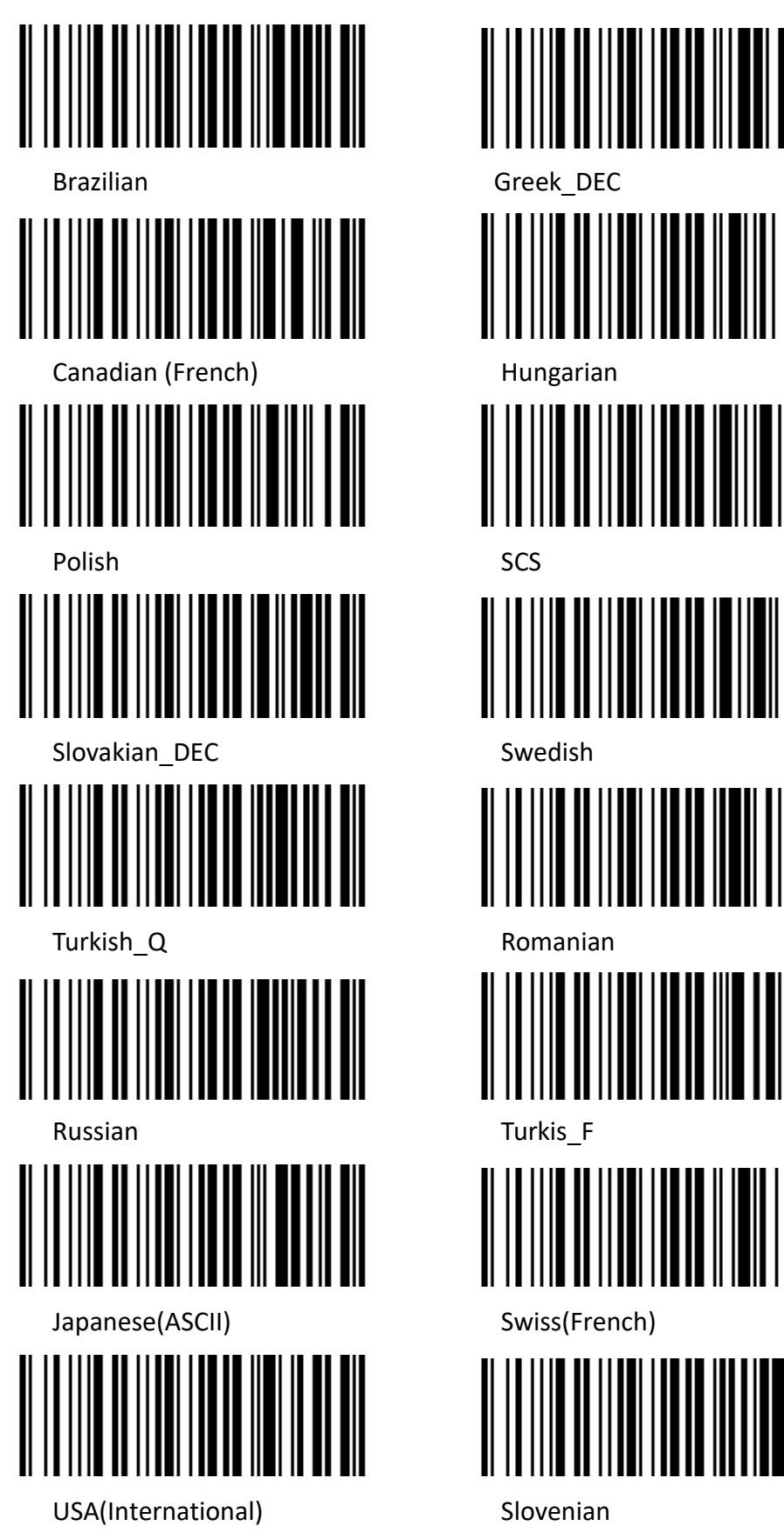

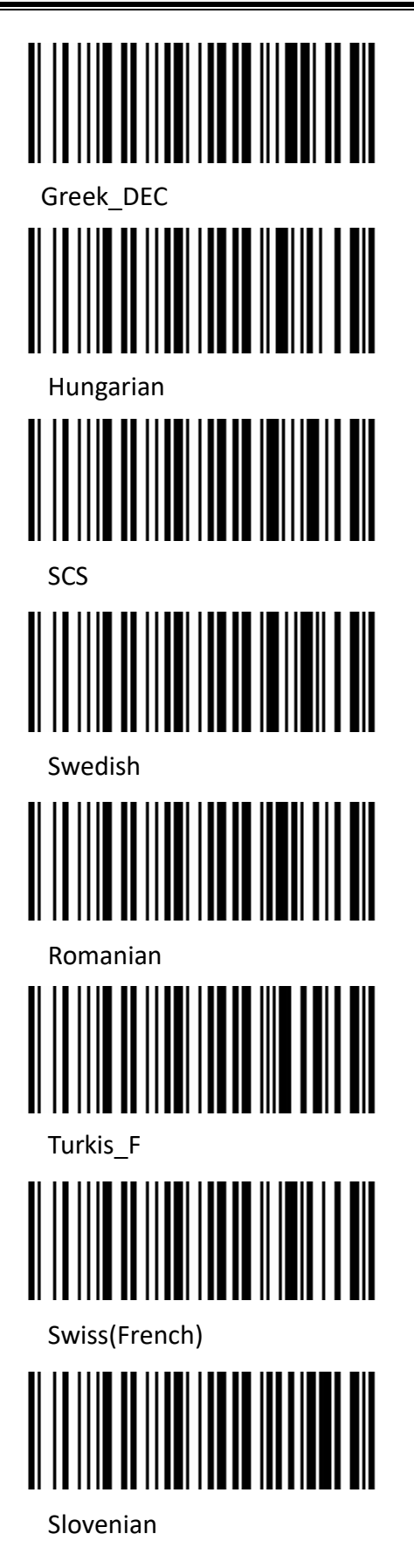

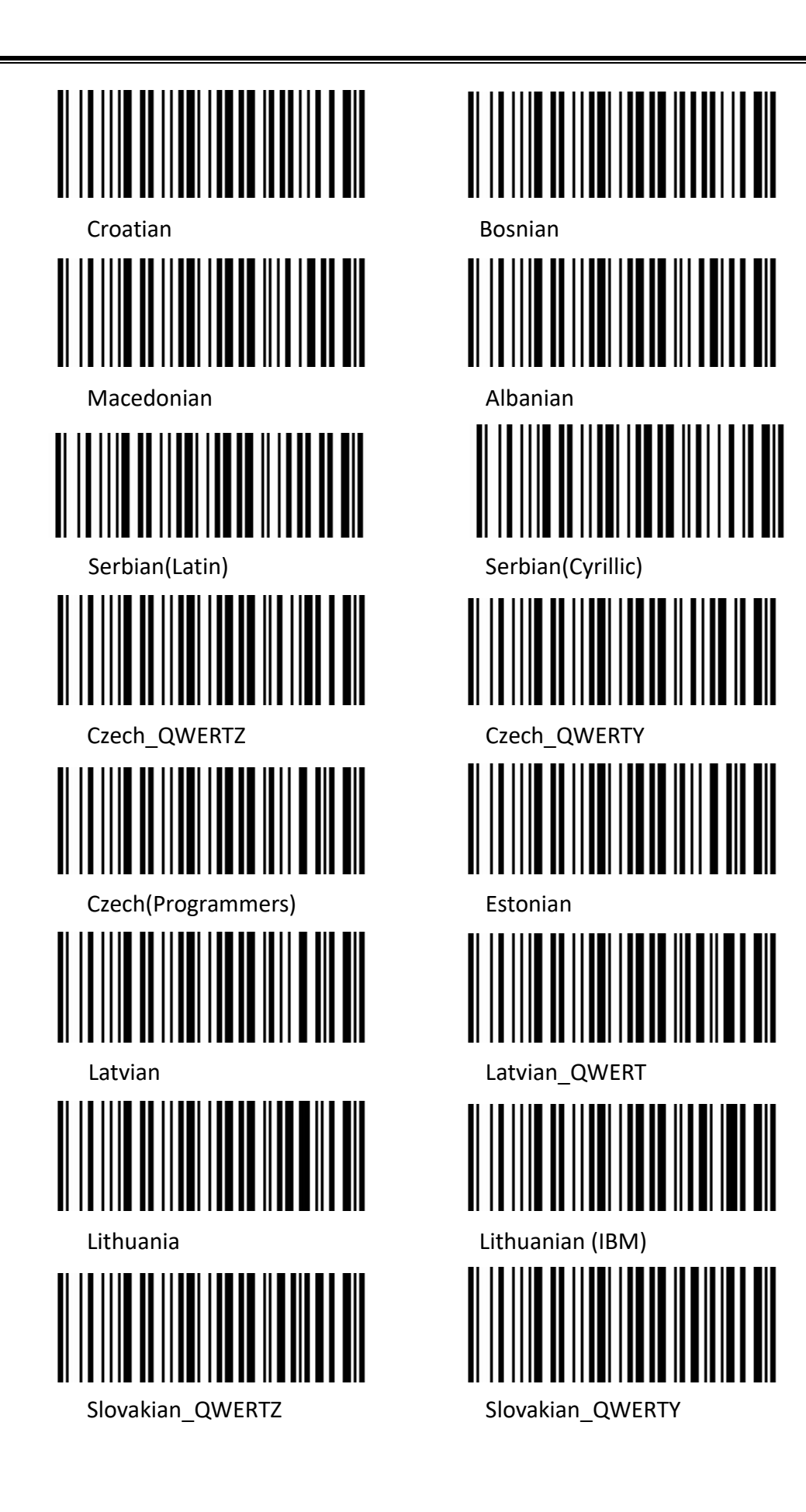

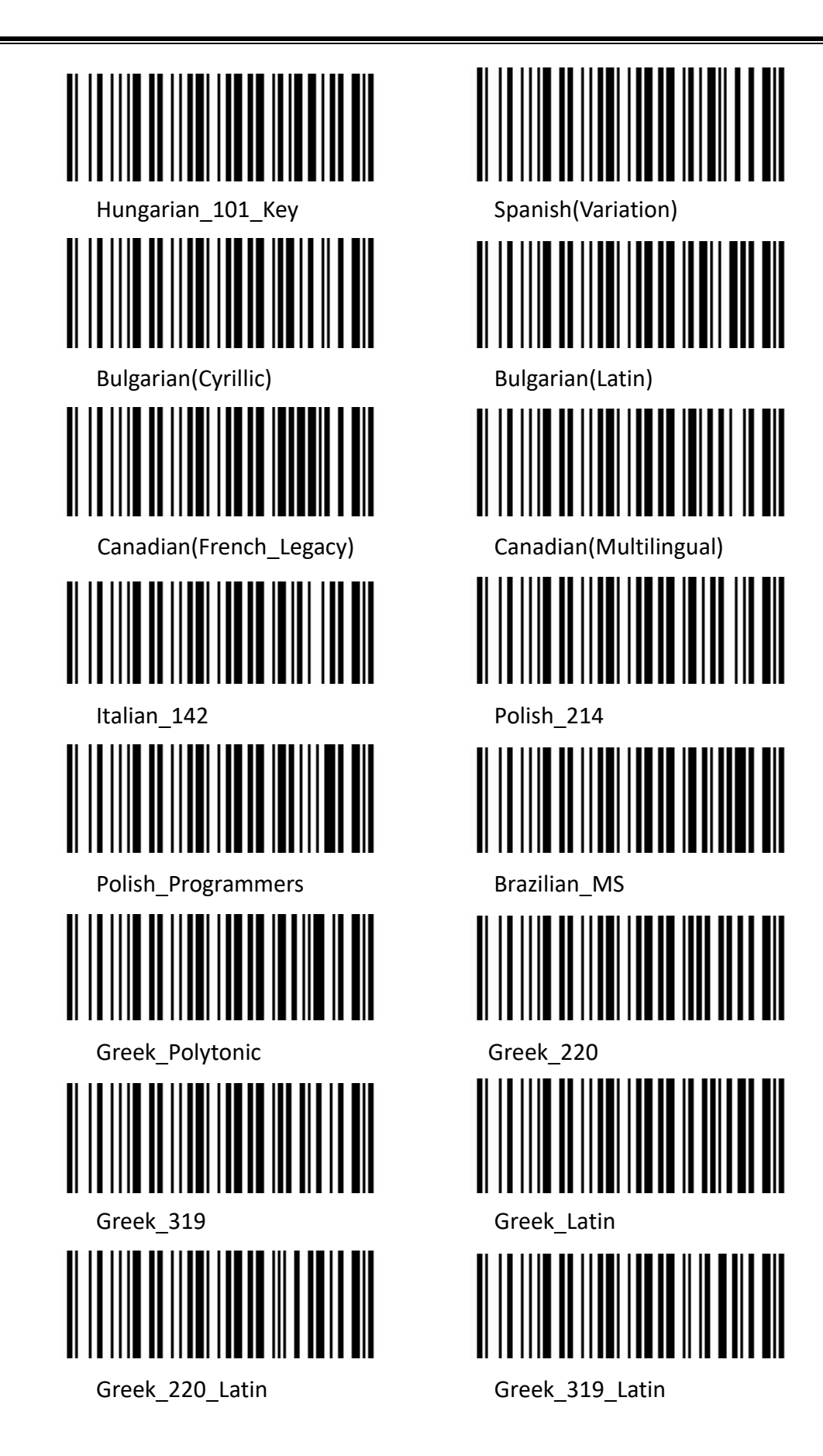

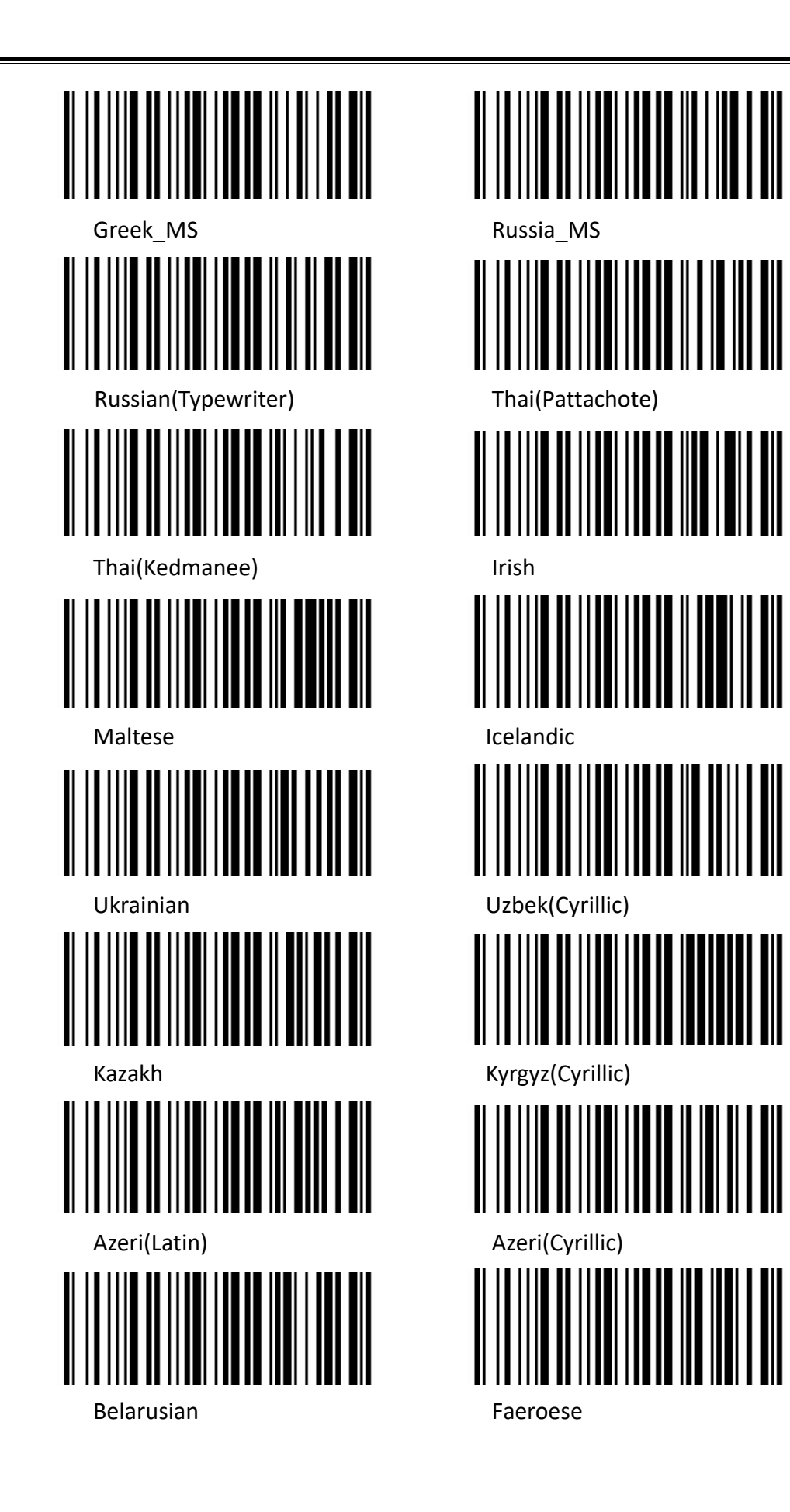

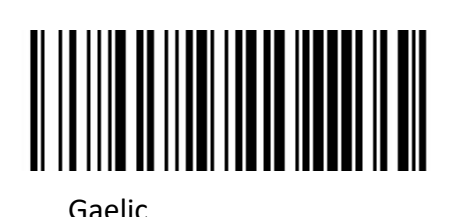

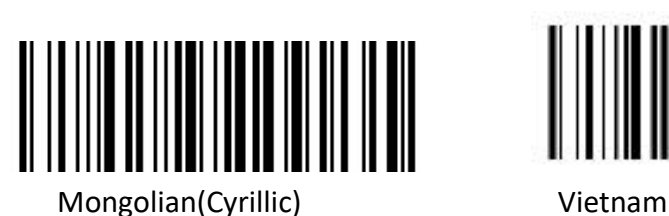

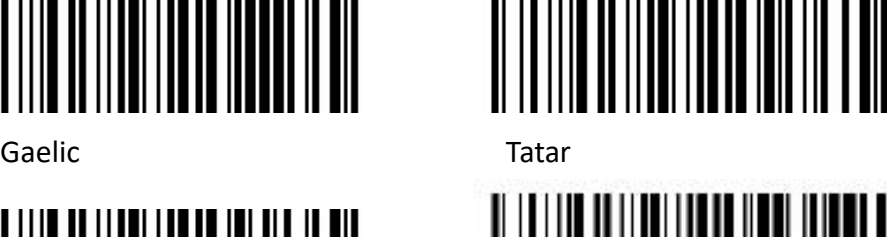

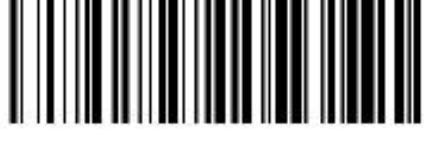

## <span id="page-18-0"></span>**Character Output Setting (China, Japan, Korea and Thailand)**

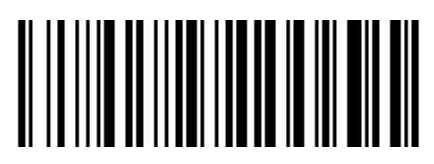

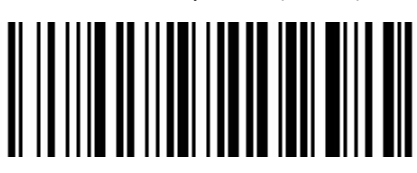

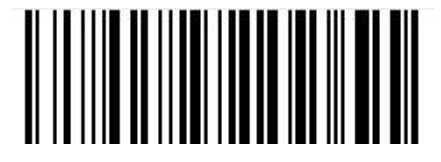

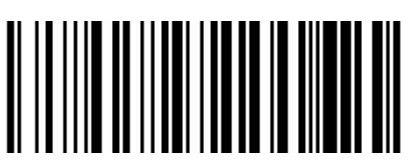

Korea (Word) **Korea** (Notepad)

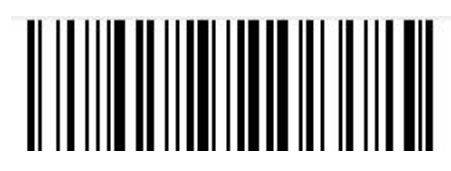

Chinese Simplified (Word) Chinese Simplified (Notepad)

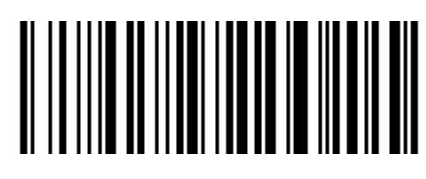

Chinese Traditional (Word) Chinese Traditional (Notepad)

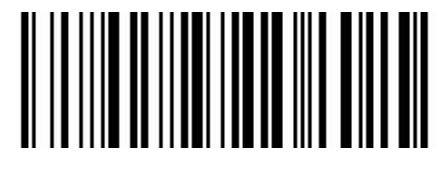

Japan (Word) Japan (Notepad)

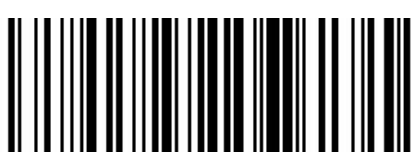

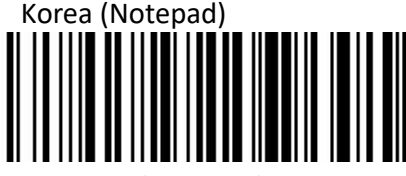

Thailand (Word) Thailand (Notepad)

### <span id="page-19-0"></span>**USB Virtual Serial Port**

When the scanner uses a USB communication interface, but the host application uses serial communication to receive data, you can set the scanner to the USB virtual serial port. This function requires that be installed the appropriate driver on the host.

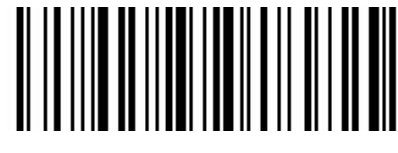

USB Virtual Serial Port Setting

### <span id="page-19-1"></span>**HID-POS Interface**

As an auxiliary interface, HID POS can send commands to the scanner through the USB HID POS interface. It can also connect the same Barcode Scanner as a USB serial device, and then receive data and send commands through the virtual port.

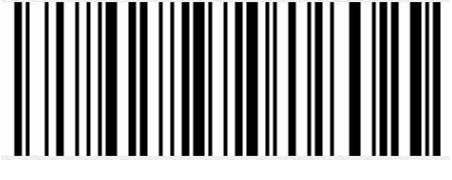

HID-POS settings

## <span id="page-19-2"></span>**Bluetooth Interface**

In this mode, the scanner outputs data to the host in Bluetooth transmission mode.

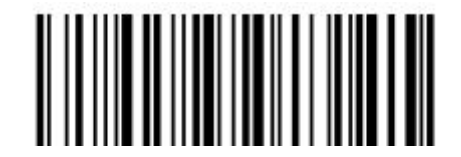

Bluetooth transmission mode settings

### <span id="page-19-3"></span>**Set scanner switch time (Bluetooth mode only)**

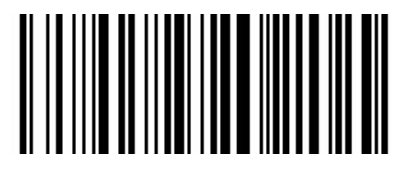

No Shutdown 5 min

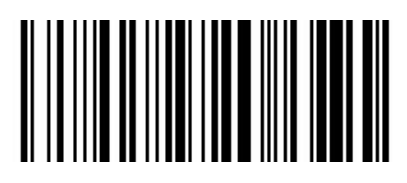

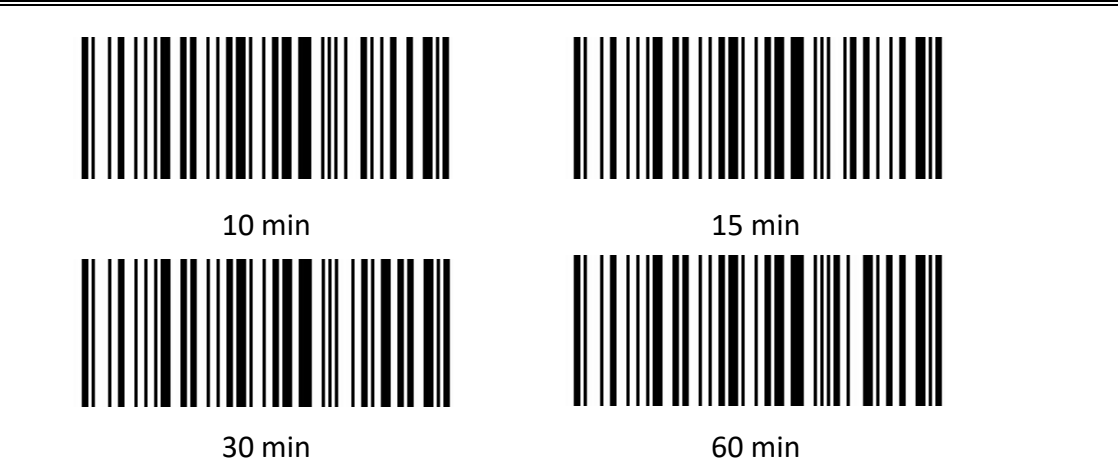

## <span id="page-20-0"></span>**Bluetooth pop-up iPhone keyboard settings (Bluetooth mode only)**

Pop-up after Bluetooth connection:

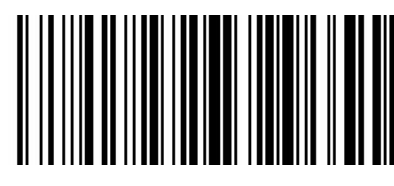

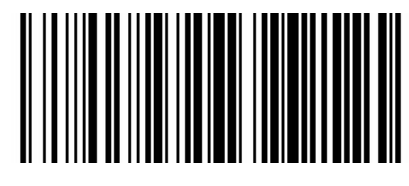

ON OFF

## <span id="page-20-1"></span>**Bluetooth base self sensing setting (Bluetooth model only)**

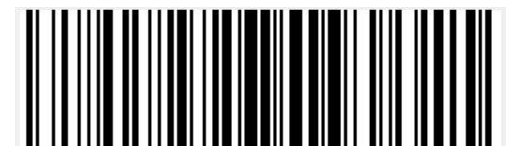

ON<sup>\*</sup> OFF

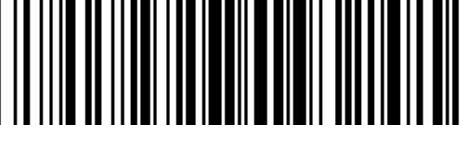

## <span id="page-20-2"></span>**VID & PID Table**

USB uses 2 numbers to identify the device and find the correct device. The first number is VID (Supplier ID), designated by USB Implementers Forum. The second number is PID (Device ID), and each interface type assigns a PID number.

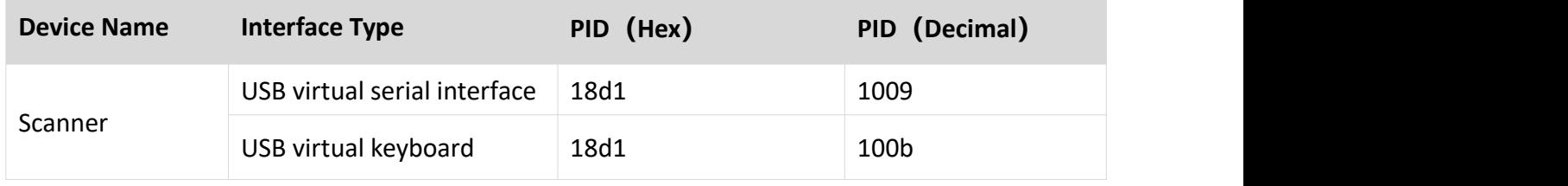

# <span id="page-21-0"></span>**Chapter 3 Scanning Mode**

## <span id="page-21-1"></span>**Manual Mode**

In manual mode, when the trigger control interface of the scanner changes into trigger [electrical](http://cn.bing.com/dict/search?q=electrical&FORM=BDVSP6&mkt=zh-cn) level, the scanner will start to shoot and read. In the limited time of "single reading time", the scanner will continuously shoot and read until it is successful. When trigger [electrical](http://cn.bing.com/dict/search?q=electrical&FORM=BDVSP6&mkt=zh-cn) level is canceled, or read is over the single read time limit, shooting and reading will be stopped. When read is successful, the scanner will output the editing content through communication interface. When start a new trigger read, the host needs to cancel the trigger [electrical](http://cn.bing.com/dict/search?q=electrical&FORM=BDVSP6&mkt=zh-cn) level at first, and then

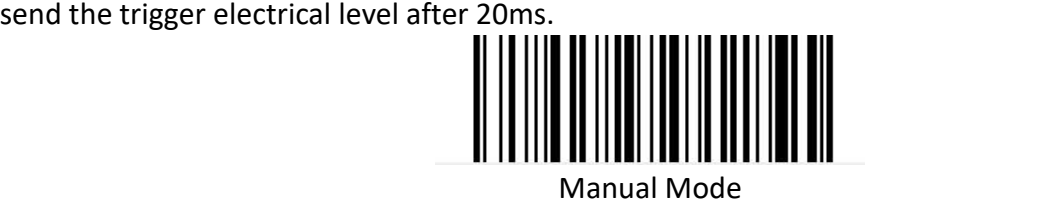

## <span id="page-21-2"></span>**Sense Mode**

In automatic sensing mode, the scanner will monitor the images being taken. When the scene is changed, it will read within the limited time of "single read time". After reading the output information successfully or time out, it will re-enter the state of monitoring scene change.

When the scanner works in this mode, it can also according to the trigger [electrical](http://cn.bing.com/dict/search?q=electrical&FORM=BDVSP6&mkt=zh-cn) level to enter the reading state. After the trigger [electrical](http://cn.bing.com/dict/search?q=electrical&FORM=BDVSP6&mkt=zh-cn) level is canceled or reading times out, it will re-enter the state of monitoring scene change. Before re-entering the monitoring state, the trigger [electrical](http://cn.bing.com/dict/search?q=electrical&FORM=BDVSP6&mkt=zh-cn) level needs to be canceled, then it will be switched to the sensing mode.

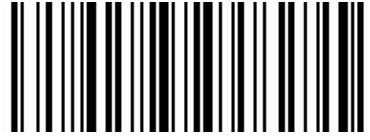

Sensing Automatically

Moving Performance:

PS: Ultra fast mode in the automatic sensing mode, the sensing distance of scanning paper barcode

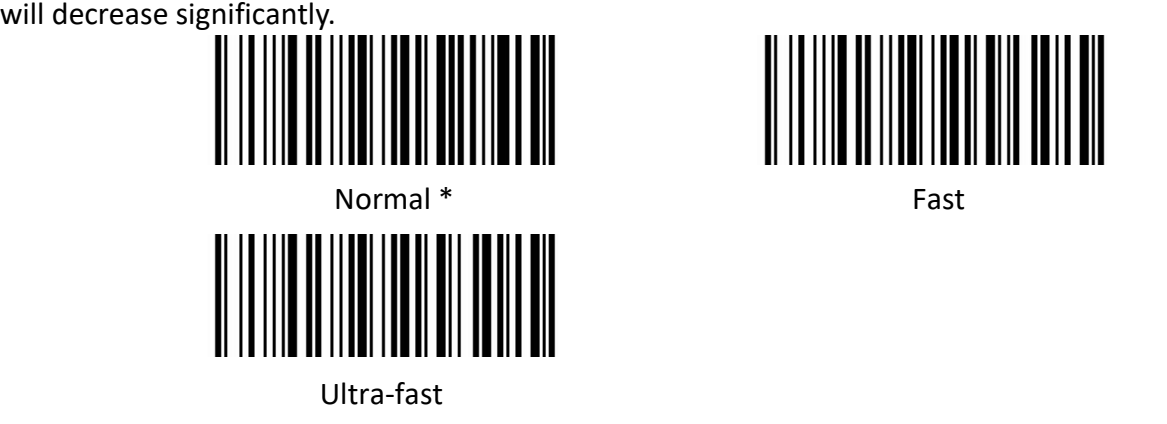

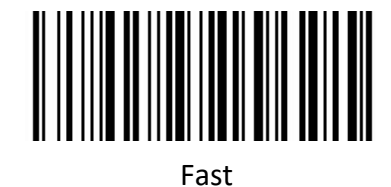

### $\diamondsuit$  Single Reading Time

In sensing reading mode, the parameter indicates the maximum time of allowing reading engine to continuously collect and identify barcode before reading successfully. After reading successfully or single read timeout, the reading engine will enter the interval of not collecting the read. The range of single read time is 0.1~9.9s, step length is 0.1s. When set to 0, the read does not wait. Default time is 1s. Please refer to the Chapter 7 for the setting method.

## <span id="page-22-0"></span>**Continuous Mode**

Continuous mode means that the scanner continuously shoots, reads and output the information. In this mode, the same barcode cannot be output.

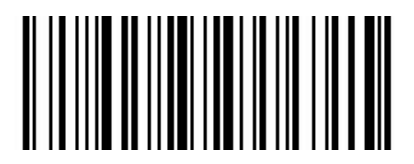

**Continuous** 

### **Single Reading Time Limit**

In continuous mode, it indicates the maximum time of scanner continuously collect and identify barcode before reading successfully. If it times out, it will enter the interval of not collecting and reading according to the setting. The code reading time is 100ms in units, which can be set to 0.1~9.9s. When it be set to 0 that indicates no waiting. Please refer to chapter 7 of the setting method.

# <span id="page-23-0"></span>**Command Programming**

In this mode, scanner needs the host to trigger and decode the barcode. The scanner can set the length of the reading time. The reading code time can be set to  $0.1^{\circ}9.9$ s. When it be set to 0 that indicates no wait. Please refer to chapter 7 of the setting method.

## <span id="page-23-1"></span>**Scan Screen Mode**(**Optimize settings for screen barcodes only**)

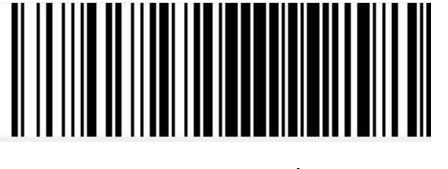

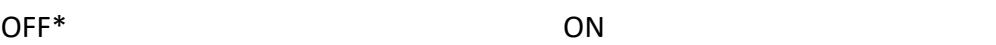

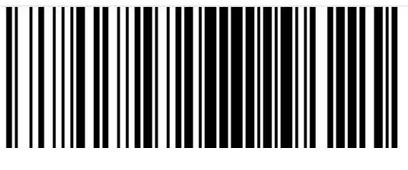

# <span id="page-23-2"></span>**Offline Storage Mode (Only Available for Bluetooth Mode)**

**Offline storage**

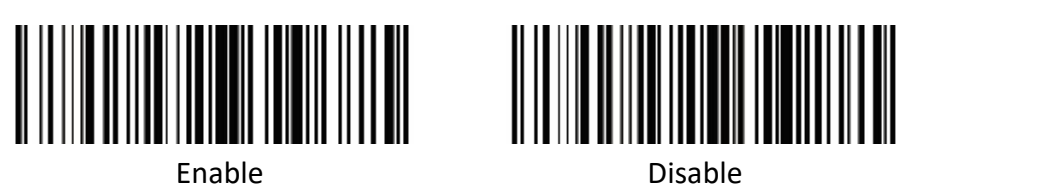

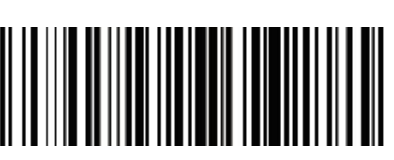

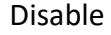

**Send the offline storage data**

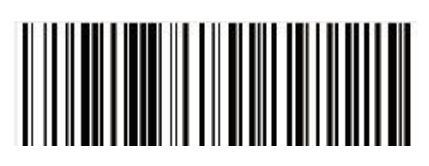

**Clear the offline data**

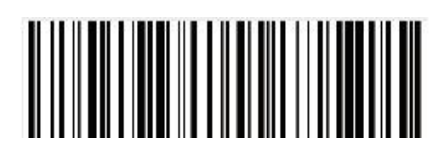

**Display the offline storage data**

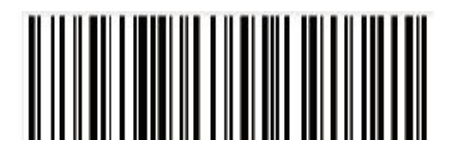

# <span id="page-24-0"></span>**Chapter 4 Illumination and Aiming**

## <span id="page-24-1"></span>**Aiming**

There is a projecting device on the scanner that is used to project a special image when reading, which characterizes the center of the scene image taken by the scanner. When the scanner is used for shooting, the image is projected on the reading target, and the scanner aims at the reading target, which makes it easier to read the target.

Normal: The aiming device will light up and project the image during the reading process, and the other times goes out.

No aiming: the aiming device is off and not projected.

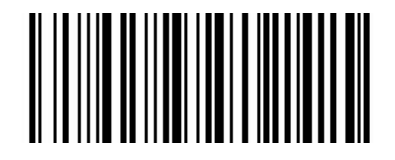

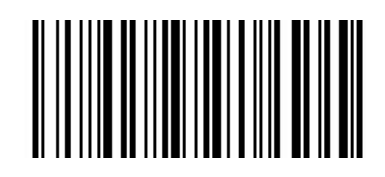

Aiming OFF Aiming ON\*

## <span id="page-24-2"></span>**Illumination**

There is a fill illuminating device on the scanner that is used to illuminate the reading area when reading. It can be set to turn off and fill illuminating level. (Please refer to Chapter 7 for the lighting level setting)

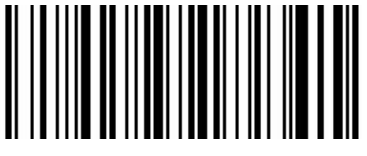

Illumination ON\* Illumination OFF

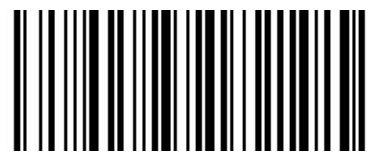

## <span id="page-25-0"></span>**Power on and Read Successfully Prompt Tone**

The scanner can output PWM signal to drive the external buzzer circuit to make sound. The sound signal can be turned off or allowed to be output by setting. The corresponding settings can be made through the following setting codes.

### <span id="page-25-1"></span>**Power on Prompt Sound Settings**

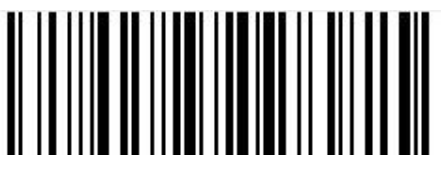

Power on OFF Power on ON Good read ON Good read OFF

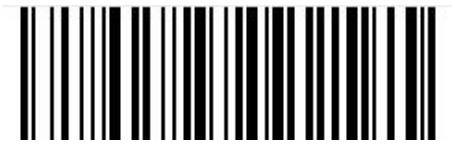

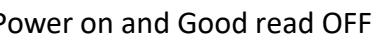

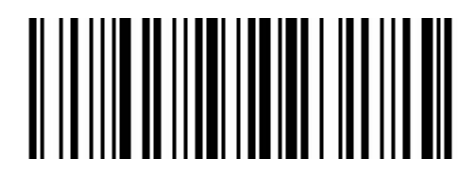

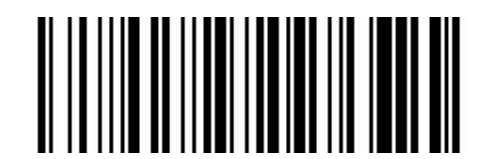

Power on and Good read OFF Power on and Good read ON\*

## <span id="page-25-2"></span>**Buzzer Volume and Tone Settings**

**Buzzer volume**

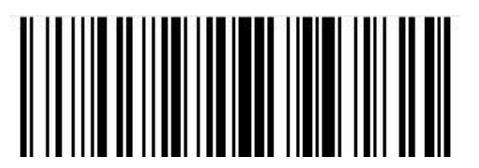

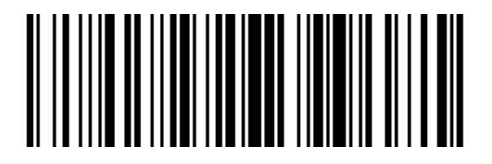

Low volume

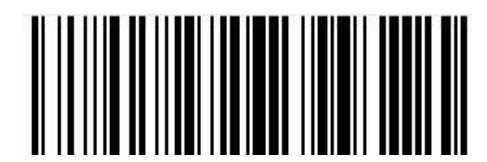

High volume \* The Medium volume \*

**Buzzer Tone**

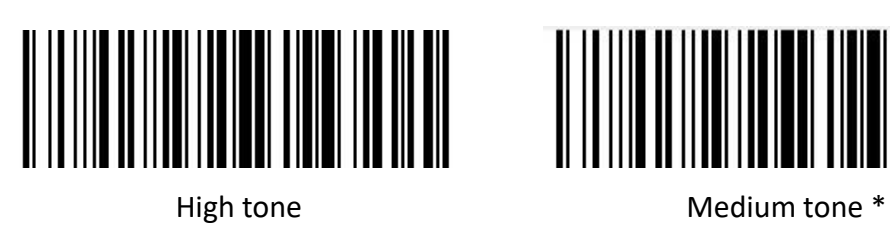

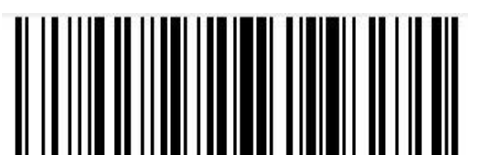

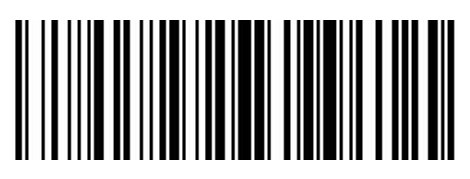

Low tone

# <span id="page-27-0"></span>**Chapter 5 Symbologies**

Every symbology (barcode type) has its own unique attributes. This chapter provides programming barcodes for configuring the scanner so that it can identify various symbologies. It is recommended to disable those that are rarely used to increase the efficiency of the scanner.

## <span id="page-27-1"></span>**Barcode General Settings**

### <span id="page-27-2"></span>**1D Barcode Switch**

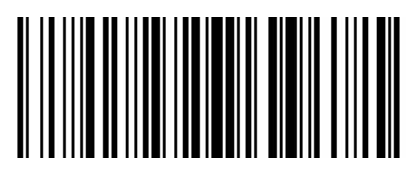

## <span id="page-27-3"></span>**2D Barcode Switch**

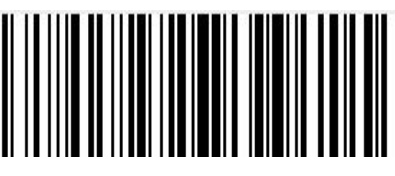

Enable All 2D Barcode Disable All 2D Barcode

<span id="page-27-4"></span>**All Barcode Switch**

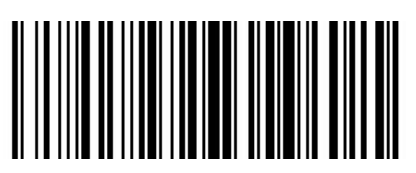

Enable All Barcode Disable All Barcode

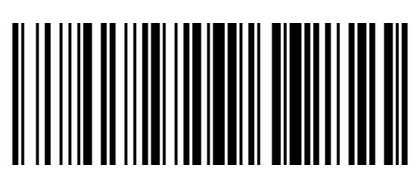

Enable All 1D Barcode Disable All 1D Barcode

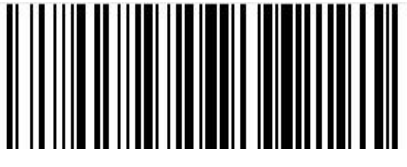

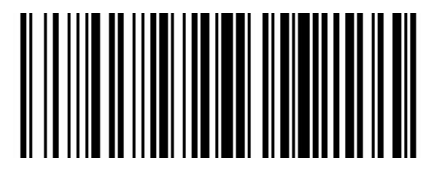

## <span id="page-28-0"></span>**1D Barcode Setting**

### <span id="page-28-1"></span>**EAN-8**

<span id="page-28-2"></span>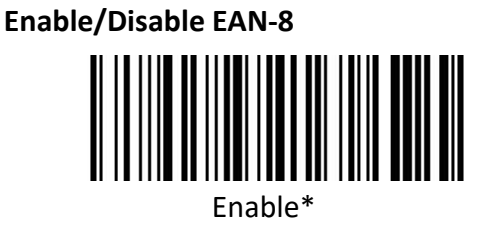

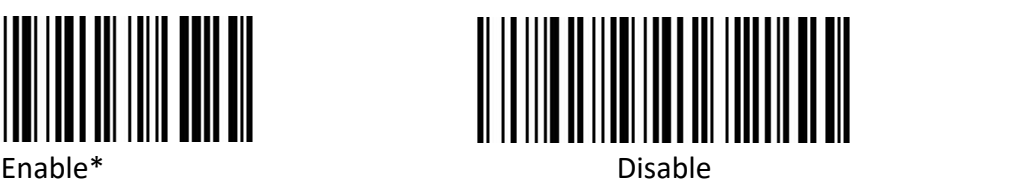

### <span id="page-28-3"></span>**Enable/Disable 2/5-bit Add-On code**

The 2/5-digit Add-On code refers to the 2/5-digit digital barcode added after the ordinary barcode.

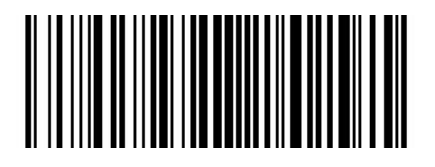

Disable\* Enable

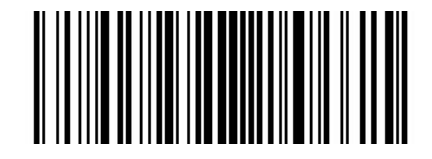

### <span id="page-28-4"></span>**Convert EAN-8 to EAN-13**

The result is converted to EAN-13, i.e. the barcode data of EAN-8 is filled with 5 bits of 0 before transmission.

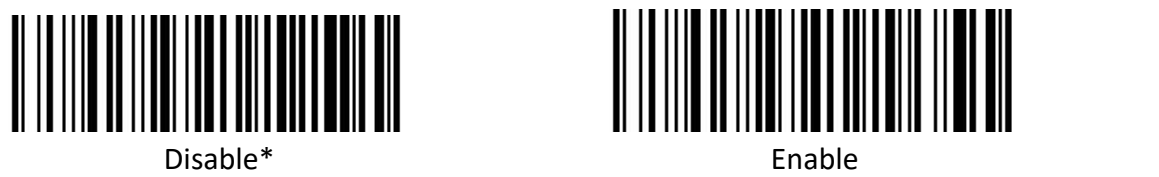

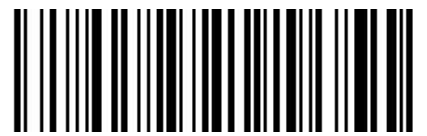

<span id="page-28-5"></span>**EAN-13**

<span id="page-28-6"></span>**Enable/Disable EAN-13**

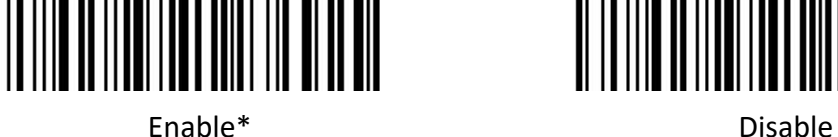

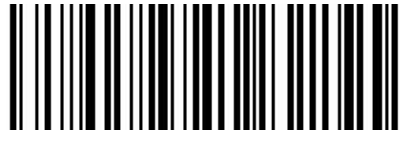

### <span id="page-29-0"></span>**Enable/Disable 2/5-bit Add-On code**

The 2/5-digit Add-On code refers to the 2/5-digit digital barcode added after the ordinary

barcode.

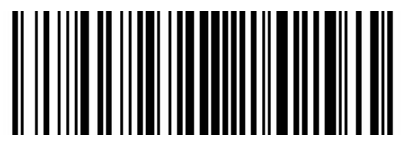

Disable\* Enable

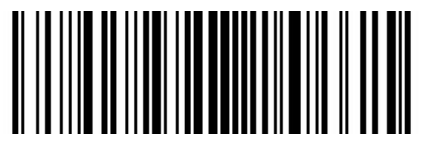

### <span id="page-29-1"></span>**UPC-E**

<span id="page-29-2"></span>**Enable/Disable UPC-E**

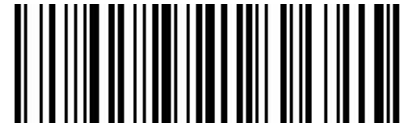

Enable\* Disable

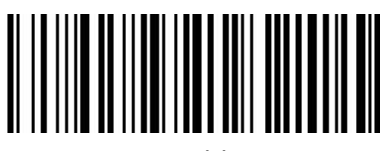

### <span id="page-29-3"></span>**Transmit check character**

UPC-E barcode data is fixed to 8 characters, and the eighth character is the check bit, which is used to check the correctness of all 8 characters.

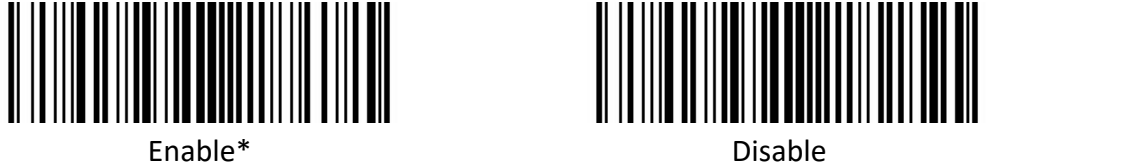

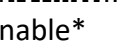

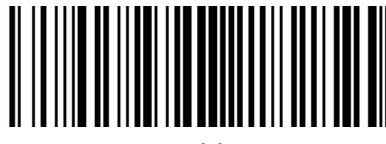

### <span id="page-29-4"></span>**Enable/Disable 2/5-bit Add-On code**

The 2/5-digit Add-On code refers to the 2/5-digit digital barcode added after the ordinary

barcode.

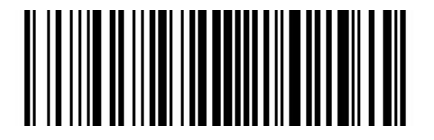

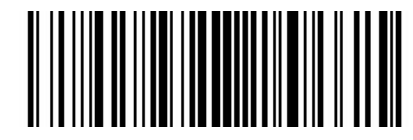

Disable\* Enable

### <span id="page-29-5"></span>**Convert UPC-E to UPC-A**

The chip can convert the decoding results of UPC-E type barcodes to UPC-A type barcodes according to standard algorithms.

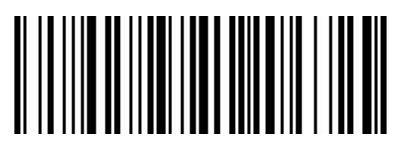

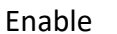

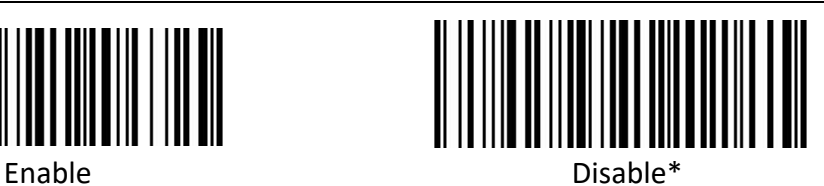

#### <span id="page-31-0"></span>**System character transmit**

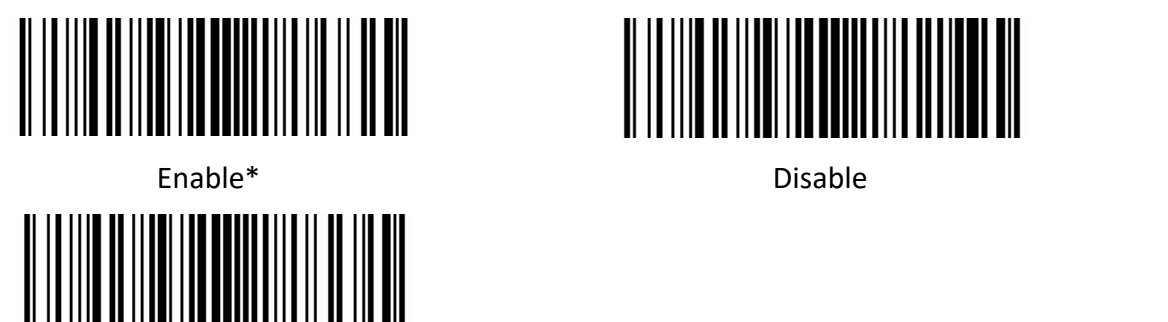

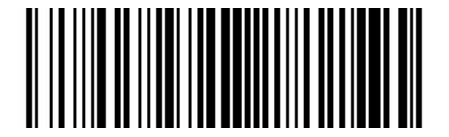

Transmit system character and country code ("0" only for USA)

### <span id="page-31-1"></span>**UPC-E1**

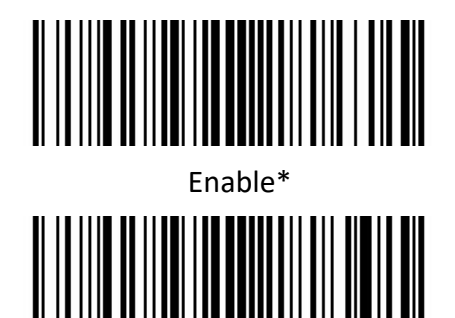

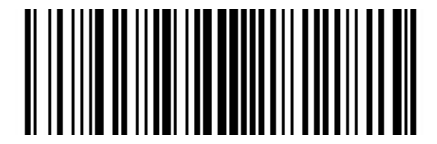

Enable\* Not transmit preamble

Transmit system character and country code ("0" only for USA)

### <span id="page-31-2"></span>**Enable/Disable 2/5 Add-On code**

The 2/5-digit Add-On code refers to the 2/5-digit digital barcode added after the ordinary

barcode.

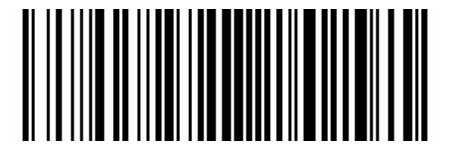

Disable\* Enable

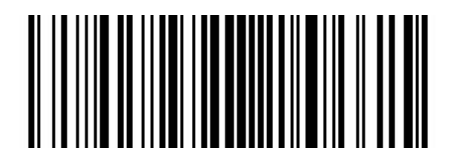

<span id="page-31-3"></span>**UPC-A**

<span id="page-31-4"></span>**Enable/Disable UPC-A**

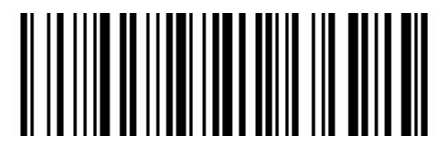

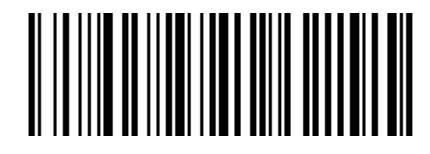

Enable\* Disable

### <span id="page-33-0"></span>**Transmit check character**

UPC-A bar code data is fixed to 13 characters, and the 13th character is check bit, which is used to check the correctness of all 13 characters.

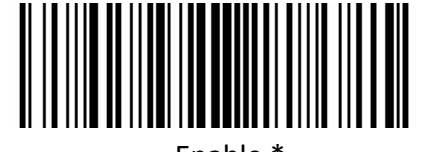

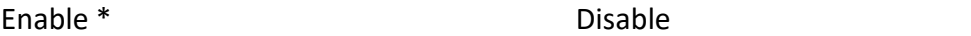

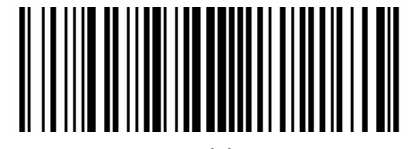

### <span id="page-33-1"></span>**Enable/Disable 2/5-bit Add-On code**

The 2/5-digit Add-On code refers to the 2/5-digit digital barcode added after the ordinary barcode.

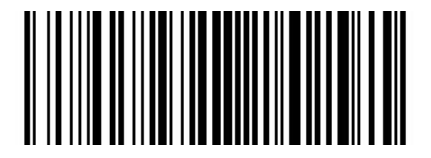

Disable\* Enable

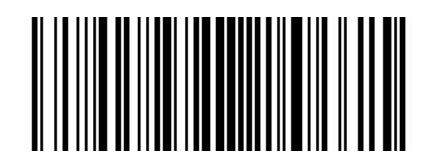

<span id="page-33-2"></span>**Transfer system character**

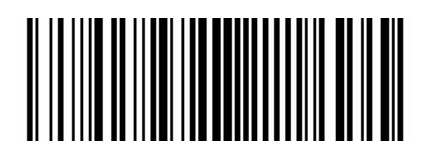

Enable\* Disable

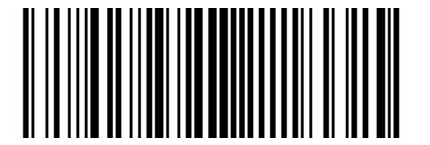

Transmit system character and country code ("0" only for USA)

## <span id="page-34-0"></span>**Code 39**

<span id="page-34-1"></span>**Enable/Disable Code 39** Enable\* Disable

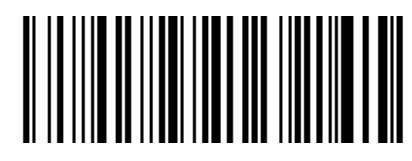

### <span id="page-34-2"></span>**Check character verification and transmit**

Code 39 barcode data does not contain a check character. If there is a check character, it is the last character of the data. A check character is a value calculated from all data to verify that the data

is correct.

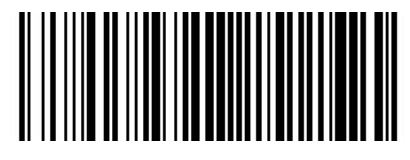

Not check\* Check Check

Transmit check character

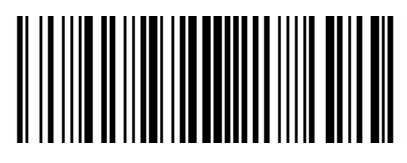

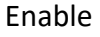

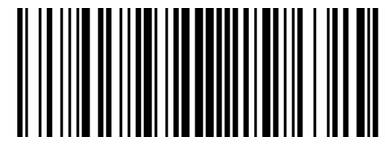

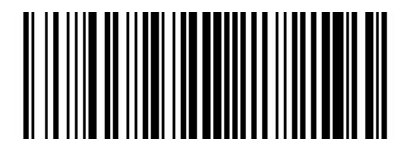

Enable **Enable Enable Enable Enable Enable Enable Enable Enable Enable Enable Enable Enable Enable Enable Enable Enable Enable Enable Enable Enable Enable Enable En** 

### <span id="page-34-3"></span>**Enable/Disable code 39 Full ASCII**

Code 39 data can include all ASCII characters, but the reader can only read part of ASCII characters by default. Through setting, the function of reading full ASCII characters can be turned on.

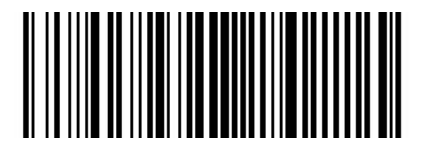

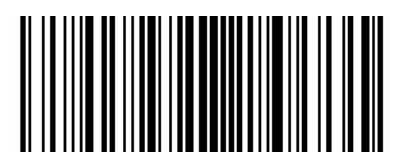

Enable\* Disable

<span id="page-35-2"></span><span id="page-35-1"></span><span id="page-35-0"></span>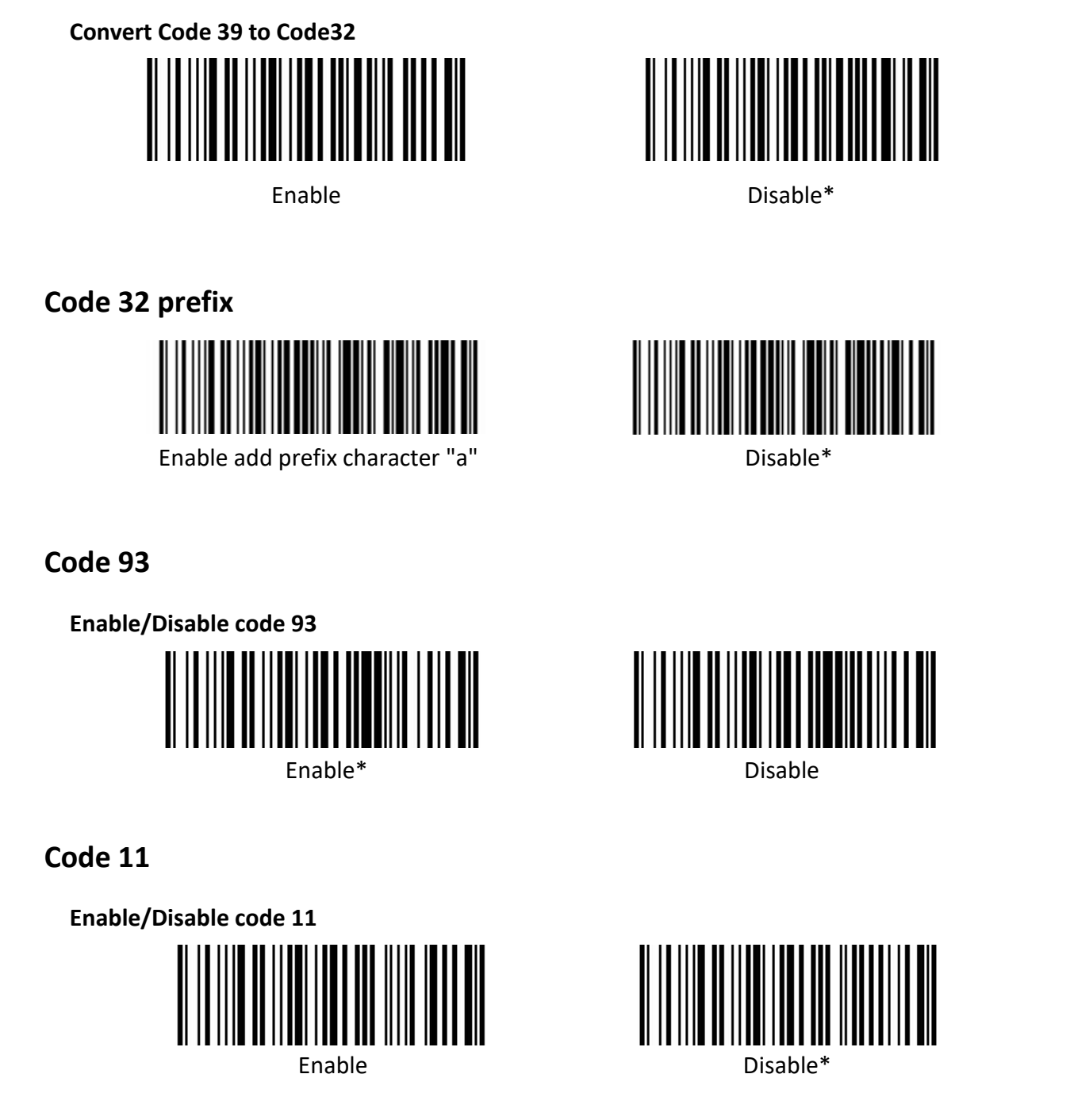

#### <span id="page-35-5"></span><span id="page-35-4"></span><span id="page-35-3"></span>**Check Setting**

Code 11 barcode data does not contain the check digit. If there is a check digit, it can be the last one or two characters of the data. The check bit is the value calculated from all data to check whether the data is correct. Therefore, if it is set to "Not check", the reader will normally transmit all barcode data.
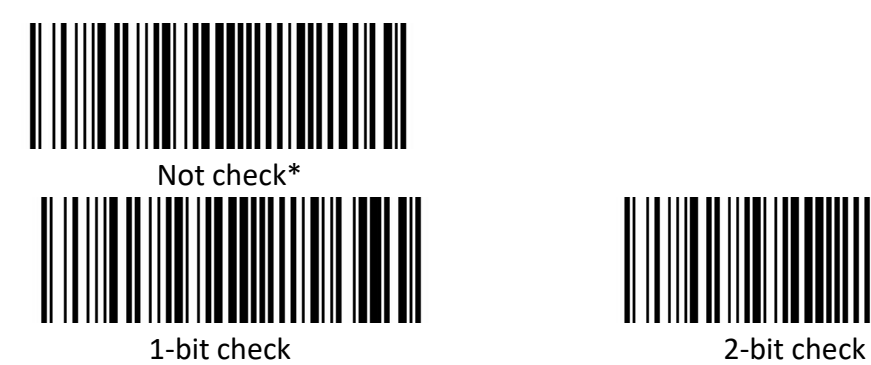

**Transmit check character**

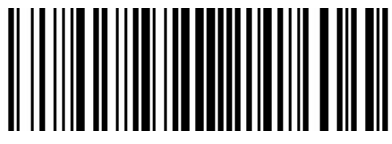

**Code 128**

**Enable/Disable code 128**

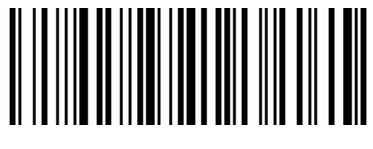

Enable\* Disable

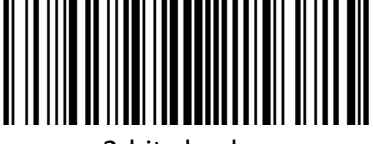

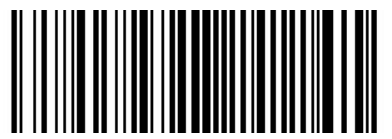

Enable **Enable Disable**\*

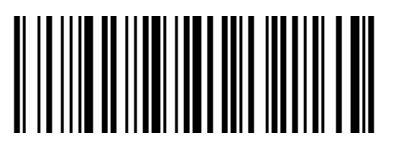

Note: if this barcode is set to disable, the scanner will not be able to scan and switch the

**corresponding function settings.**

**Code 128 <FNC4>**

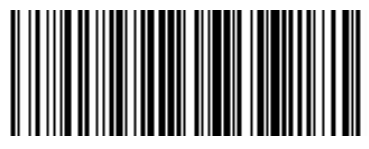

Disable\* Enable

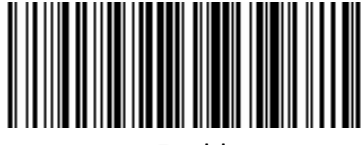

# **Codabar**

**Enable/Disable Codabar** Ш

Enable\* Disable

**Start and stop characters**

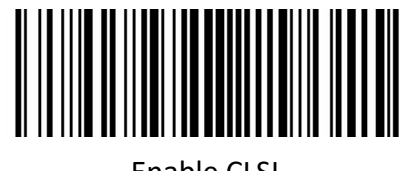

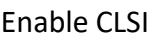

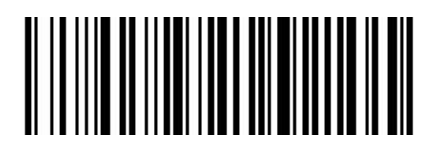

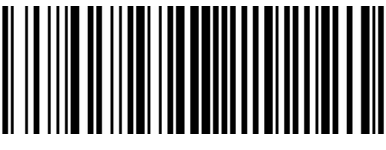

Enable CLSI Disable CLSI<sup>\*</sup>

Enable this setting to remove the start and stop characters, and insert spaces after the first,

fifth and tenth characters of the 14-character Codabar barcode.

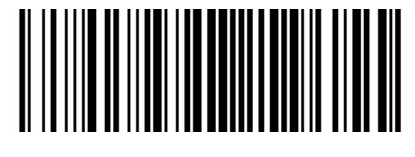

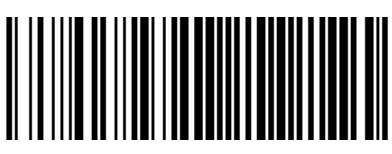

Enable NOTIS **Disable NOTIS**\*

Enable this parameter to remove the start and stop characters.

**MSI**

**Enable/Disable MSI**

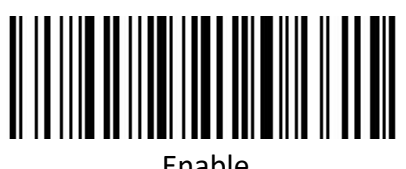

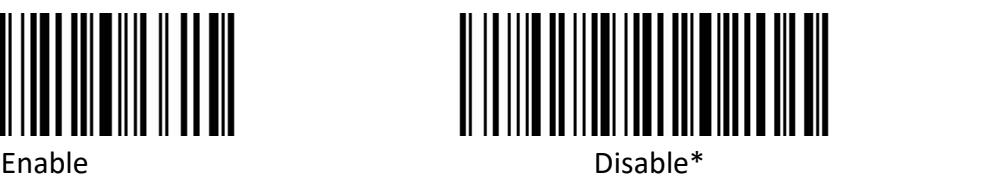

#### **Check Setting**

MSI barcode data does not contain the check digit. If there is a check digit, it can be the last one or two characters of the data. The check bit is the value calculated from all data to check whether the data is correct. Therefore, if it is set to "Not check", the reader will normally transmit all barcode data.

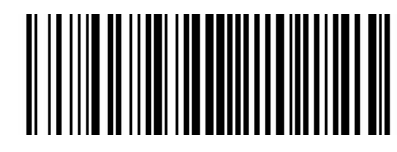

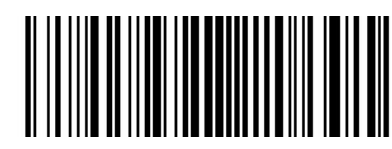

1-bit check 2-bit check

#### **Check bit algorithm**

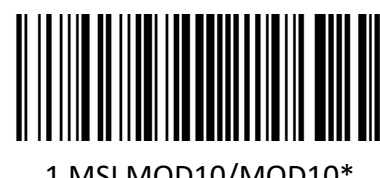

**Transmit check character**

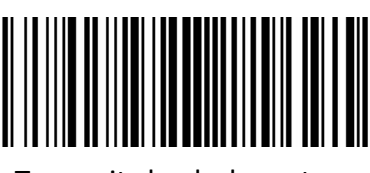

Transmit check character **Disable**  $\bullet$  Disable  $\bullet$ 

# **Interleaved 2 of 5**

**Enable/Disable Interleaved 2 of 5**

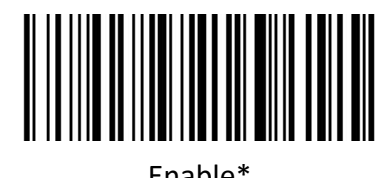

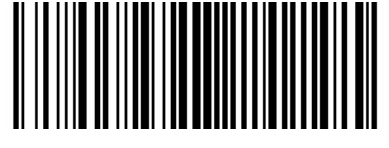

1 MSI MOD10/MOD10\* 2 MSI MOD10/MOD11

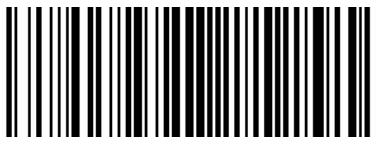

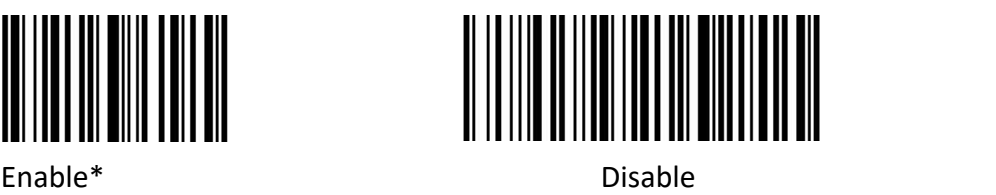

#### **Check and transmit character**

Interleaved 2 of 5 barcode data does not contain the check digit. If there is a check digit, it can be the last one or two characters of the data. The check bit is the value calculated from all data to check whether the data is correct. Therefore, if it is set to "Not check", the reader will normally transmit all barcode data.

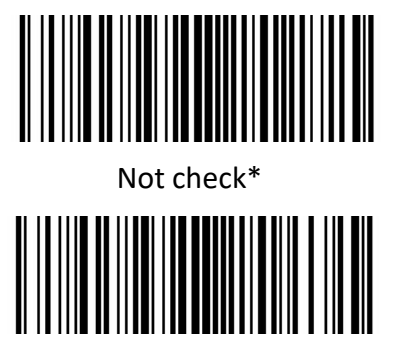

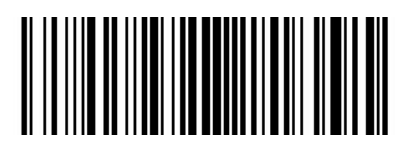

USS check OPCC check

Transmit check character:

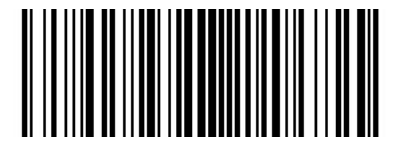

Transmit check character **Disable**\* Disable\*

#### **Convert I 2 of 5 to EAN-13**

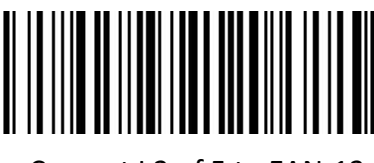

Convert I 2 of 5 to EAN-13 Disable\*

# **Matrix 2 of 5**

**Enable/Disable Matrix 2 of 5**

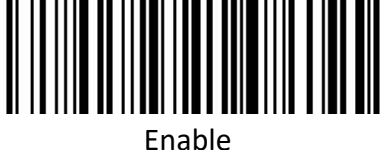

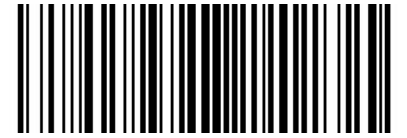

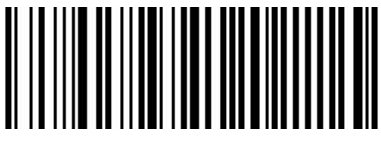

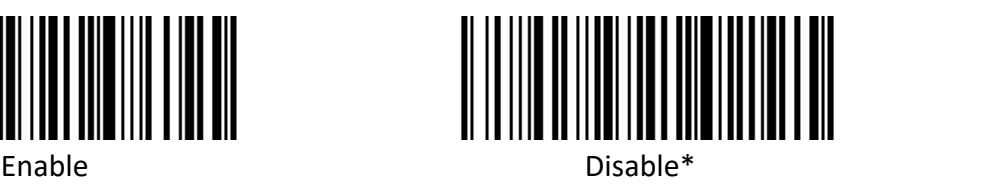

#### **Check and transmit character**

Matrix 2 of 5 barcode data does not contain the check digit. If there is a check digit, it can be the last one or two characters of the data. The check bit is the value calculated from all data to check whether the data is correct. Therefore, if it is set to "Not check", the reader will normally transmit all barcode data.

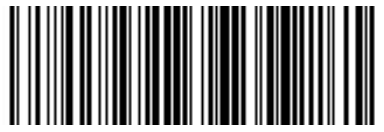

Not check\* Check

Transmit check character

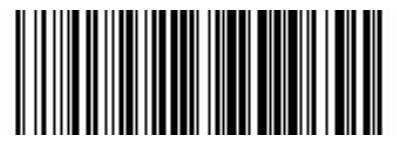

Transmit check character **Disable**\*

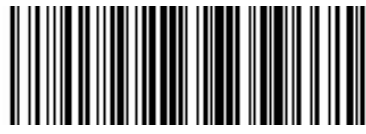

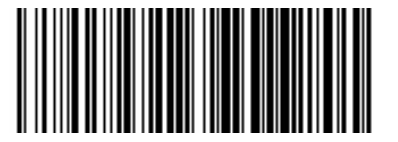

# **Industrial 2 of 5**

**Enable/Disable Industrial 2 of 5**

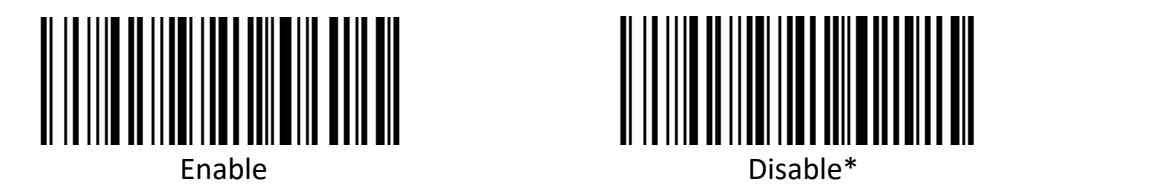

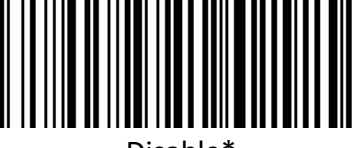

# **Standard 25**

**Enable/Disable Standard 25**

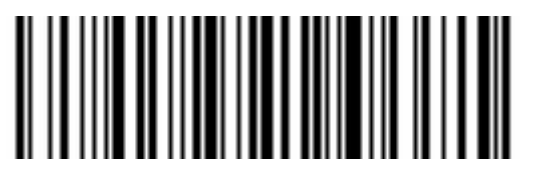

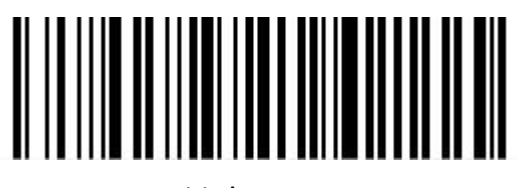

Enable Disable**\***

**ISSN**

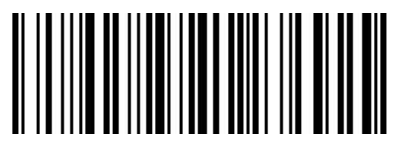

**ISBN**

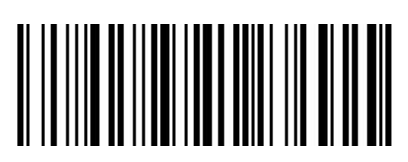

**Data bit setting**

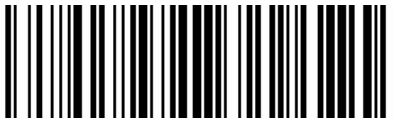

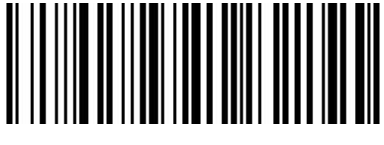

Enable\* Disable

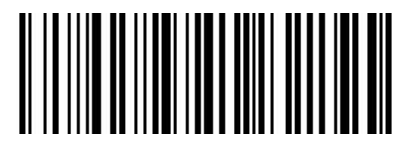

Enable\* Disable

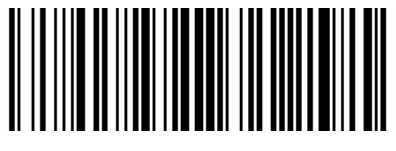

Use 13 bits<sup>\*</sup> Use 10 bits

# **ISBT 128**

**Enable/Disable ISBT 128**

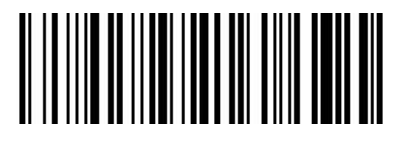

Enable\* Disable

# **GS1 128**

**Enable/Disable GS1 128**

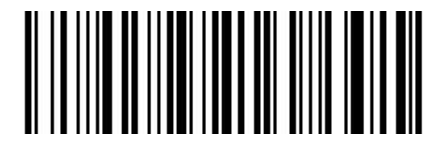

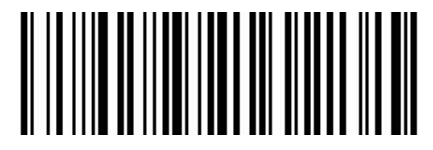

Enable\* Disable

**Gs1-128 emulation mode for UCC/EAN composite code**

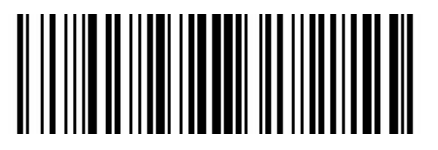

Disable\* Enable

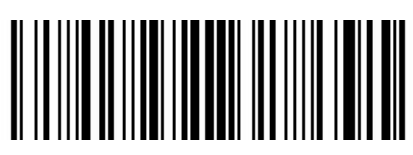

# **GS1 DataBar**

**Enable/Disable GS1 DataBar**

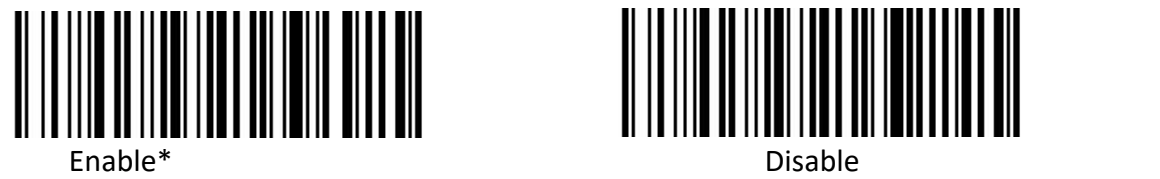

**Convert GS1 DataBar to UPC/EAN**

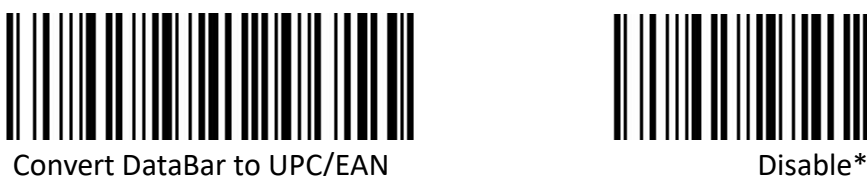

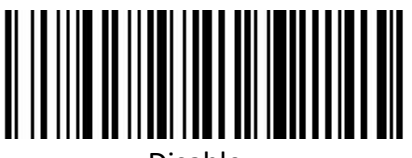

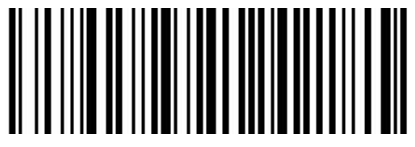

# **GS1 DataBar Limited**

**Enable/Disable GS1 DataBar Limited**

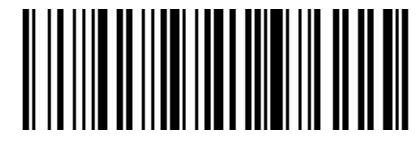

# **GS1 DataBar Expanded**

**Enable/Disable GS1 DataBar Expanded**

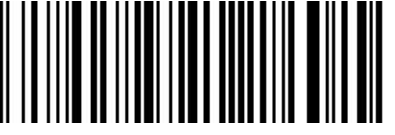

# **1D Barcode Anti-color**

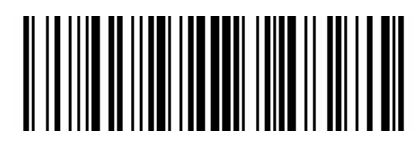

Enable<sup>\*</sup> Disable

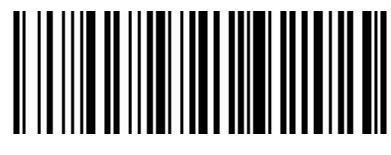

Enable **Enable Disable Disable Disable Disable Disable Disable Disable Disable Disable Disable Disable Disable Disable Disable Disable Disable Disable Disable Disable Disable Disab** 

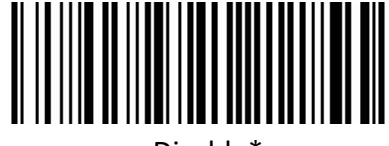

Enable **Enable Disable**\*

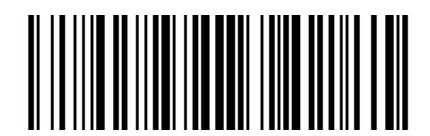

# **2D Barcode Setting**

# **PDF417**

**Enable/Disable PDF417** ║

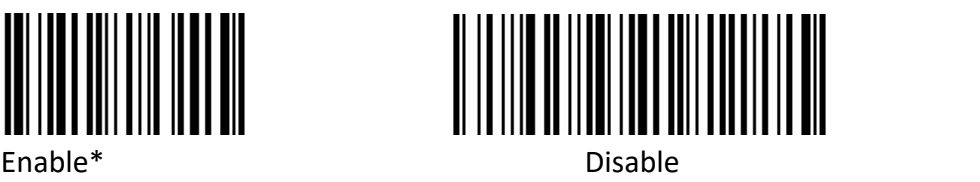

**Data Matrix**

**Enable/Disable Data Matrix**

**Anti-color**

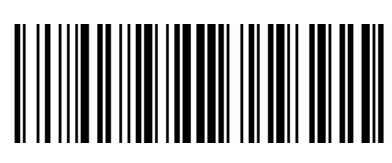

Enable\* Disable

**Read Data Matrix**

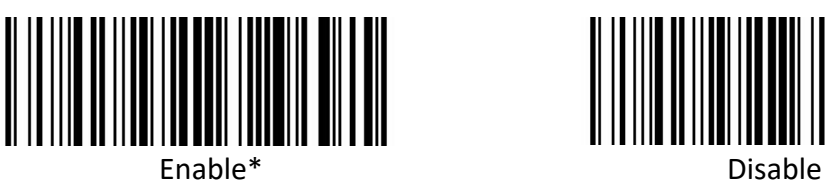

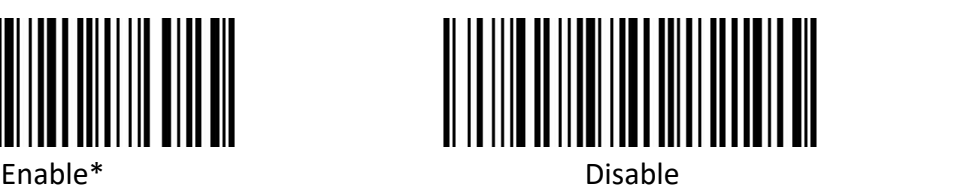

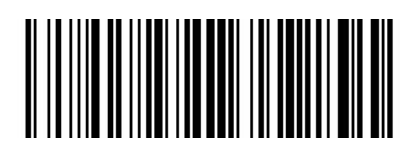

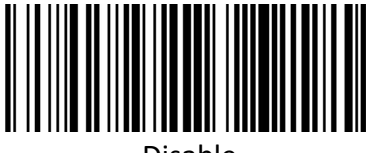

# **QR**

**Enable/Disable QR**

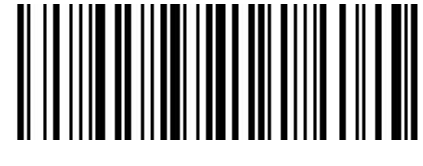

**Enable/Disable Micro QR code**

(this setting is only valid when enable QR)

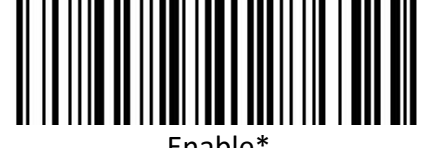

**Anti-color**

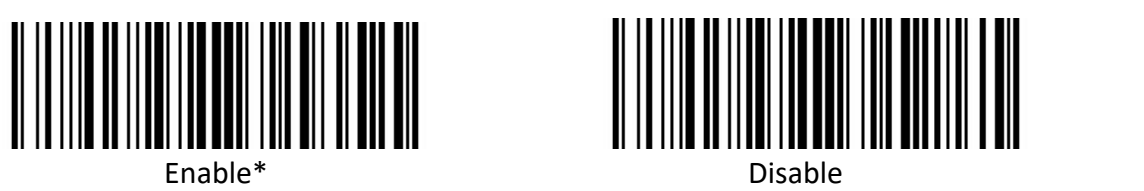

Enable\* Disable Disable

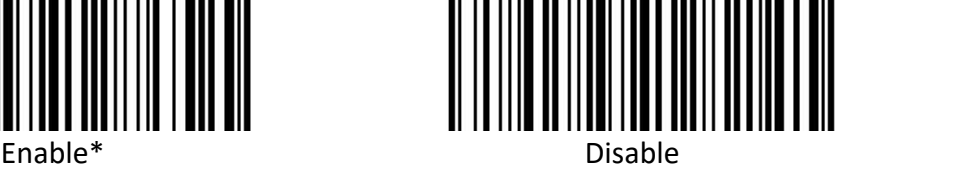

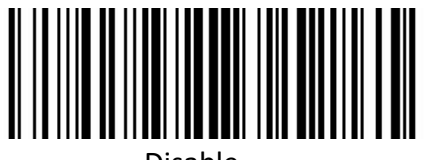

**Aztec**

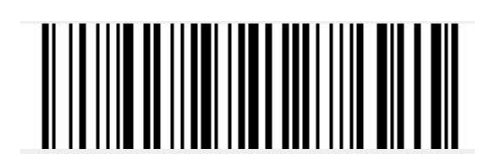

**Anti-color**

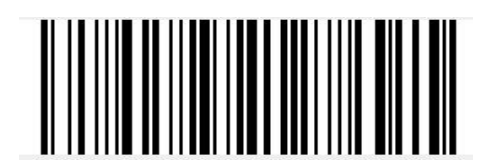

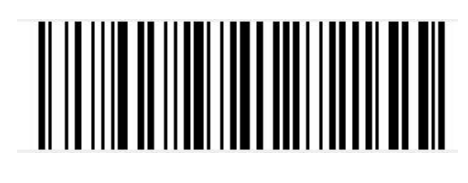

Enable\* Disable Disable

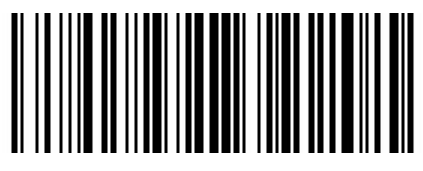

Enable Disable\*

# **Han Xin**

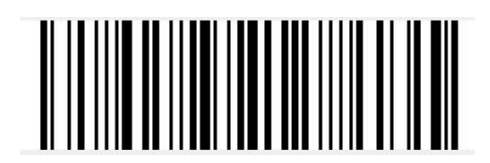

**Anti-color**

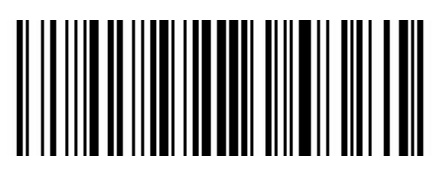

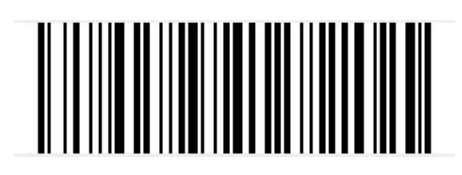

Enable\* Disable Disable

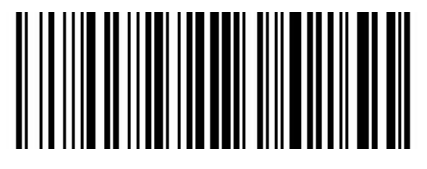

Enable Disable\*

# **Chapter 6 Barcode Input / Output Settings**

**Common suffix**

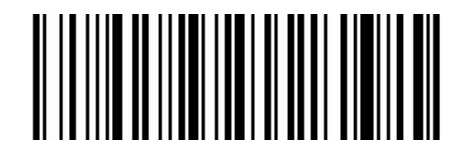

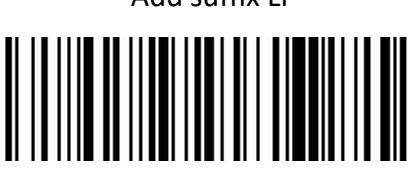

Add suffix LF+CR Add suffix TAB

# **Barcode data case conversion**

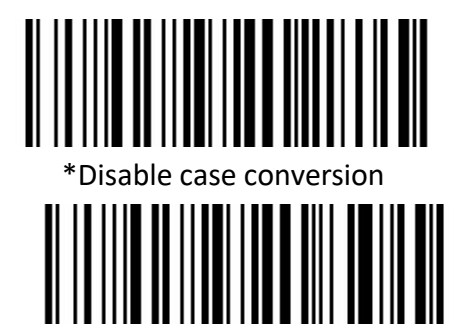

Convert barcode data into lower case

# **Convert grouping character to space**

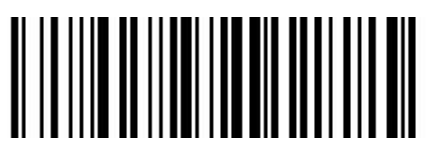

Disable\* Enable

# **Replace the (-) to TAB in DM barcode**

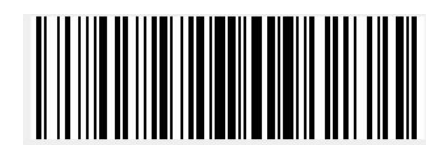

Disable\* Enable

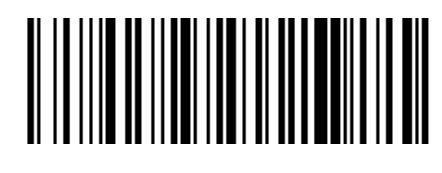

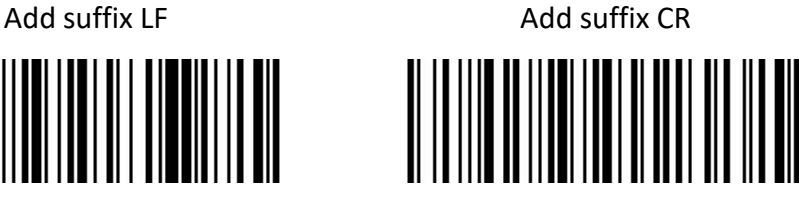

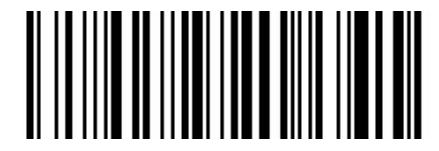

Convert barcode data into upper case

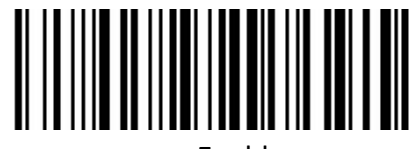

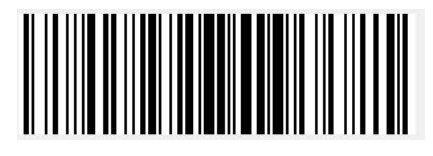

# **Read UDI barcode**

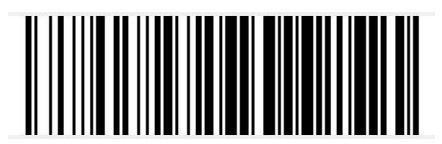

Disable\* Enable

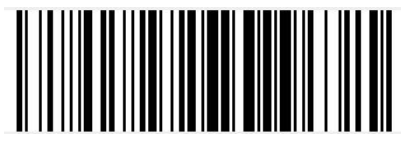

# **Read digital barcode only**

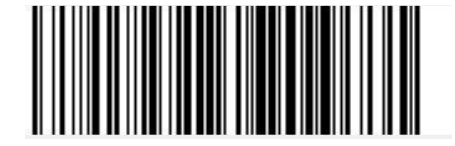

Enable Disable\*

# **Remove zero data at the beginning of barcode**

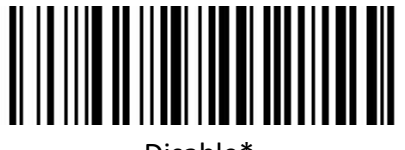

Disable\* Enable

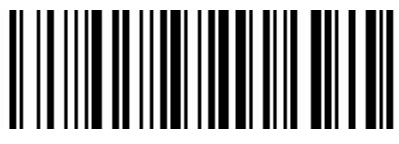

#### **Remove or reduce space**

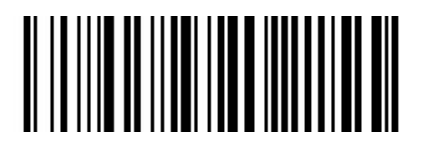

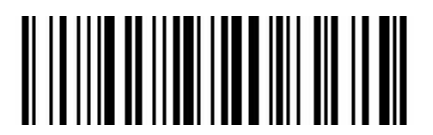

Disable \* The spaces in barcode and the spaces in barcode

Reduce multiple consecutive spaces to one space

# **Set the barcode length**

Operand: 0x50

Data: 3 BYTE data

param: Data0 Data1—These two data is the parameter of data.

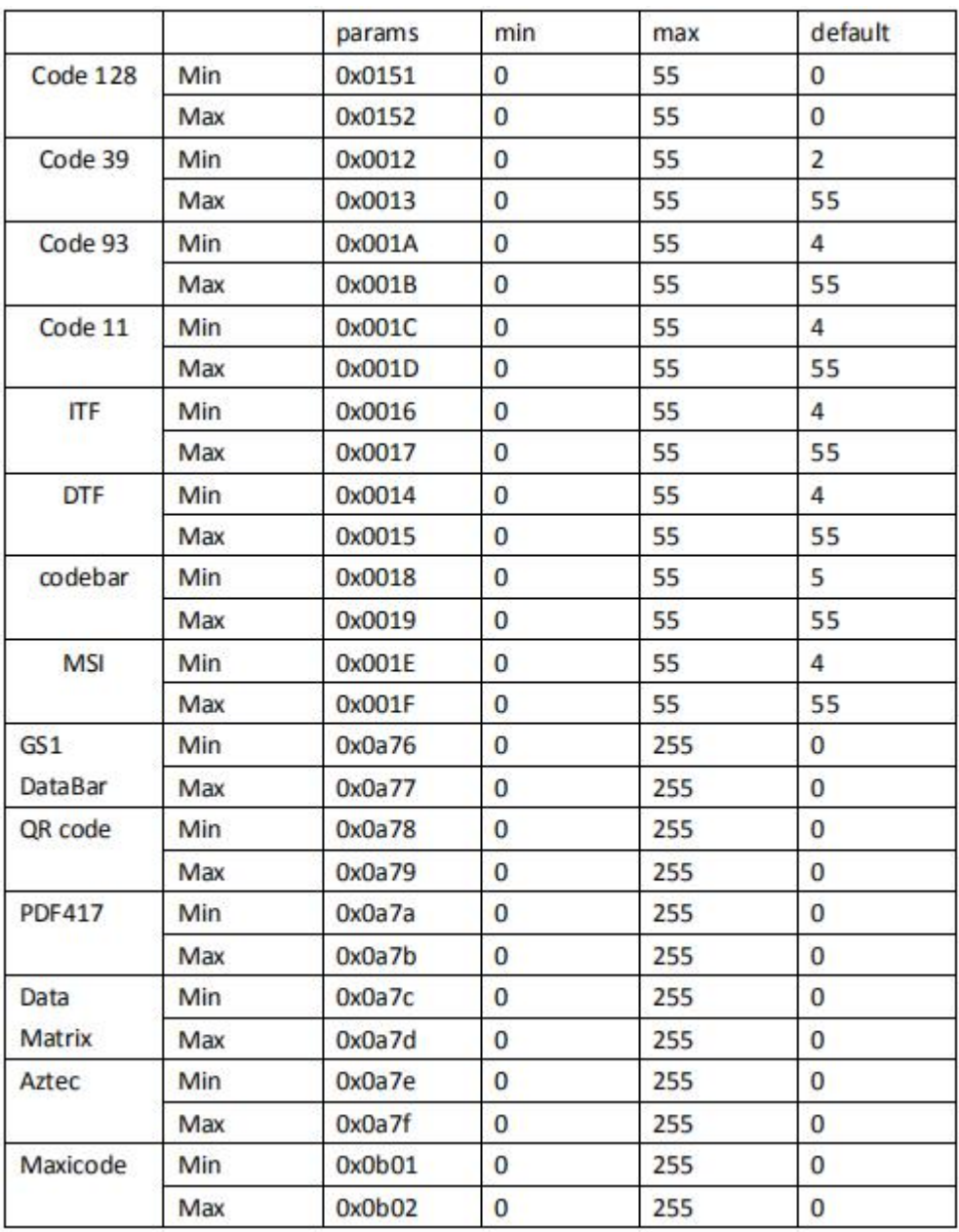

**Note: The setting range must be that the minimum length is less than or equal to the maximum length, and the two parameters need to be sent at the same time.**

# **Skip the number of characters before barcode data**

operand: 0x59

data: \*0: Do not skip barcode data / 1~31: skip the number of characters before barcode data

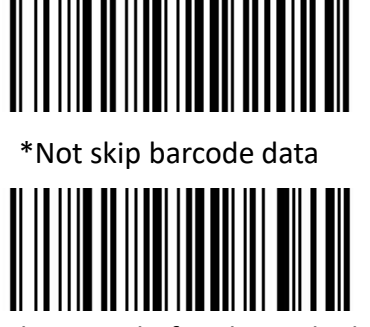

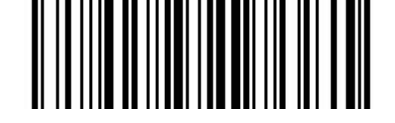

\*Not skip barcode data Skip 1 character before barcode data

Skip 5 character before barcode data

# **Skip the number of characters after barcode data**

Operand: 0x5A

data: \*0: Do not skip barcode data / 1~31: skip the number of characters after barcode data

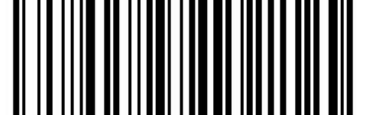

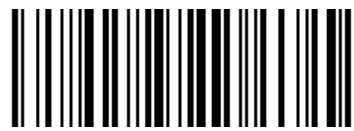

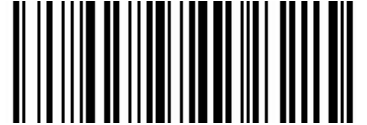

\*Not skip barcode data Skip 1 character after barcode data

Skip 5 character after barcode data

# **ITF data cut**

Operand: 0x55

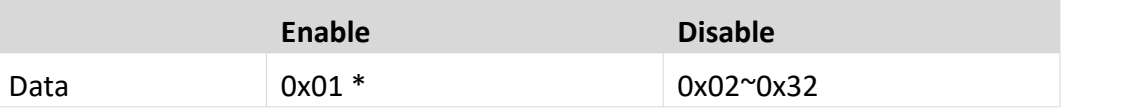

Note: 0x02 indicates cutting the first data;

0x32 indicates cutting 49 data from the front.

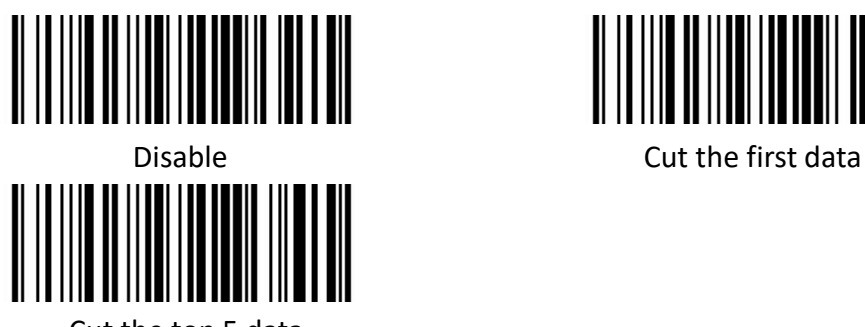

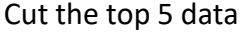

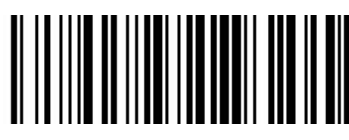

# **Brazil special barcode encryption rule settings**

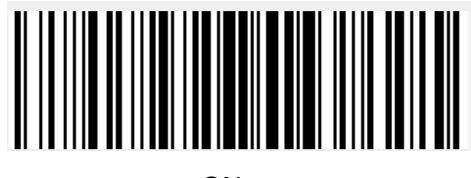

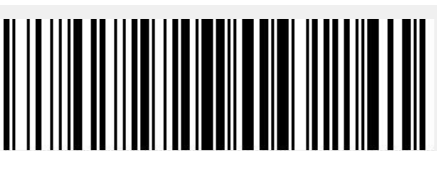

ON OFF<sup>\*</sup>

# **Touch key switch settings**(**Only for models with touch keys**)

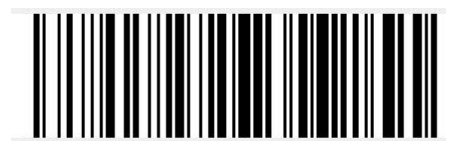

OFF\* ON

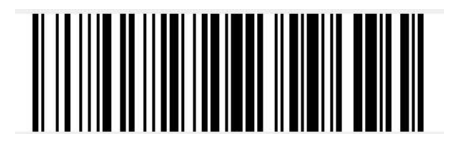

# **Chapter 7 Scanner Settings**

### **Barcode Command Format**

÷

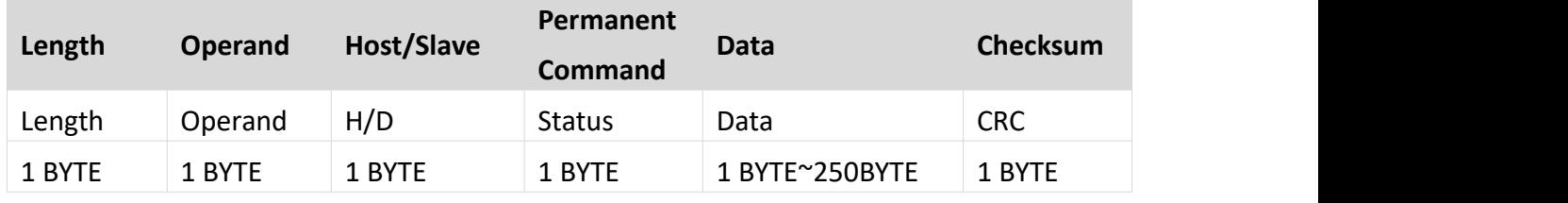

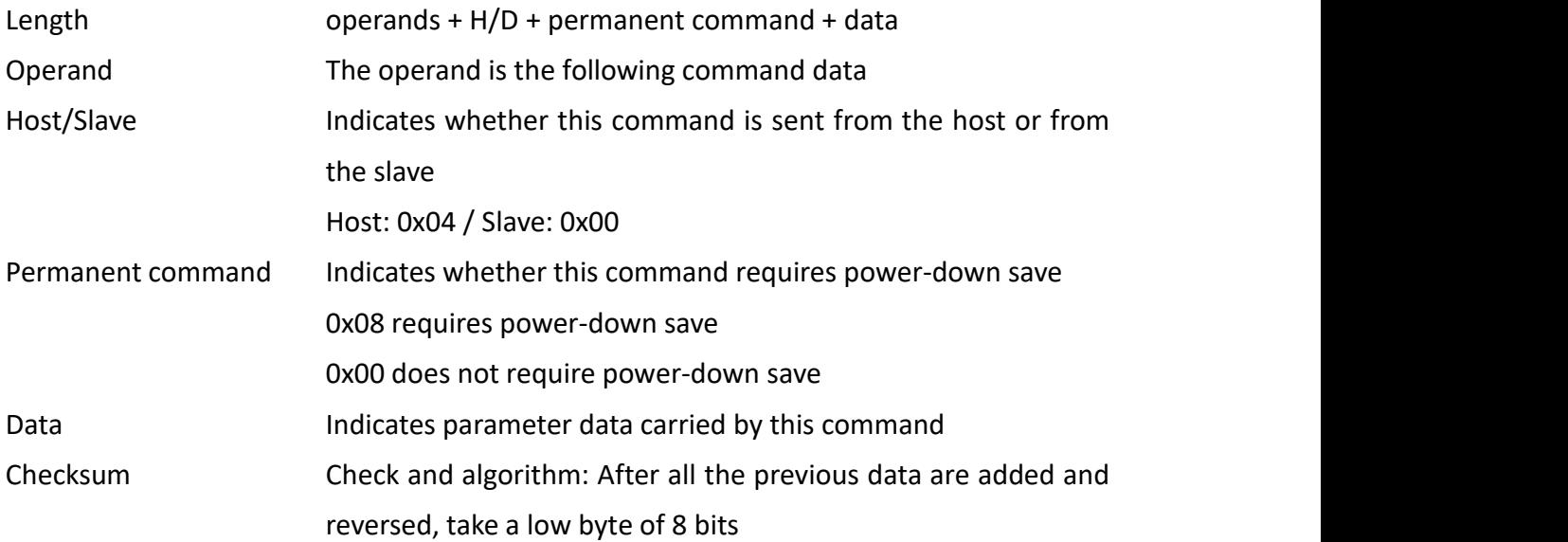

#### **Barcode Setting Format**

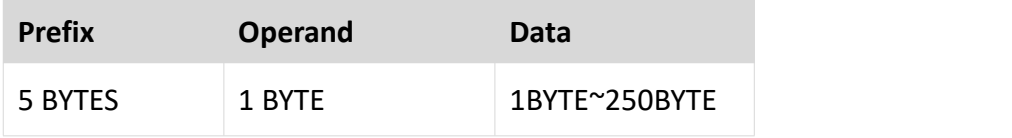

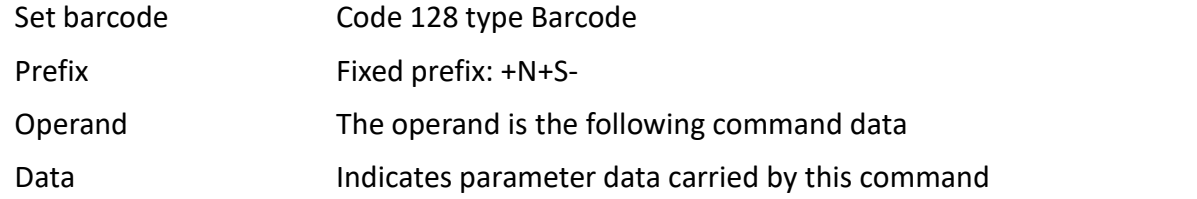

# **General settings (default HID single scan mode)**

# **Host mode (CDC, HID, BT, COM,HID-POS**)

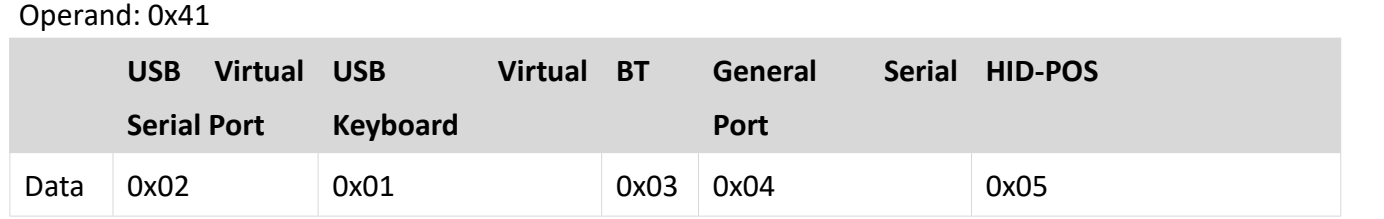

Set scanner interface mode

#### **Trigger mode (Single scanning, scanning continuously, auto sensing)**

Operand: 0x42

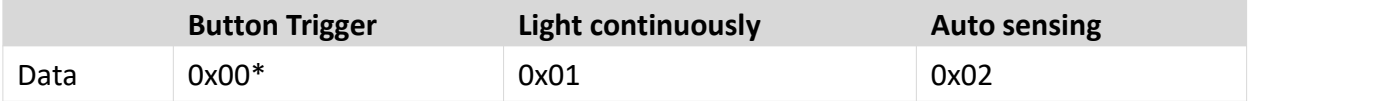

Set the scanning mode of the scanner

#### **Default parameters (Restore factory settings)**

Operand: 0x43 Data: 0x00 Restore to default parameters of factory settings.

### **Decoding timeout**(**0.1s~9s**)

Operand: 0x44

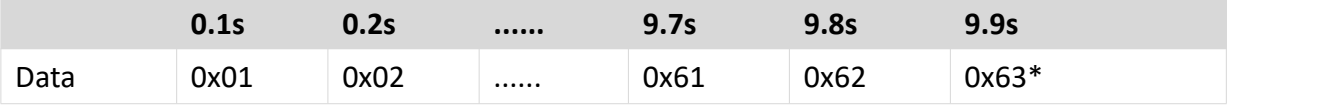

When setting barcode reading, if the barcode is not read, it will stop reading the code time.

# **Data prefix**

Operand: 0x52

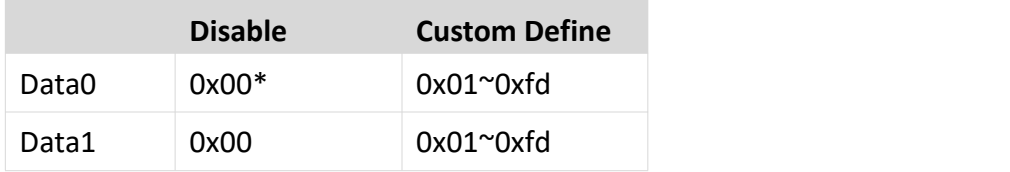

Note:

- 1. If the character set to be *0x20*, you need to set the *data = 0xFE*.
- 2. If only one character is set, you need to set another to *0x00 Disable.*

#### **Data suffix**

Operand: 0x45

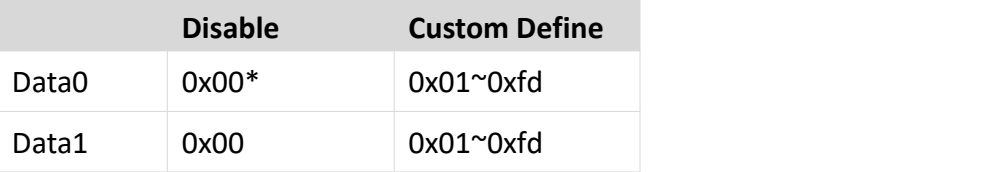

Note:

- 1. If the character set to be *0x20*, you need to set the *data = 0xFE*.
- 2. If only one character is set, you need to set another to *0x00 Disable.*
- 3. The defaultof *Data1* is *0x0a.*

# **Aiming device (ON/OFF)**

Operand: 0x46

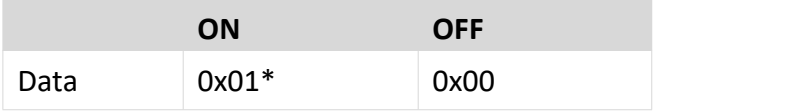

# **Illumination light (ON/OFF)**

Operand: 0x47

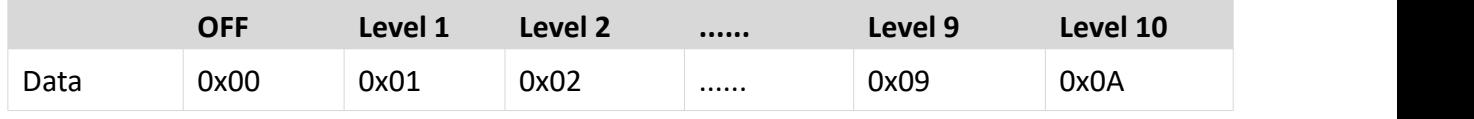

Data: When the level is 0, it is closed.

# **Multi code quantity**

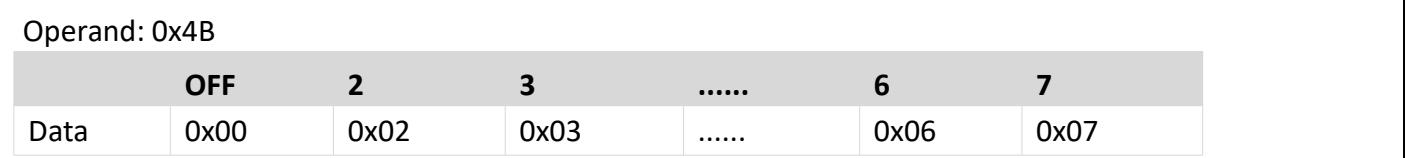

Set whether to start scanning multiple barcode modes at the same time and set the number of scanning barcodes simultaneously.

# **Baud rate of virtual serial port**

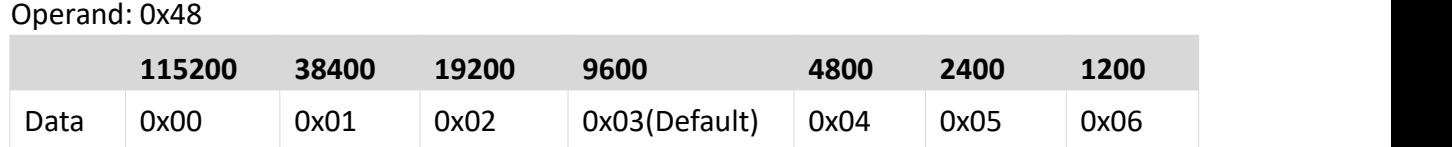

Set serial port baud rate, this setting applies to USB virtual serial port and normal serial port only.

### **Check bit of virtual serial port**

Operand: 0x49

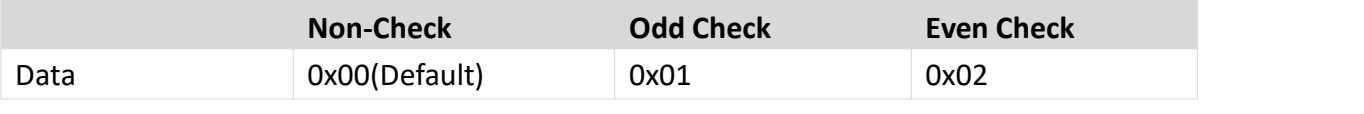

Set the check method of serial port.

### **Multi code quantity**

Operand: 0x4B

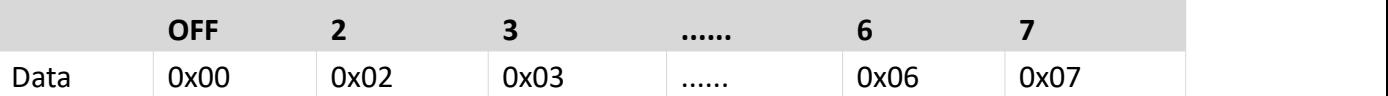

Set whether to start scanning multiple barcode modes at the same time and set the number of scanning barcodes simultaneously.

### **Multi code sensitivity**

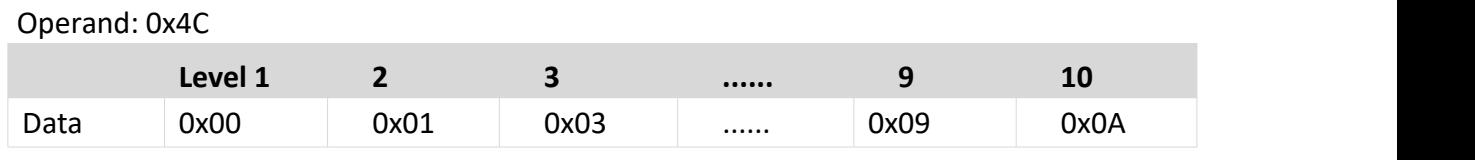

Note: the higher the level, the stronger the ability to decode the double code, but the corresponding time to decode the single code will be longer.

#### **Buzzer enables**

Operand: 0x4D

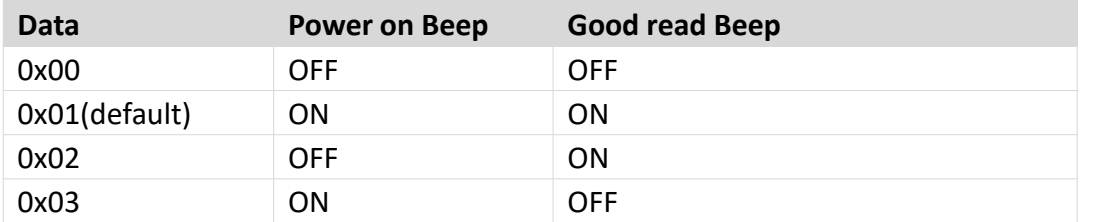

#### **The convert rate in HID mode**

Operand: 0x4E

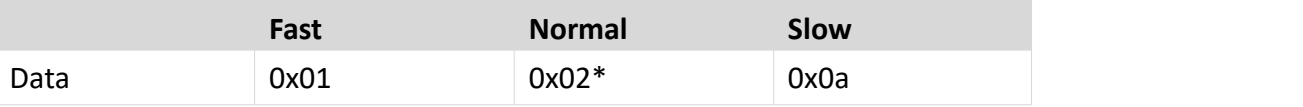

#### **Timeout setting of the same barcode in non-single scan mode**

Operand: 0x4F

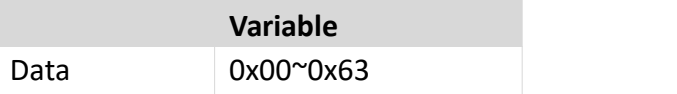

Data:

0x00 indicates that there is no Timeout Invalid. If there is a barcode, it can still output. 0x01 indicates the timeout of 100ms.

0x63 indicates the timeout 9.9s.

#### **Sensitivity**

Operand: 0x51

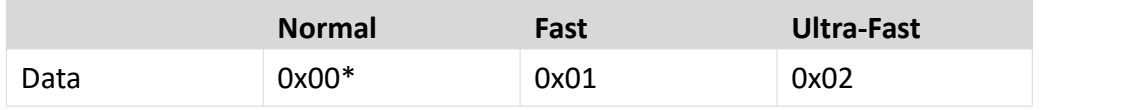

Note: Ultra-fast mode in auto-sensing mode, the sensing distance of the scanning paper barcode will be reduced significantly.

### **Center aiming decode setting**

Operand: 0x53

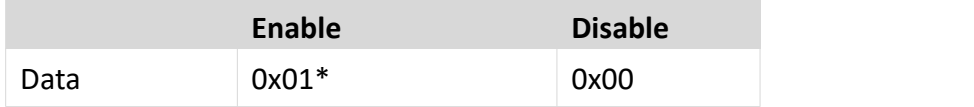

### **Insert characters into barcode data**

(up to 8 characters)

Operand: 0x5C

Data:

Data0  $\sim$  data1: the position of the inserted data in the barcode data

Data2: data inserted in corresponding position (range:  $0x01 \approx 0x7F$ )

Note: Data0 ~ data1

Calculation method: data0 =  $(x/64)$  +0x20 data1 =  $(x\%64)$  +0x20, where x is the position of the character to be inserted (range:  $1 \approx 6143$ ).

When Data0 = 0x00, data1 = 0x00, clear all inserted data.

When Data0 =  $0x00$ , data1 =  $0x01^{\circ}0x08$ , the insertion data of corresponding coordinates shall be cleared, and the coordinates shall be arranged in ascending order.

### **Compound command parameters**

Operand: 0x5D

Data: Data0~dataN (range: 0 ~ N, N is any number)

Note: QR code is used for barcode type setting. Specific restart commands are not supported for composite commands, such as setting interface mode and restoring factory settings.

Specific command format:

Data0: specific command length, including command and command data

Data1: specific command

Data2 or data2  $\sim$  data3: there are multiple command data setting commands in the specific command. Each specific command needs to be written according to the specific command format.

#### **Commands that support only barcodes**

Set F1~F12 (only analog key output is supported)

Set the barcode content as follows:

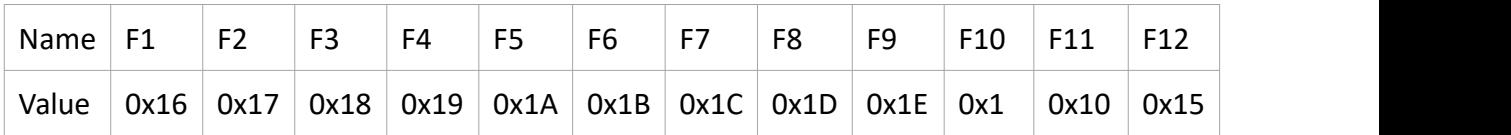

Users can directly write the appropriate data to generate the appropriate barcode, then scan

the barcode can achieve the function of virtual key output.

Take the F12 function barcode as an example, write the following data to generate barcode.

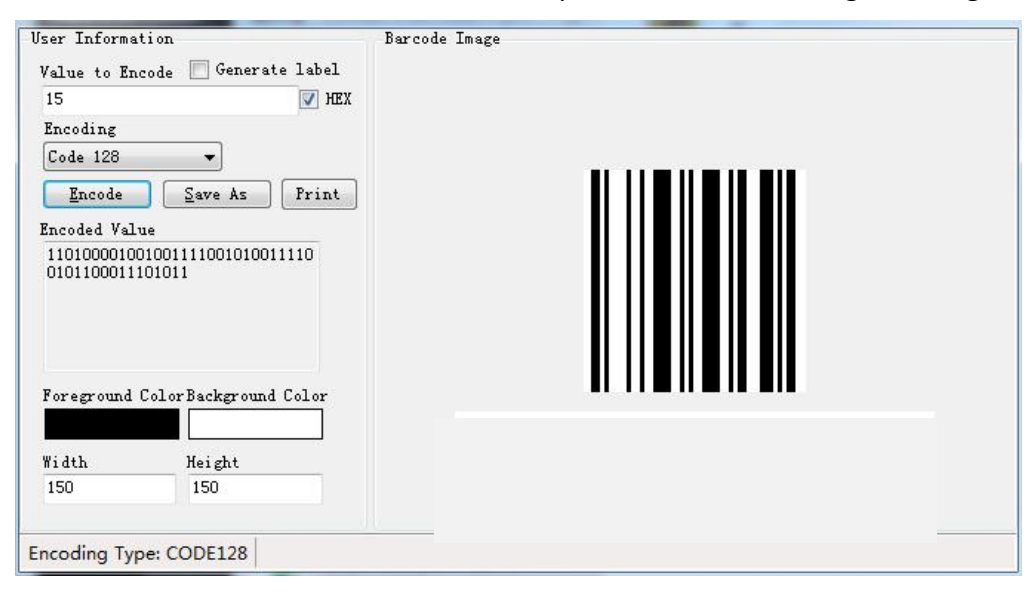

#### **Set control character output mode**

#### Operand: 0x6c

data: 0: control character 0x01~0x1F send in characters (default)

#### 2: control character 0x01~0x1F send with function key

#### mode 0:

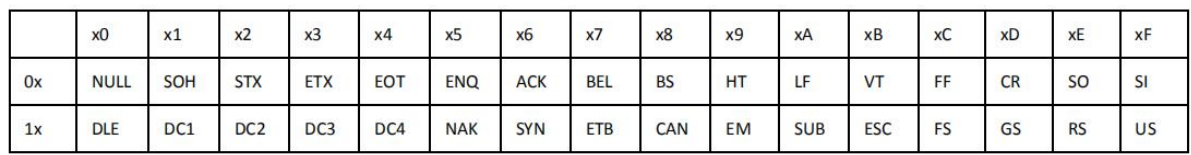

#### mode 2:

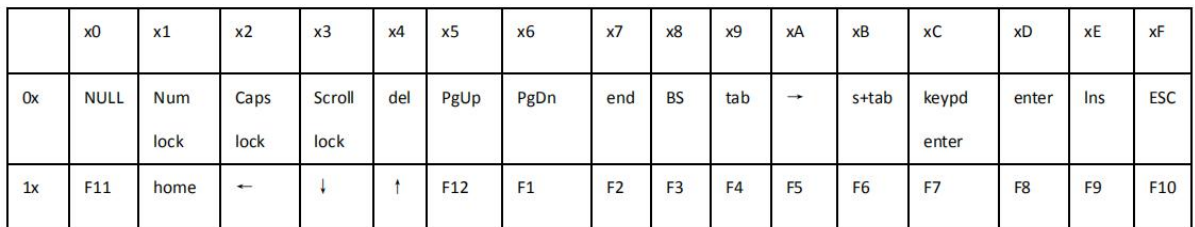

#### **Screen scanning settings**

operand: 0x6d

- data: 0: normal mode (default)
	- 1: screen scanning mode

### **Multiple key switch settings(some models)**

operand: 0x6e

- data: 0: shield multiple key functions(default)
	- 1: enable multiple key functions

#### **UDI Barcode rules**

operand: 0x6f

- data: 0: disable(default)
	- 1: enable

#### **Other parameter settings**

operand: 0x70 data:

data0: user specific parameters

data1: user specific parameter variables

For example:

#### 1. Set the crossbar(-) in DM code to be replaced with carriage return

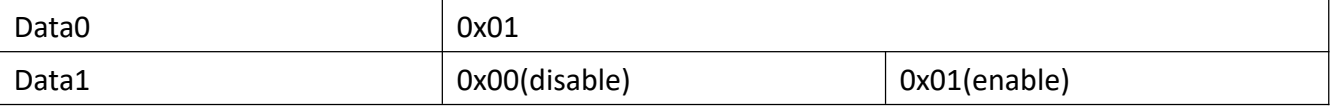

#### 2. Set the enable automatic sensing switch after Bluetooth is inserted into the base

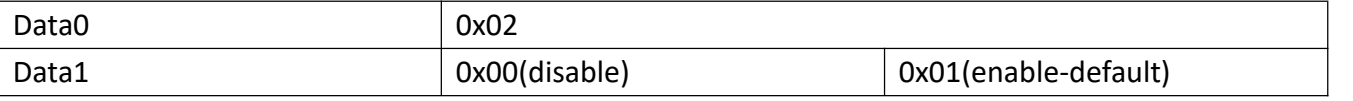

#### 3. Set Brazil barcode rule filling enable switch

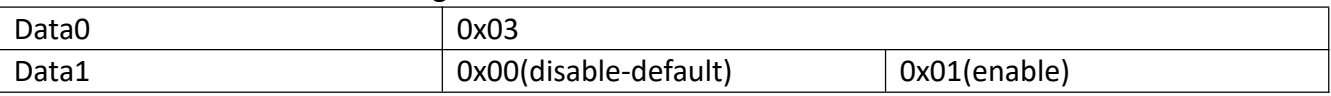

#### 4. In the Bluetooth word document mode, the computer numLock lock is enabled

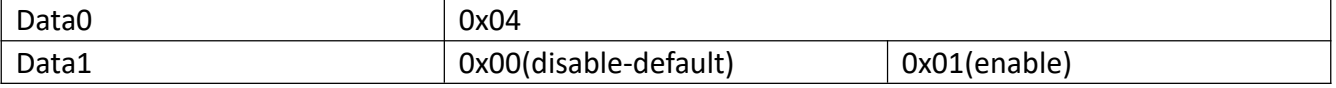

#### 5. Fill-light color switching setting

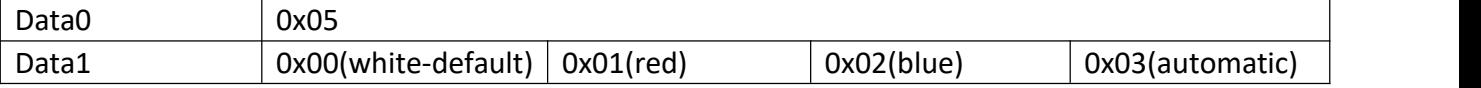

6.Set the automatic storage after Bluetooth is disconnected, and set the automatic upload enable switch after connecting.

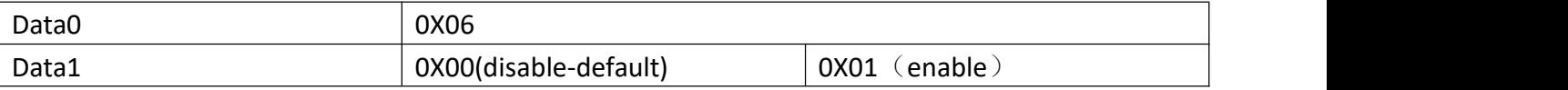

#### **Set Bluetooth barcode data transmission mode**

operand: 0x71

data: 0: HID mode(default)

1:GATT mode

#### **Set vibrator enable**

operand: 0x72 data: 0: disable 1: enable

#### **Set up sensing hardware**

operand: 0x73 data: 0: image 1: infra-red

### **Set HID leading/trailing control character form**

operand:0x74 data:2 BYTE data data0:01 leading control; 02 trailing control data1:0:close 1:ctrl+ 2:shift+ 4:alt+ 3:ctrl+shift+ 5:ctrl+alt+ 6:shift+alt+ 7:ctrl+shift+alt+ Control format barcode is as follows: Prefix fixed=0x02, Suffix fixed=0x03, Intermediate fixed 2BYTE data, 2BYTE data format is as follows: For example, the set control data is  $XX$ , high byte: quotient of XX divide 0x80; low byte: remainder of XX divide 0x80 When the control data is "^b"(0x05), character format data(hexadecimal)for example: 02000503

Control data values are as follows

- 0x04 Keyboard a and A
- 0x05 Keyboard b and B
- 0x06 Keyboard c and C
- 0x07 Keyboard d and D
- 0x08 Keyboard e and E
- 0x09 Keyboard f and F
- 0x0A Keyboard g and G
- 0x0B Keyboard h and H
- 0x0C Keyboard i and I
- 0x0D Keyboard j and J
- 0x0E Keyboard k and K
- 0x0F Keyboard l and L
- 0x10 Keyboard m and M
- 0x11 Keyboard n and N
- 0x12 Keyboard o and O
- 0x13 Keyboard p and P
- 0x14 Keyboard q and Q
- 0x15 Keyboard r and R
- 0x16 Keyboard s and S
- 0x17 Keyboard t and T
- 0x18 Keyboard u and U
- 0x19 Keyboard v and V
- 0x1A Keyboard w and W
- 0x1B Keyboard x and X
- 0x1C Keyboard y and Y
- 0x1D Keyboard z and Z
- 
- 
- 
- 
- 
- 
- 
- 
- 
- 
- 
- 
- 
- 
- 
- 
- 
- 
- 
- 
- 
- 
- 
- DxLE Keyboard I and II<br>
Explosed 2 and @<br>
DxLE Keyboard 3 and #<br>
Ox21 Keyboard 3 and #<br>
Ox22 Keyboard 5 and %<br>
Ox22 Keyboard 5 and %<br>
Ox22 Keyboard 3 and %<br>
Ox22 Keyboard 2 and &<br>
Ox22 Keyboard 2 and &<br>
Ox22 Keyboard Betu
- 
- 
- 
- 
- 
- 
- 
- 
- 
- 
- 
- 
- 
- 
- 
- 
- 
- 
- 
- 
- 

0x48 Keyboard PageUp<br>
Ox4C Keyboard Delete Forward<br>
0x4C Keyboard End<br>
Ox4C Keyboard End<br>
Ox4C Keyboard End<br>
Ox4C Keyboard End<br>
Ox5C Keyboard UpArrow<br>
0x5C Keypad Num Lock and Clear<br>
0x5C Keypad Num Lock and Clear<br>
0x5C Ke

- 
- 
- 
- 
- 
- 
- 
- 
- 
- 
- 
- 
- 0x78 Keyboard Stop<br>
Ox79 Keyboard Again<br>
0x79 Keyboard Qualit<br>
Ox70 Keyboard Club<br>
Ox70 Keyboard Club<br>
Ox70 Keyboard Tanke<br>
Ox70 Keyboard Houte<br>
Ox70 Keyboard Houte<br>
Ox70 Keyboard Multe<br>
Ox70 Keyboard Multe<br>
Ox81 Keyboard
- 
- 
- 
- 
- 
- 
- 
- 
- 
- 
- 
- 
- 
- 
- 
- 
- 
- 
- 
- 
- 
- 
- 
- 
- 
- 
- 
- 
- 
- 
- 
- 
- 0xE0 Keyboard LeftControl
- 0xE1 Keyboard LeftShift
- 0xE2 Keyboard LeftAlt
- 0xE3 Keyboard Left GUI
- 0xE4 Keyboard RightControl
- 0xE5 Keyboard RightShift
- 0xE6 Keyboard RightAlt
- 0xE7 Keyboard Right GUI

### **Obtain barcode data in the specified range**

operand:0x75 data:2 BYTE data data0: range start position data1: range end position

# **Appendix** Ⅰ **Barcode Enabling Settings**

Operand: 0x40

Data: 2BYTE data

Set the barcode enabling parameter, DATA 0 is the barcode parameter, DATA 1 is the barcode parameter variable.

The following is the parameter default value. 0 is OFF, 1 is ON

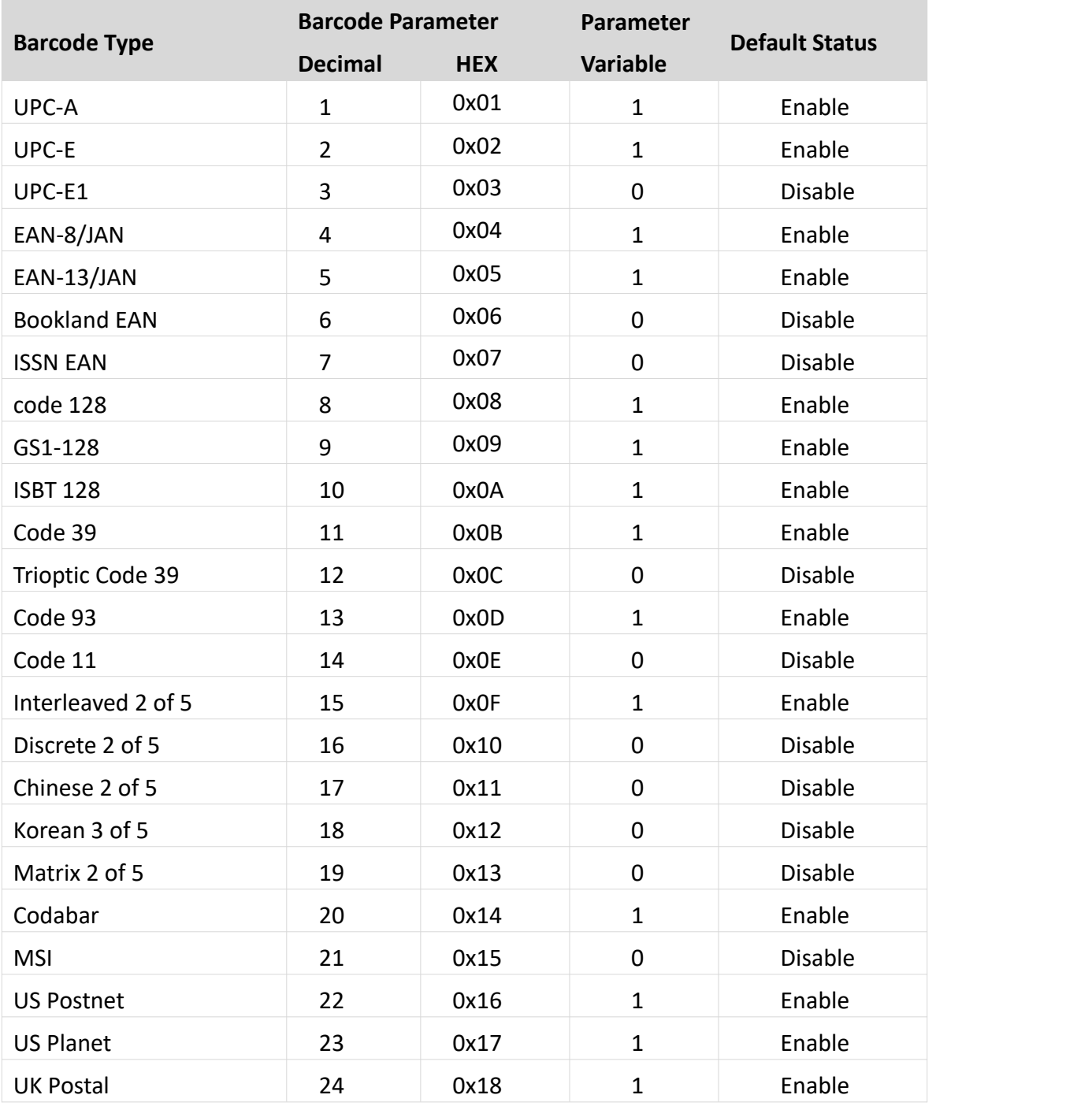

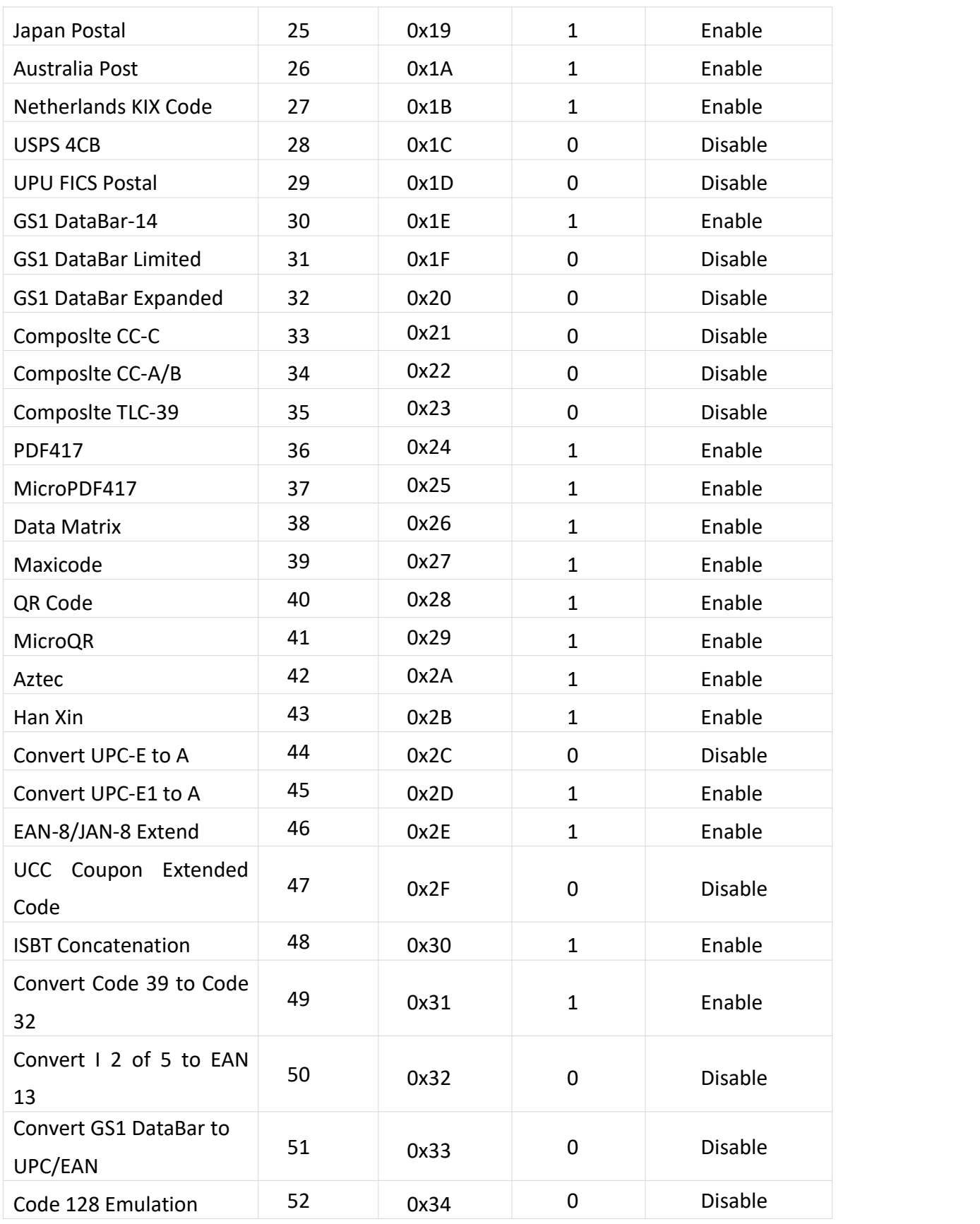

# **Appendix** Ⅱ **Data code prefix and suffix**

E.g. Adding prefixes "@!", steps:

Scan the setting barcode open prefix 1  $\Box$ --> Scan the setting barcode  $\Box$  Scan the setting barcode

【open prefix 2】--> Scan the setting barcode【!】

The detailed barcode is set as follows:

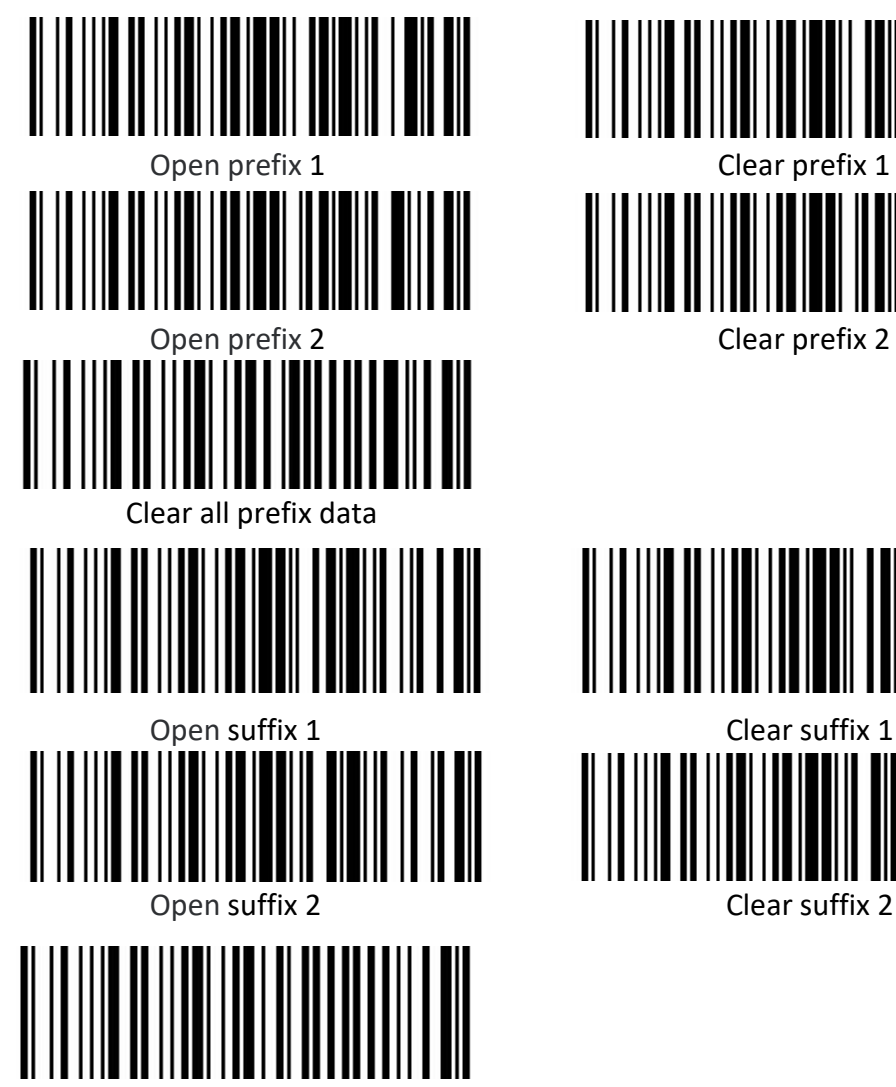

Clear all suffix data

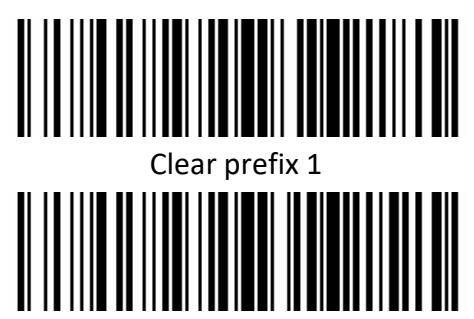

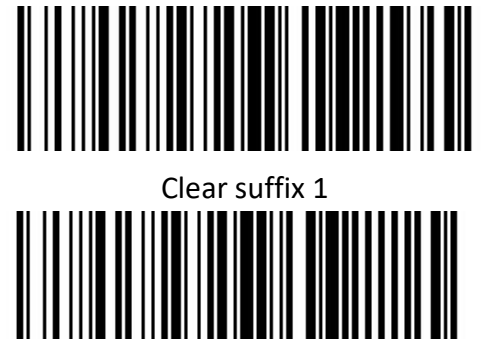

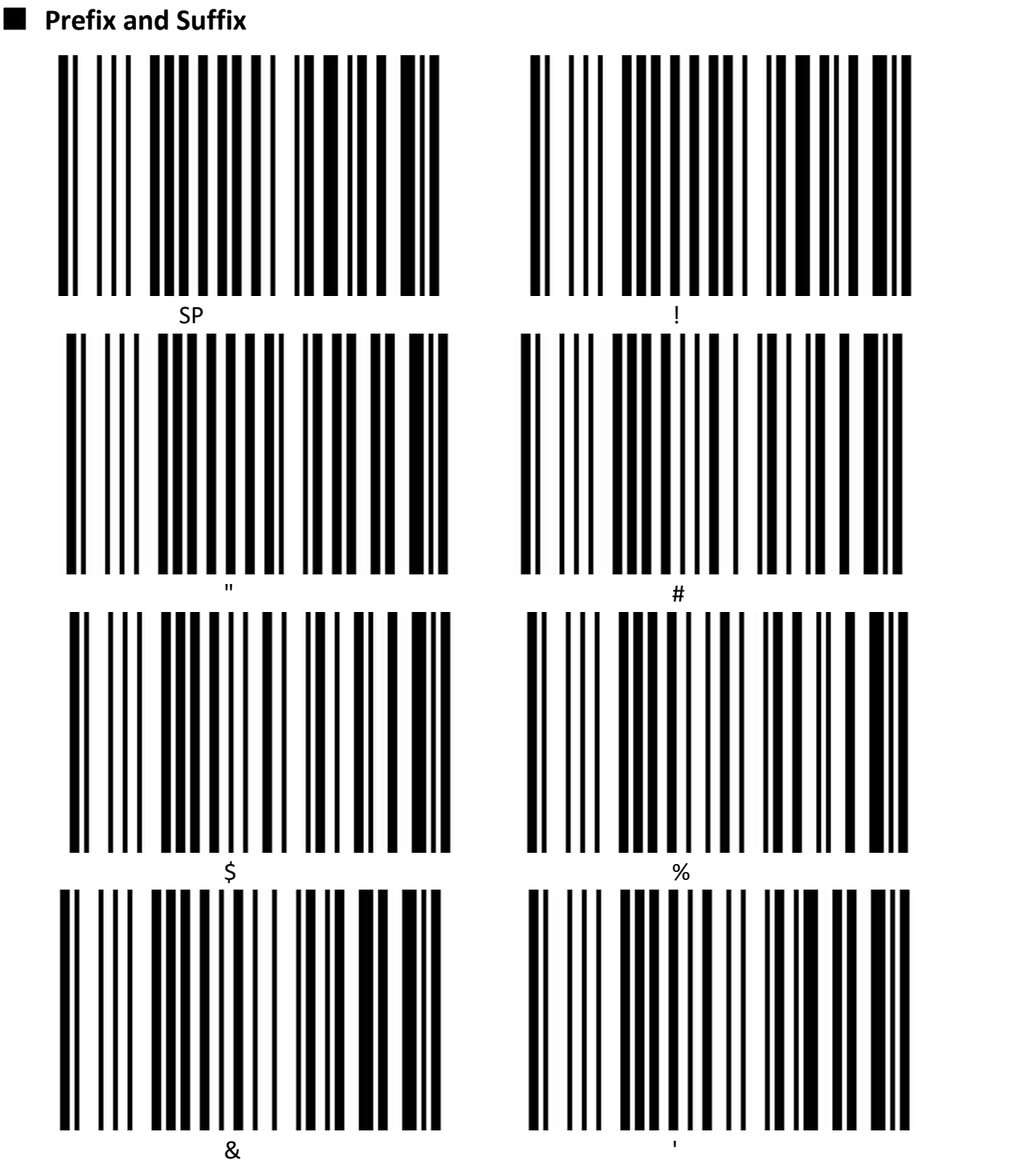

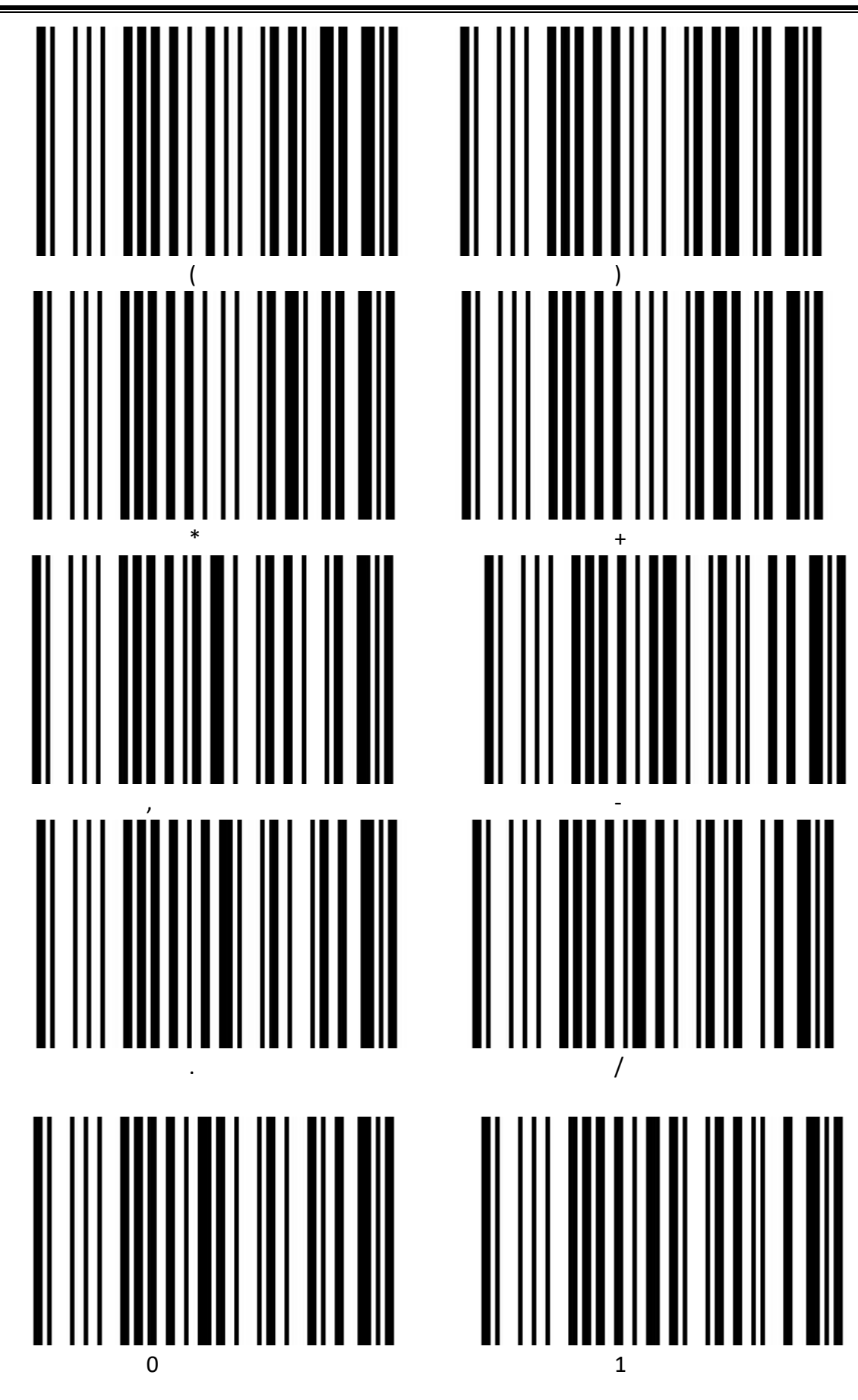

#### User Manual
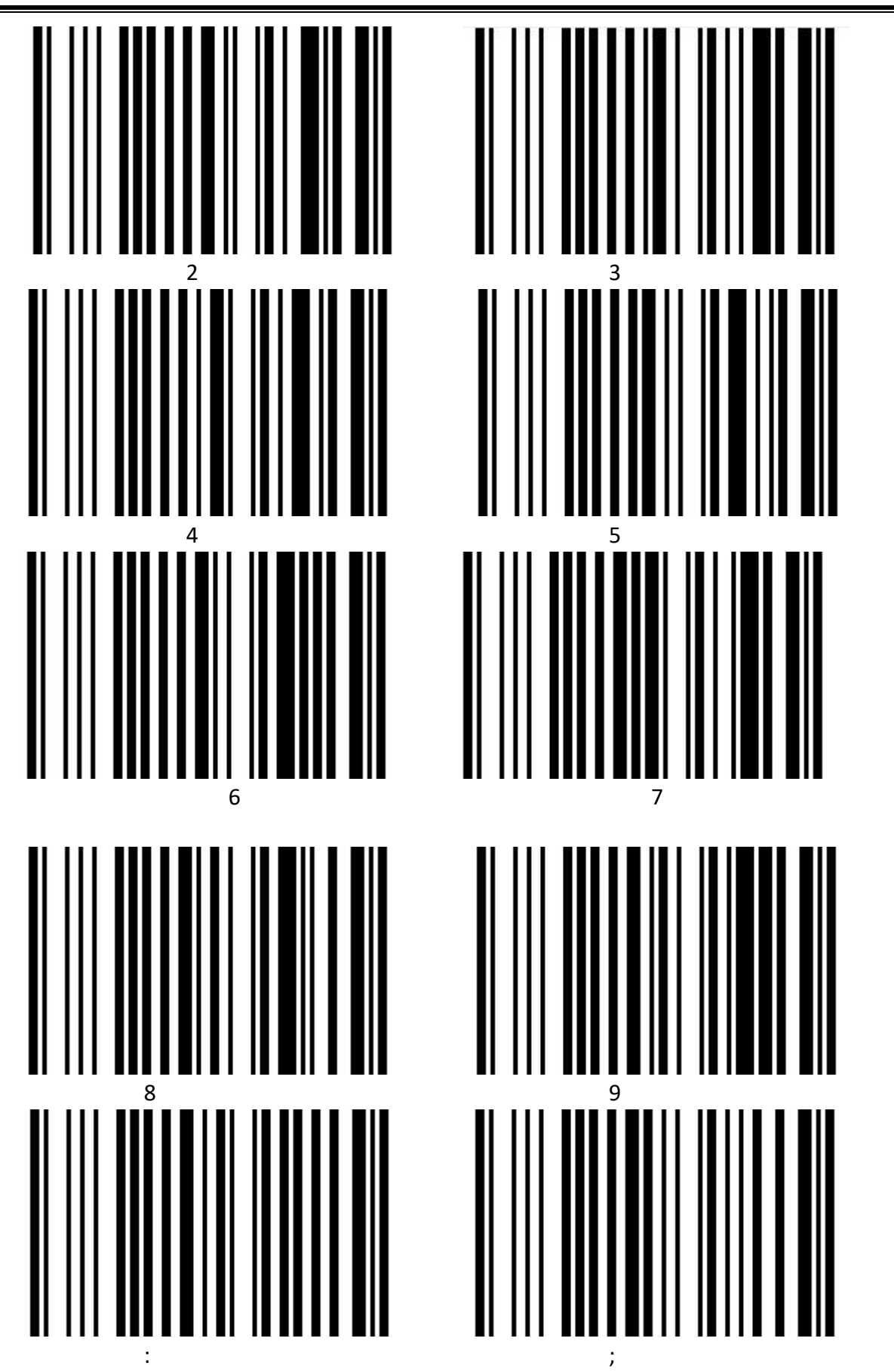

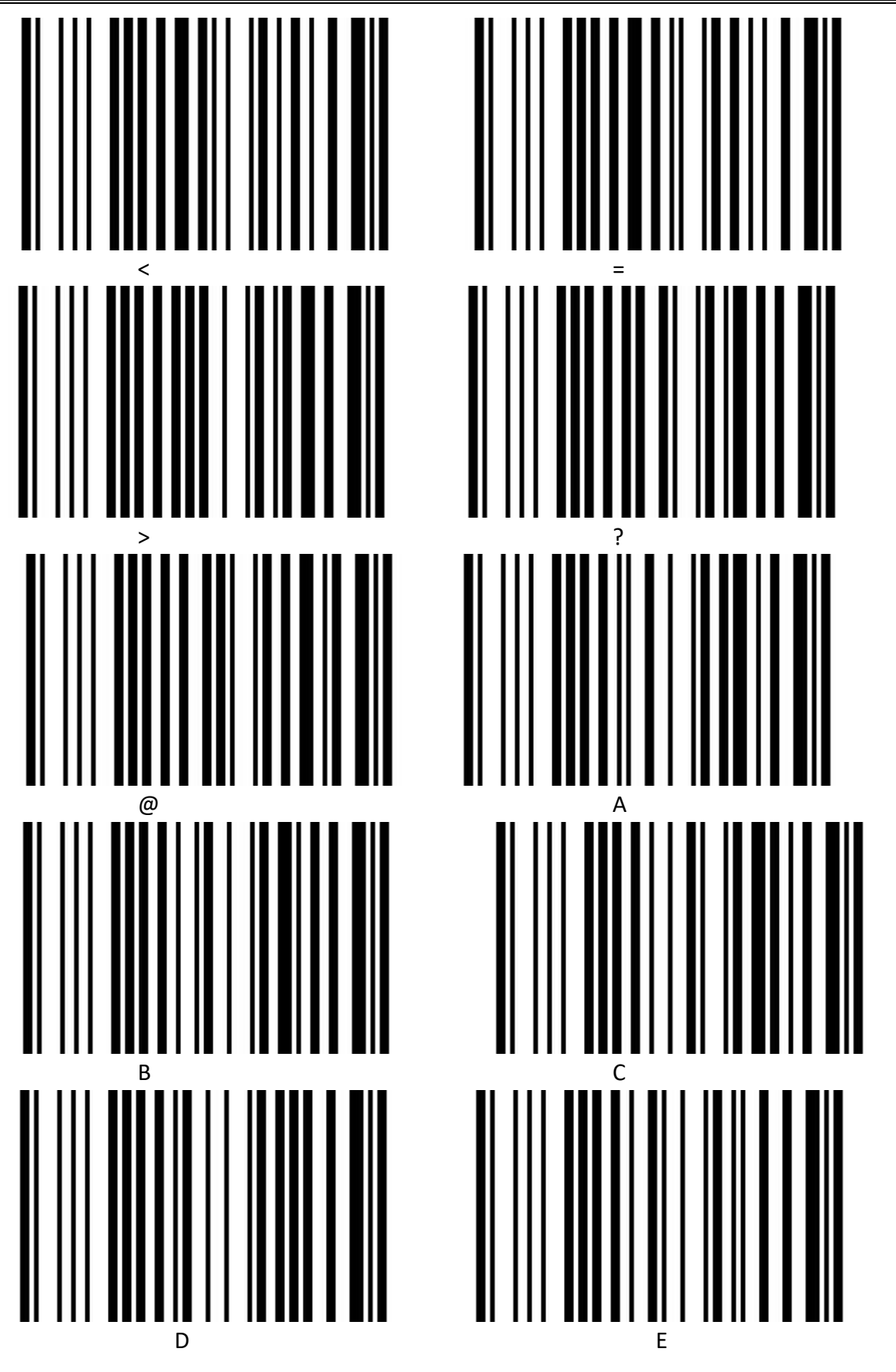

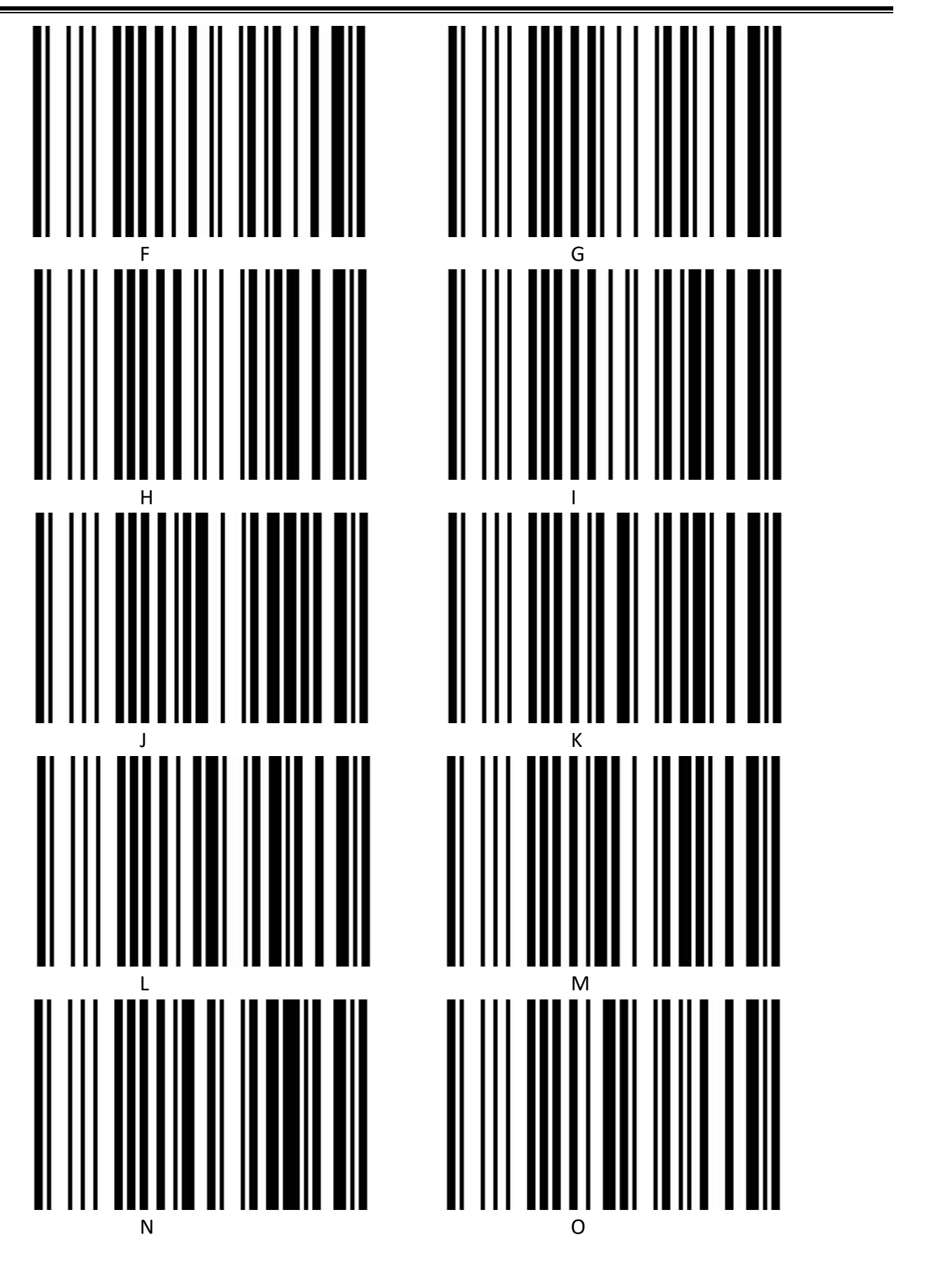

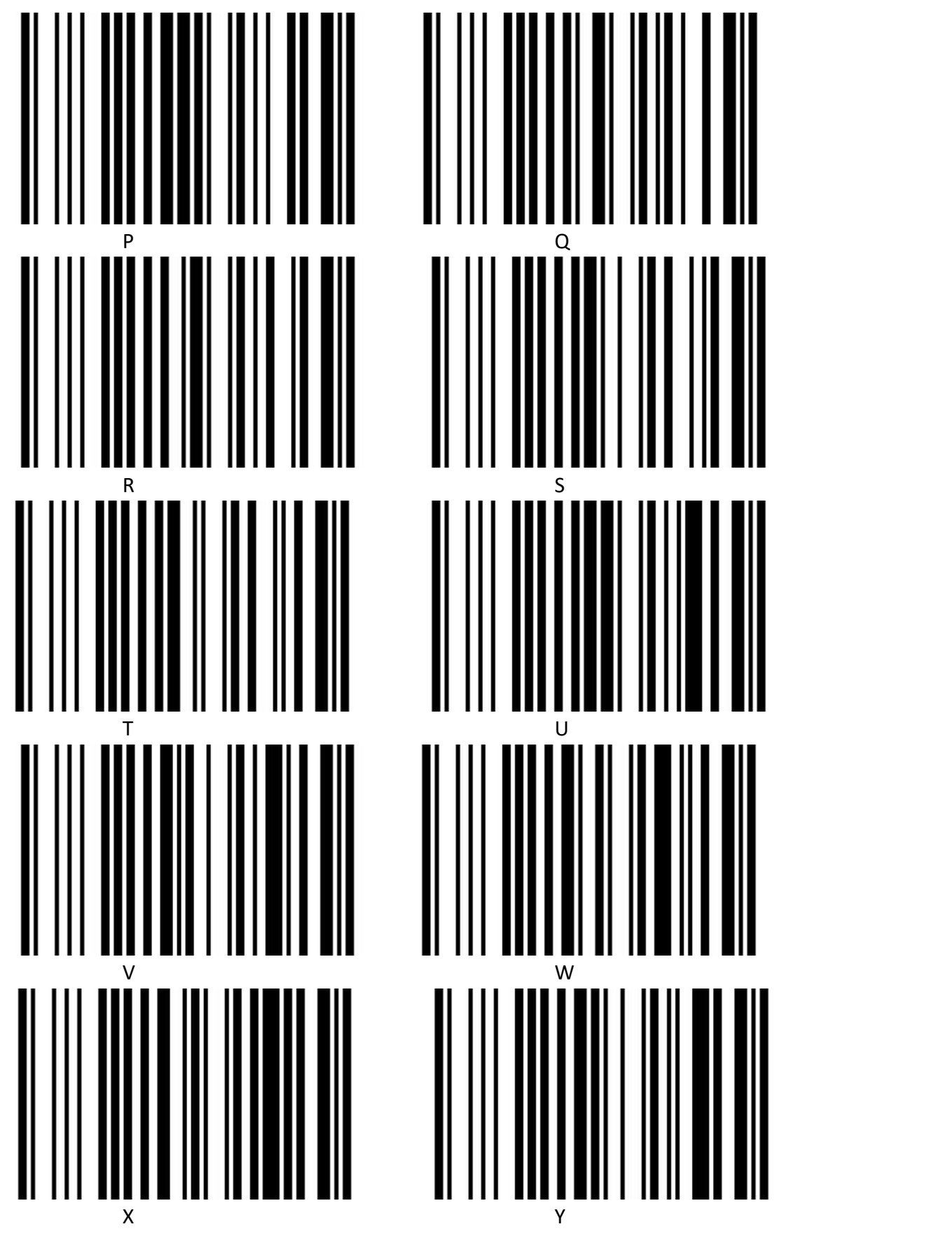

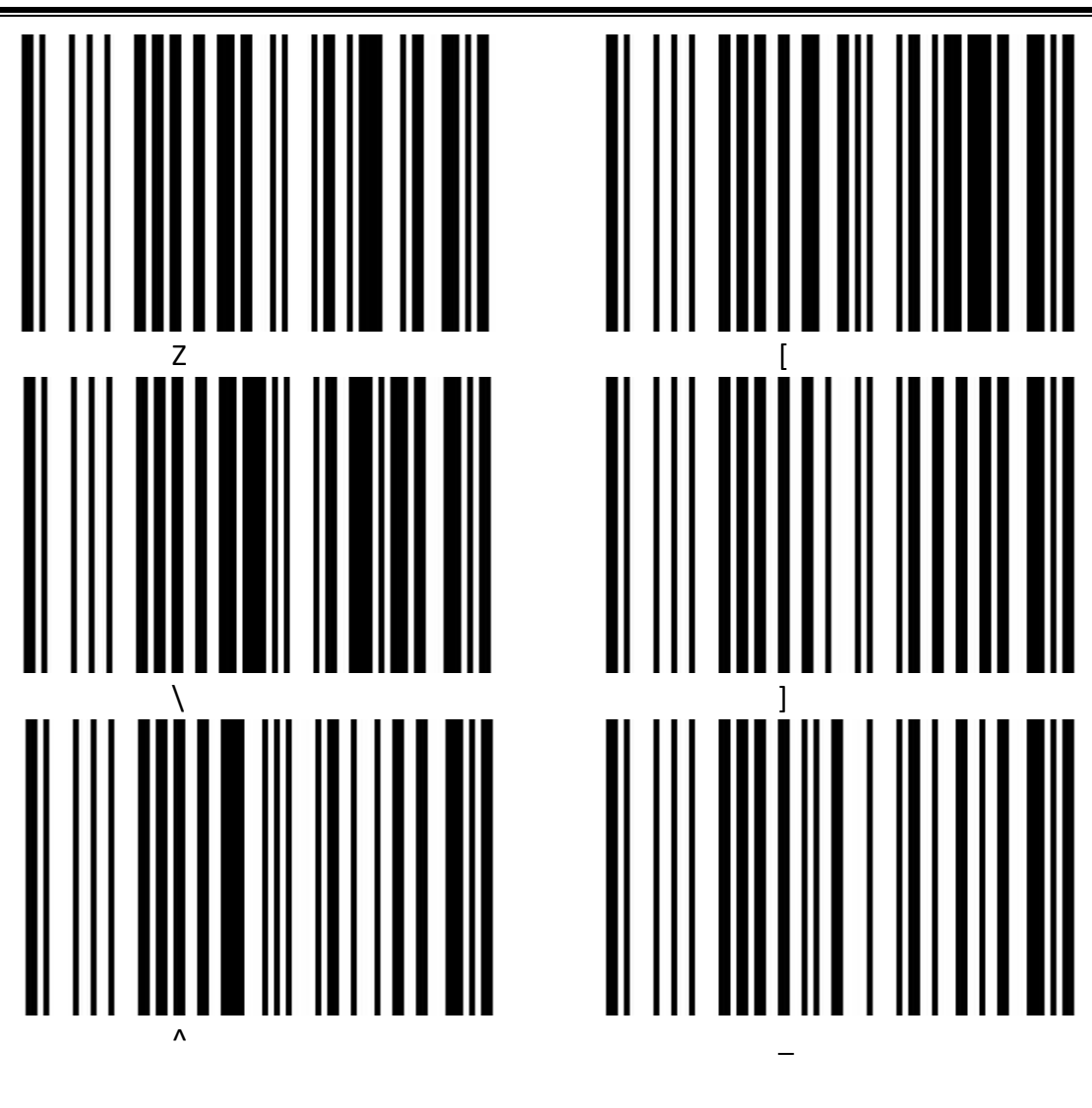

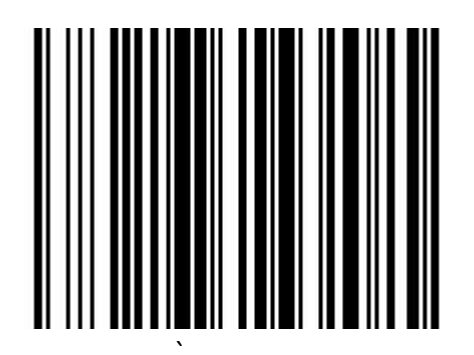

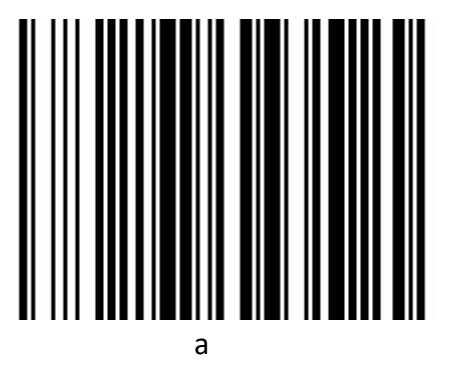

**User Manual** 

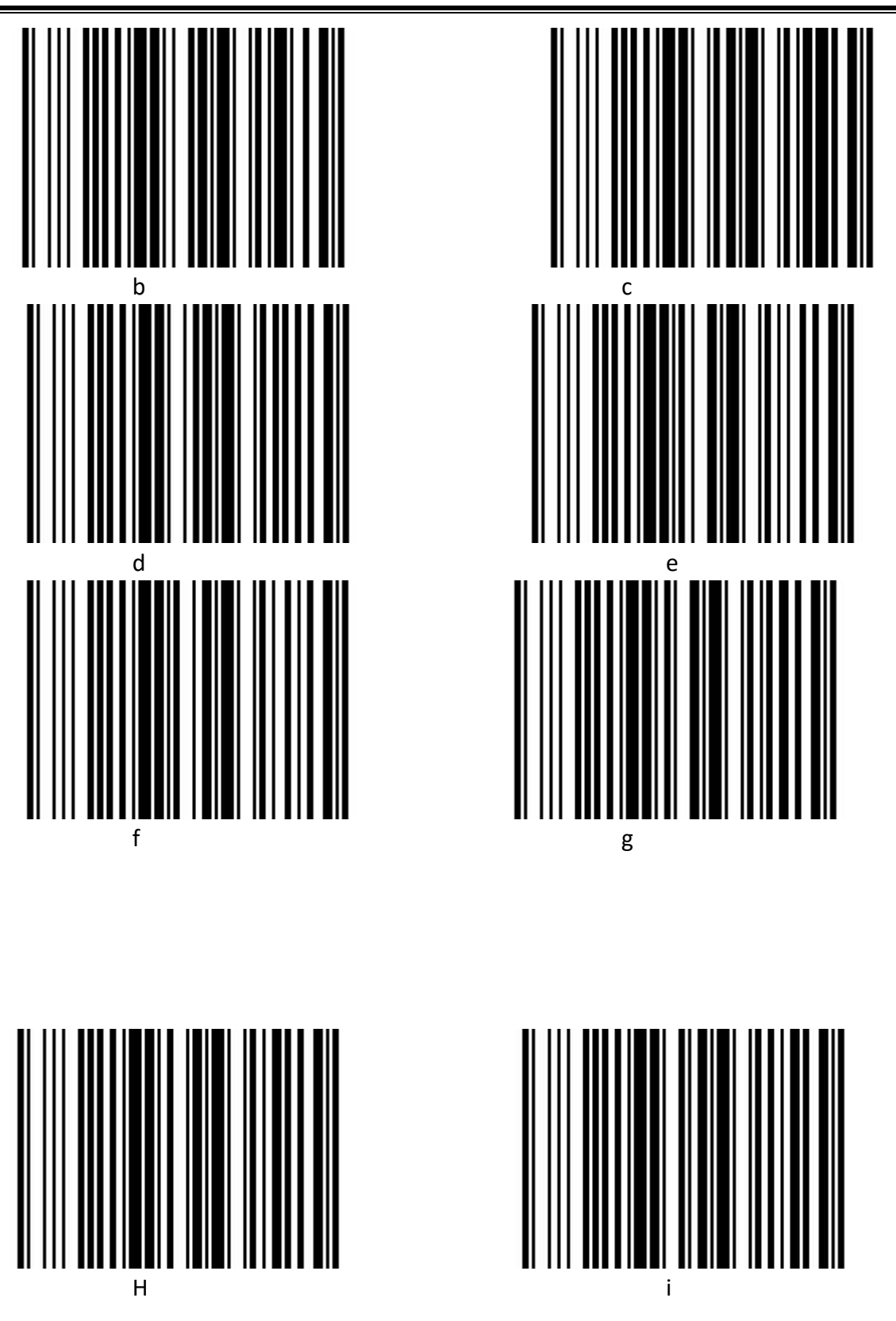

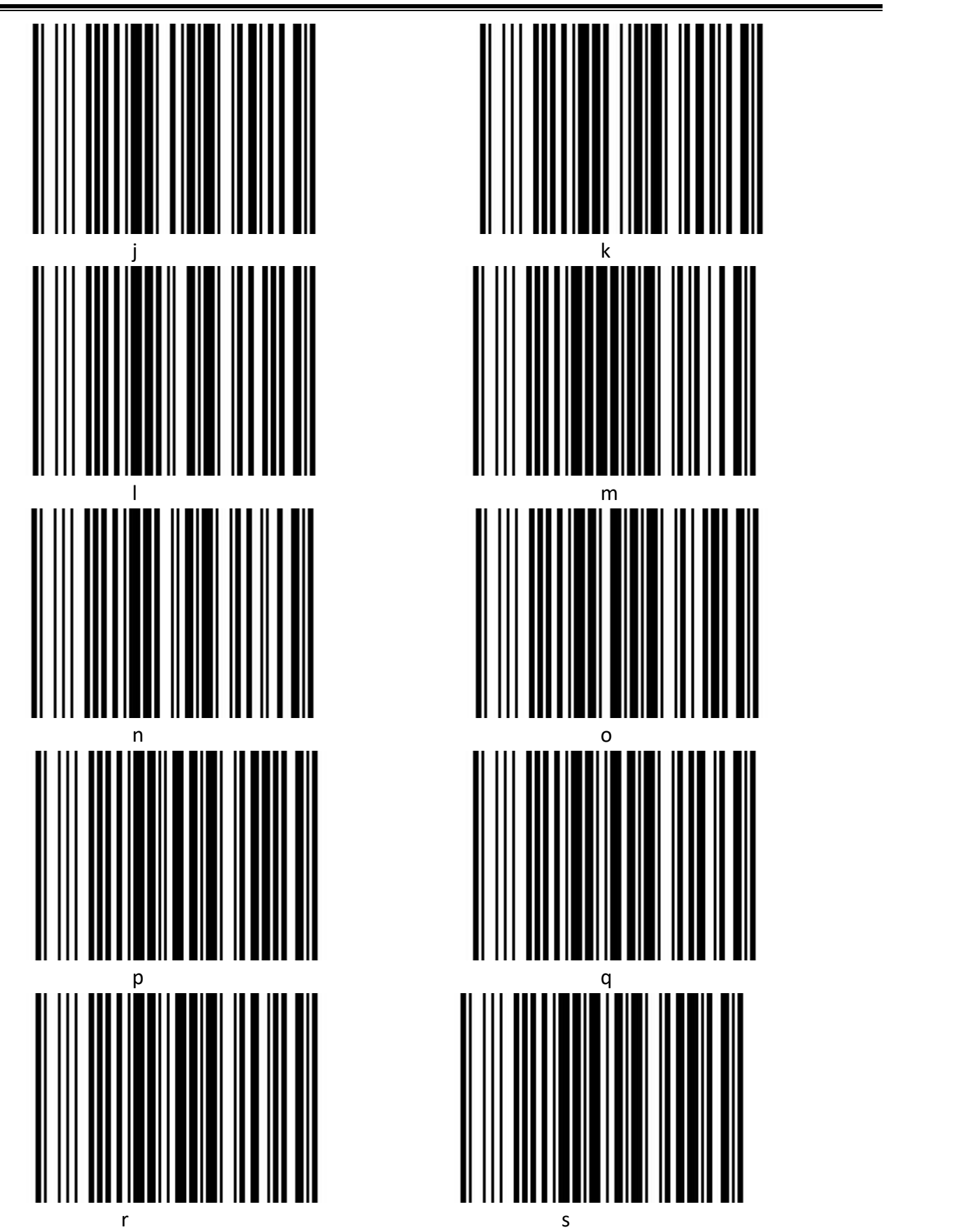

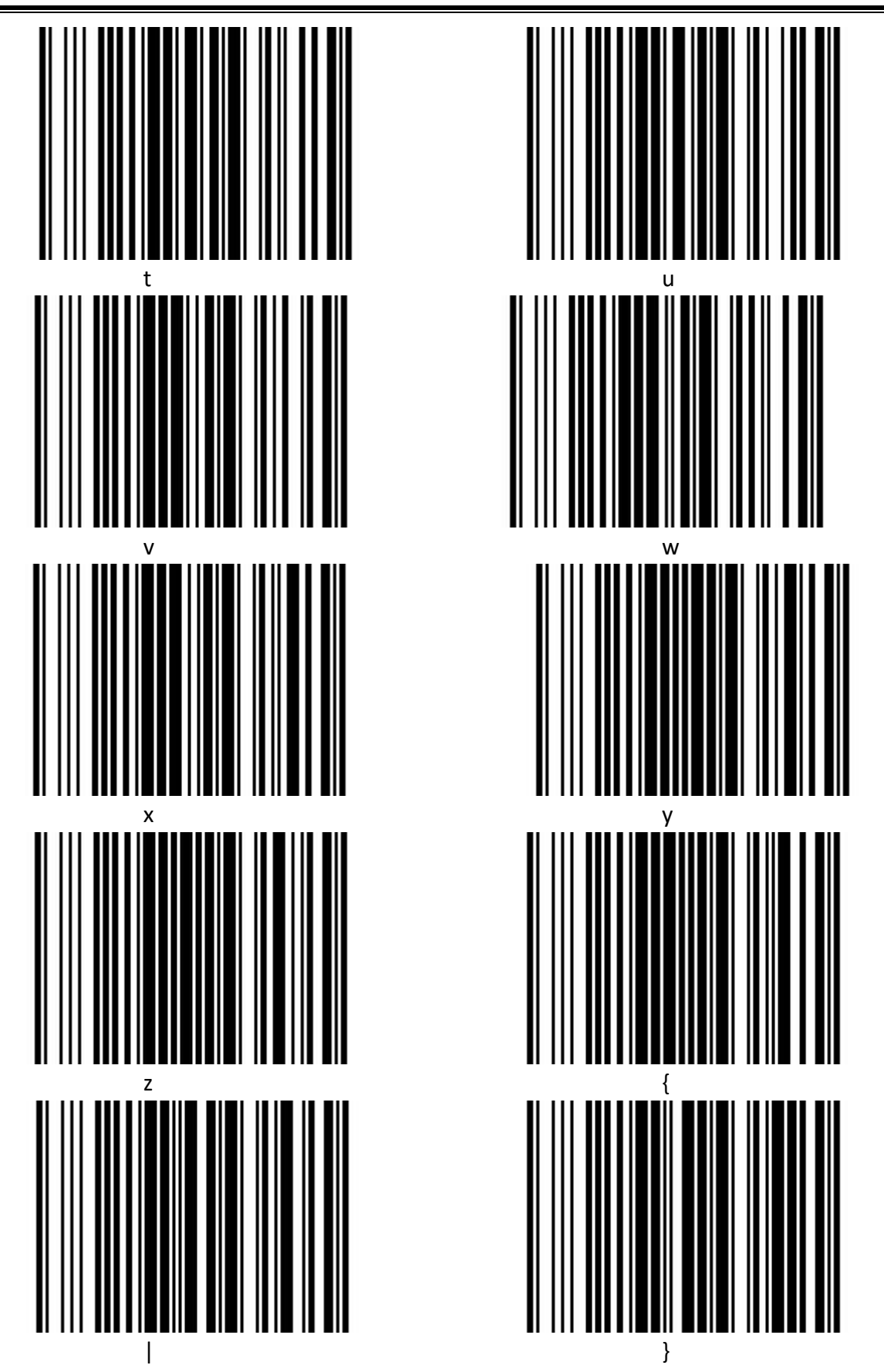

User Manual

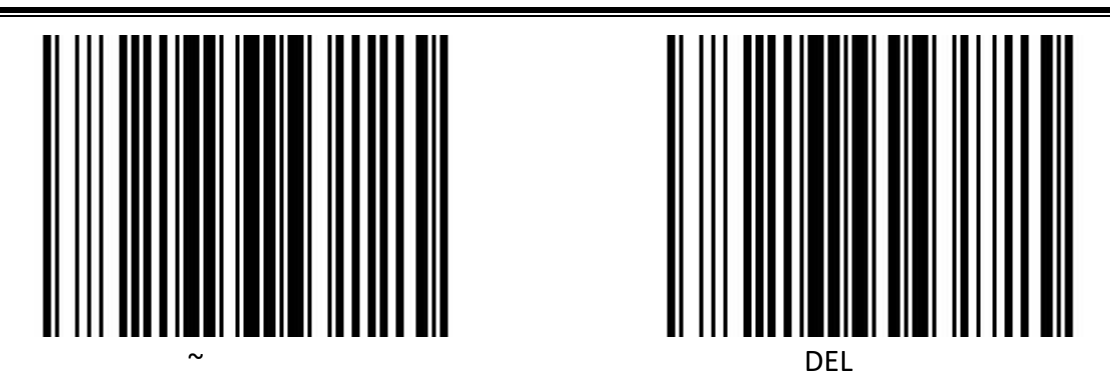

## **Appendix** Ⅲ **ASCII Code Table**

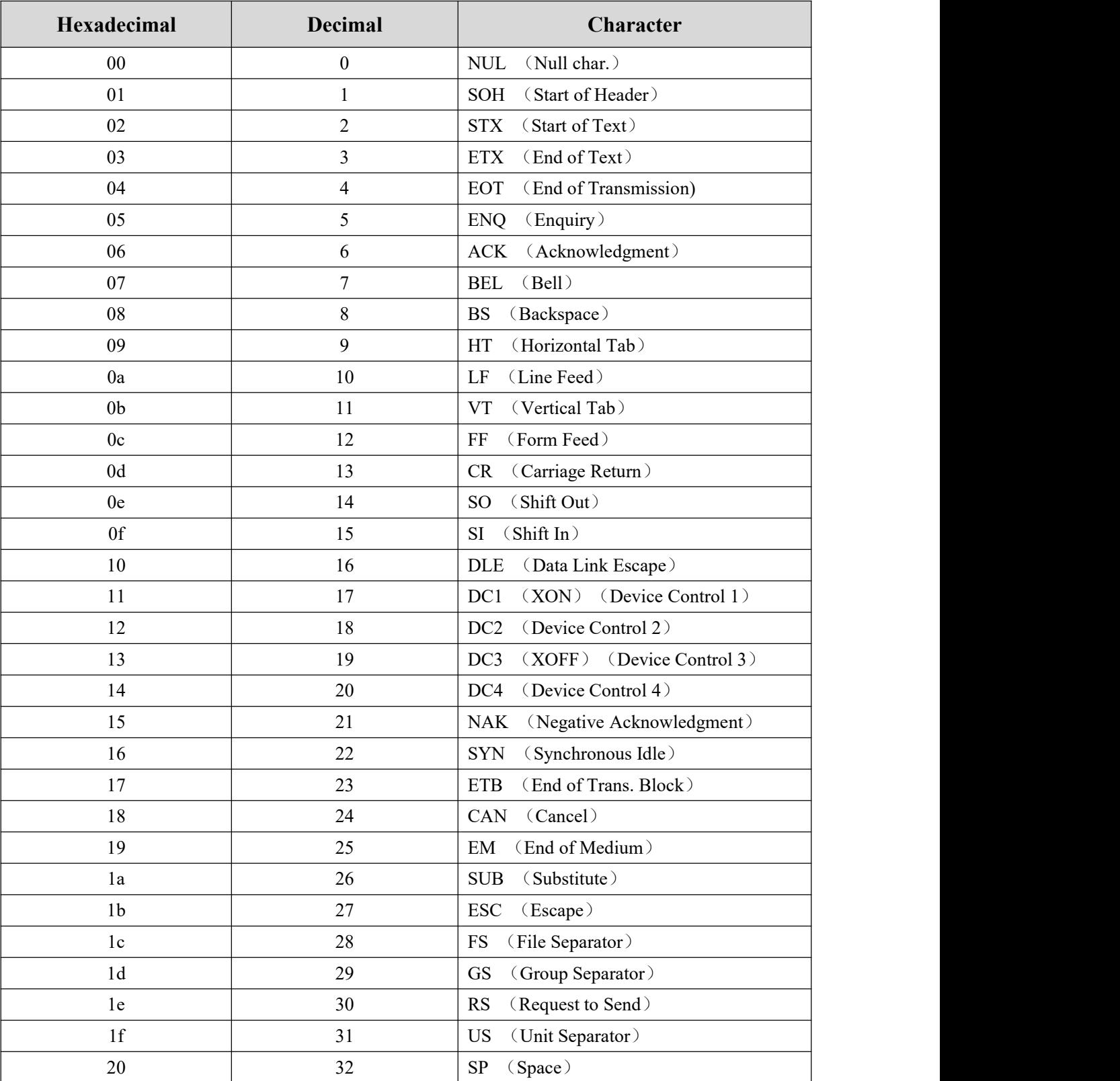

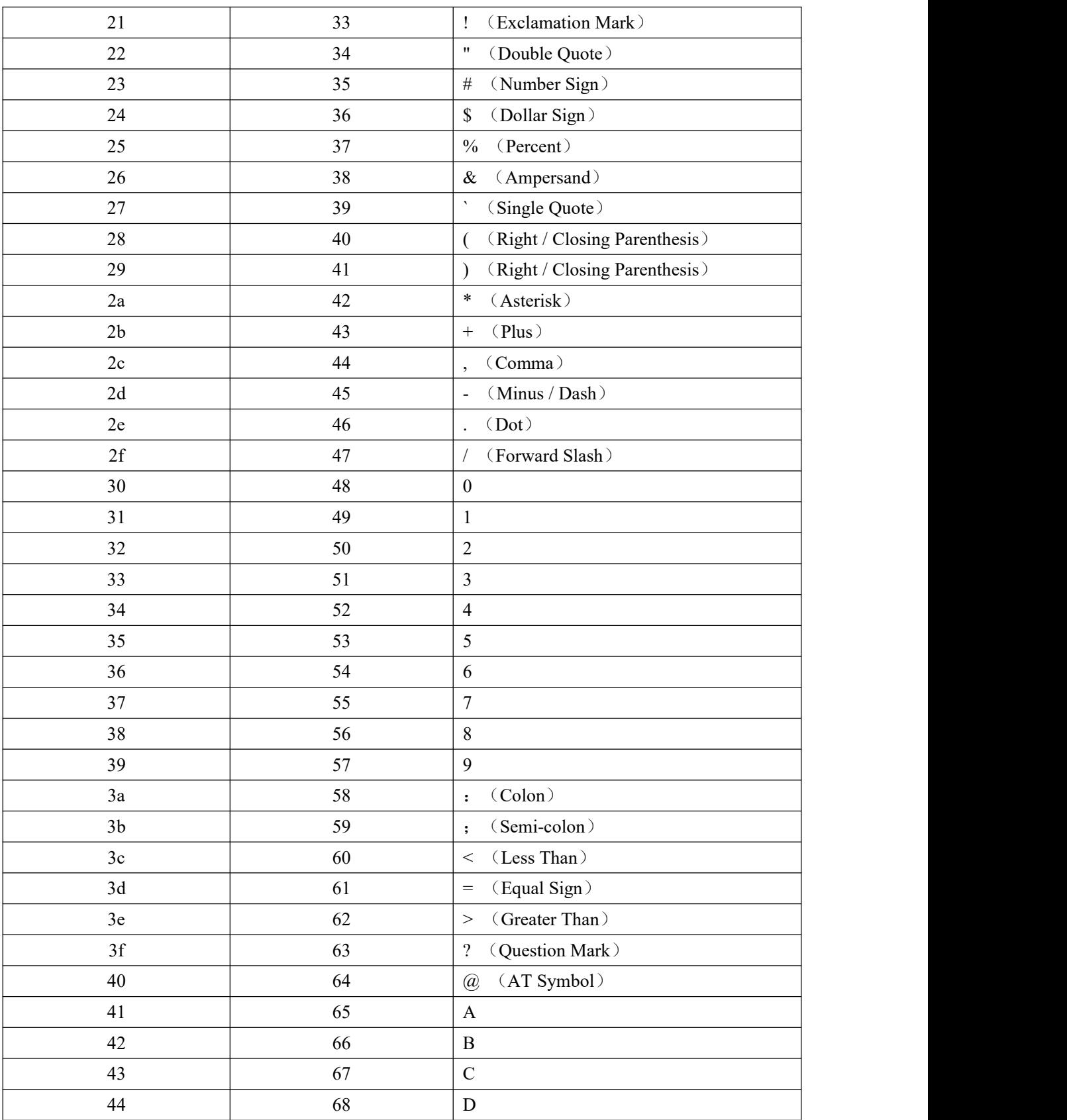

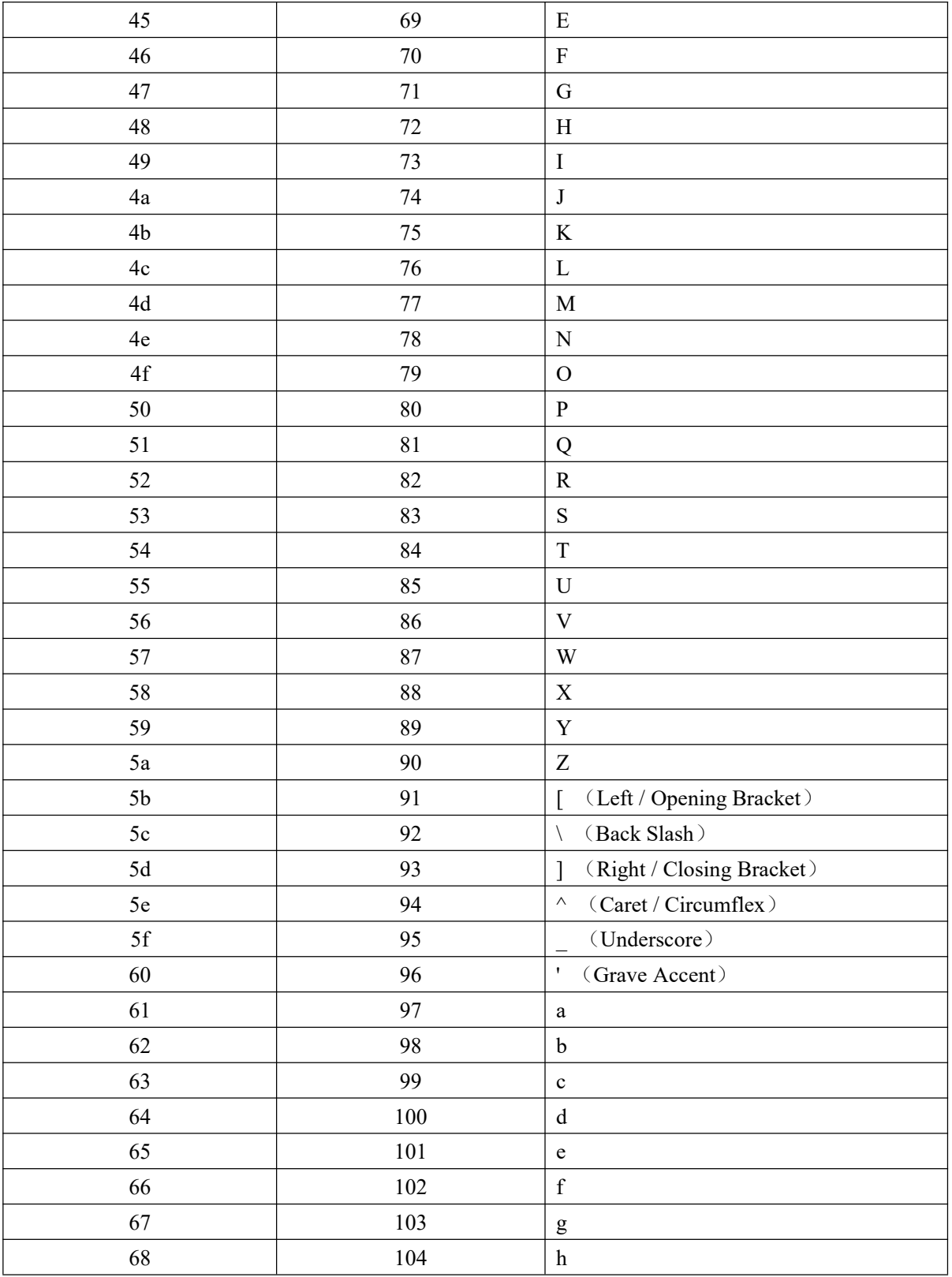

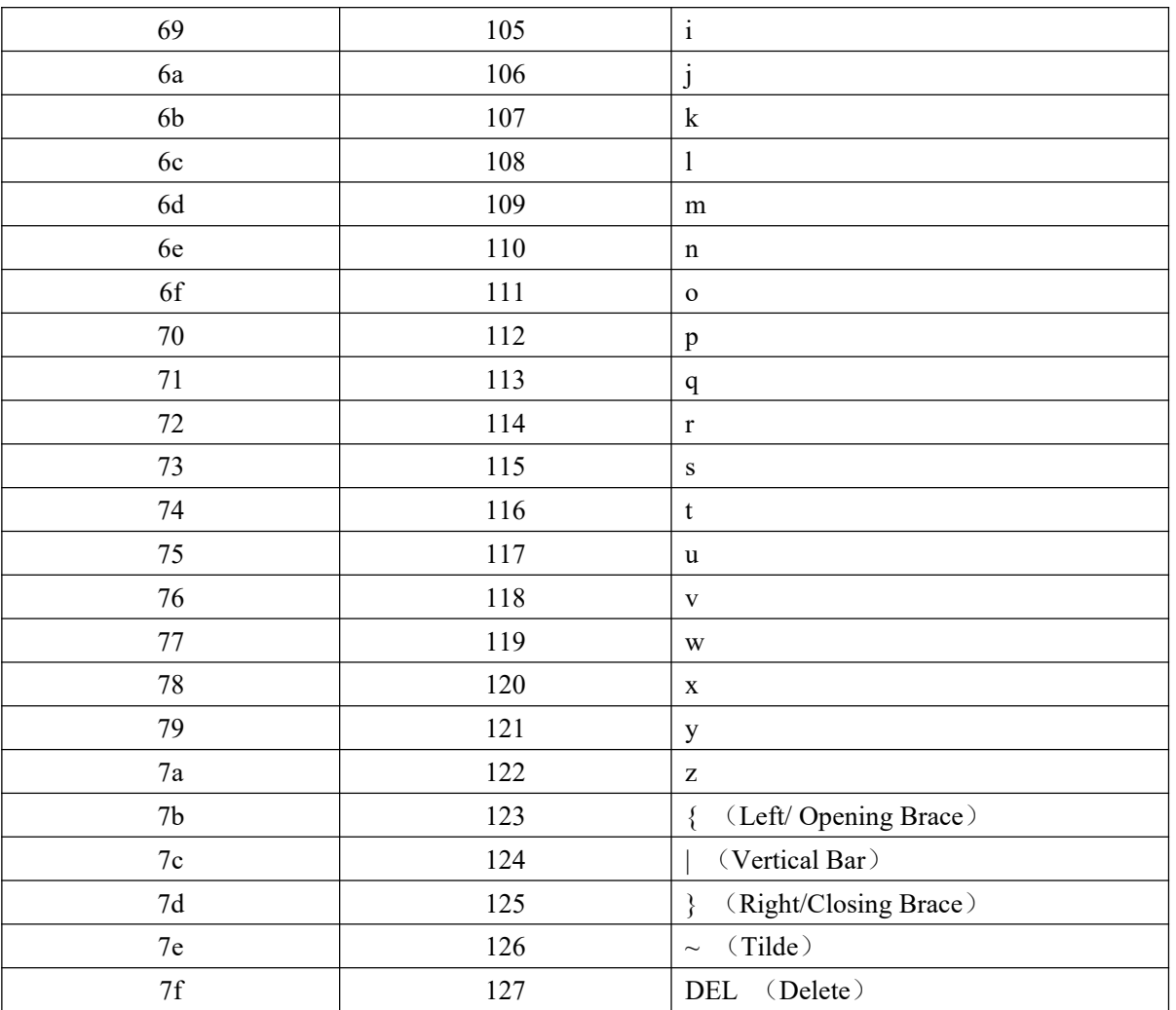